# **LOTUS 700 DISC CONTROLLER USER MANUAL**

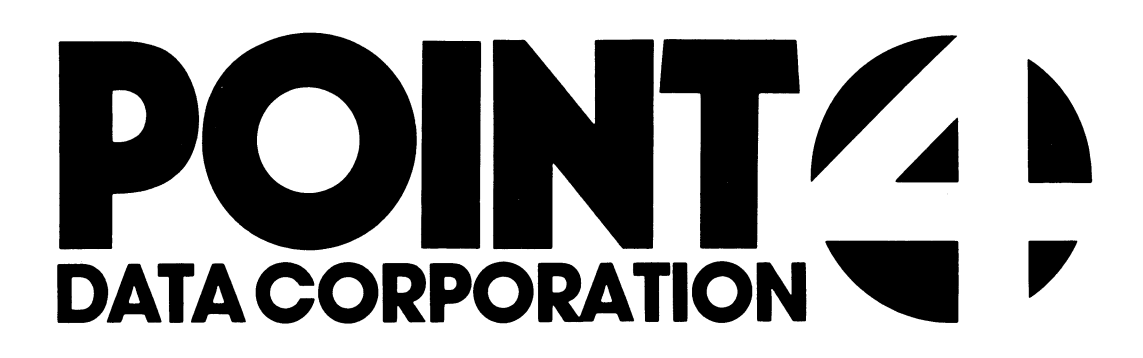

 $\rightarrow$ 

**THE CONTRACTOR** 

医肾质 医

 $\sim$   $\sim$ 

### POINT 4 DATA CORPORATION 2569 McCabe Way | Irvine, California 92714

## LOTUS 700 DISC CONTROLLER USER MANUAL

 $\overline{\phantom{a}}$ 

#### NOTICE

Every attempt has been made to make this reterence manual complete, accurate and up-to-date. However, all information Every attempt has been made to make this reference manual<br>complete, accurate and up-to-date. However, all information<br>herein is subject to change due to updates. All inquiries complete, accurate and up-to-date. However, all information<br>herein is subject to change due to updates. All inquiries<br>concerning this manual should be directed to POINT 4 Data Corporation.

Copyrignt © 1980 by POINT 4 Data Corporation (formerly<br>Equeational Data Systems, Inc). Printeg in the United States of Equicational Data Systems, Inc). Printed in the United States of America. All rights reserved. No part of this work covered by the copyrights hereon may be reproduced or copied in any form or by any means--graphic, electronic, or mechanical, including photocopying, recording, taping, or intormation and retrieval photocopying, recording, taping, or information and retrieval<br>systems--witnout the written permission of:

POINT 4 Data Corporation 2569 McCabe Way Irvine, CA 92714 (714) 863-1111 2569 McCape Way<br>11 121-0012-A<br>POINT 4 Data Corporation<br>11 700 Disc Controller Manual

HM-121-O012-A

# REVISION RECORD REVISION RECORD<br>
LICATION NUMBER: HM-121-0012<br>
ision Description Date<br>
A Initial Release 6/15/80

PUBLICATION NUMBER: HM-121-0012 REVISION RECORD<br>
PUBLICATION NUMBER: BM-121-0012

#### HM~121-0012-A POINT 4 Data Corporation iii 700 Disc Controller Manual

#### LIST OF EFFECTIVE PAGES

Changes, additions, and deletions to information in this manual Changes, additions, and deletions to information in this manual<br>are indicated by vertical bars in the margins or by a dot near<br>the page number if the entire page is affected. A vertical bar the page number if the entire page is affected. A vertical bar<br>by the page number indicates pagination rather than content has changed. es, additions, and deletions to information in this manual<br>ndicated by vertical bars in the margins or by a dot near<br>age number if the entire page is affected. A vertical bar<br>e page number indicates pagination rather than

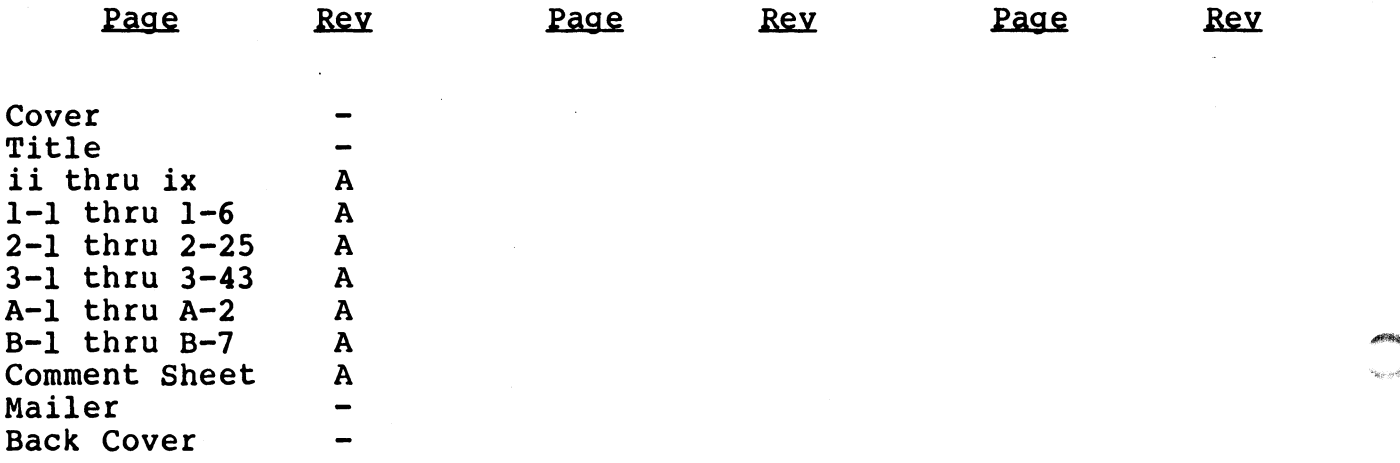

# HM-121-0012-A HM-121-0012-A<br>POINT 4 Data Corporation iv 700 Disc Controller Manual

#### PREFACE

This manual is for use by the system installation technician and the system programmer involved in the installation and software integration of the LOTUS 700 Disc Controller into a minicomputer system.

It includes features, hardware characteristics, installation It includes features, hardware characteristics, installation<br>procedures, configuration PROM coding, I/O instruction<br>programming, and disc controller commands. Disc controller programming, and disc controller commands. Disc controller<br>register functions, accumulator bit usage, disc controller register functions, accumulator bit usage, disc controller<br>commands, and controller and drive status bits are given in commands, and controller and drive status bits are given in tabular form for ease of reference. use by the system installation technicated in the installation and status in the installation and increased in the installation and increased in the system of the system of the system of the system of the system of the sys

The appendices include a summary of accumulator formats and configuration Chart examples.

Related manuals include:

POINT 4 User Reference Manual HM-080-0003 LOTUS 700 Disc Controller Utilities and %, and disc controller commands. Disc concribent<br>
notions, accumulator bit usage, disc cond controller and drive status bits are<br>
for ease of reference.<br>
ces include a summary of accumulator fo<br>
n chart examples.<br>
als incl

 $\label{eq:reduced} \begin{aligned} e^{\phi(b) \gamma_{\mathcal{G}}},\\ \gamma_{\mathcal{G},\mathcal{G},\mathcal{G}} \end{aligned}$ 

 $\label{eq:2.1} \mathcal{L}(\mathcal{L}(\mathcal{L})) = \mathcal{L}(\mathcal{L}(\mathcal{L})) = \mathcal{L}(\mathcal{L}(\mathcal{L})) = \mathcal{L}(\mathcal{L}(\mathcal{L})) = \mathcal{L}(\mathcal{L}(\mathcal{L})) = \mathcal{L}(\mathcal{L}(\mathcal{L})) = \mathcal{L}(\mathcal{L}(\mathcal{L})) = \mathcal{L}(\mathcal{L}(\mathcal{L})) = \mathcal{L}(\mathcal{L}(\mathcal{L})) = \mathcal{L}(\mathcal{L}(\mathcal{L})) = \mathcal{L}(\mathcal{L}(\mathcal{L})) = \math$ 

 $\sim$ 

#### **CONTENTS**

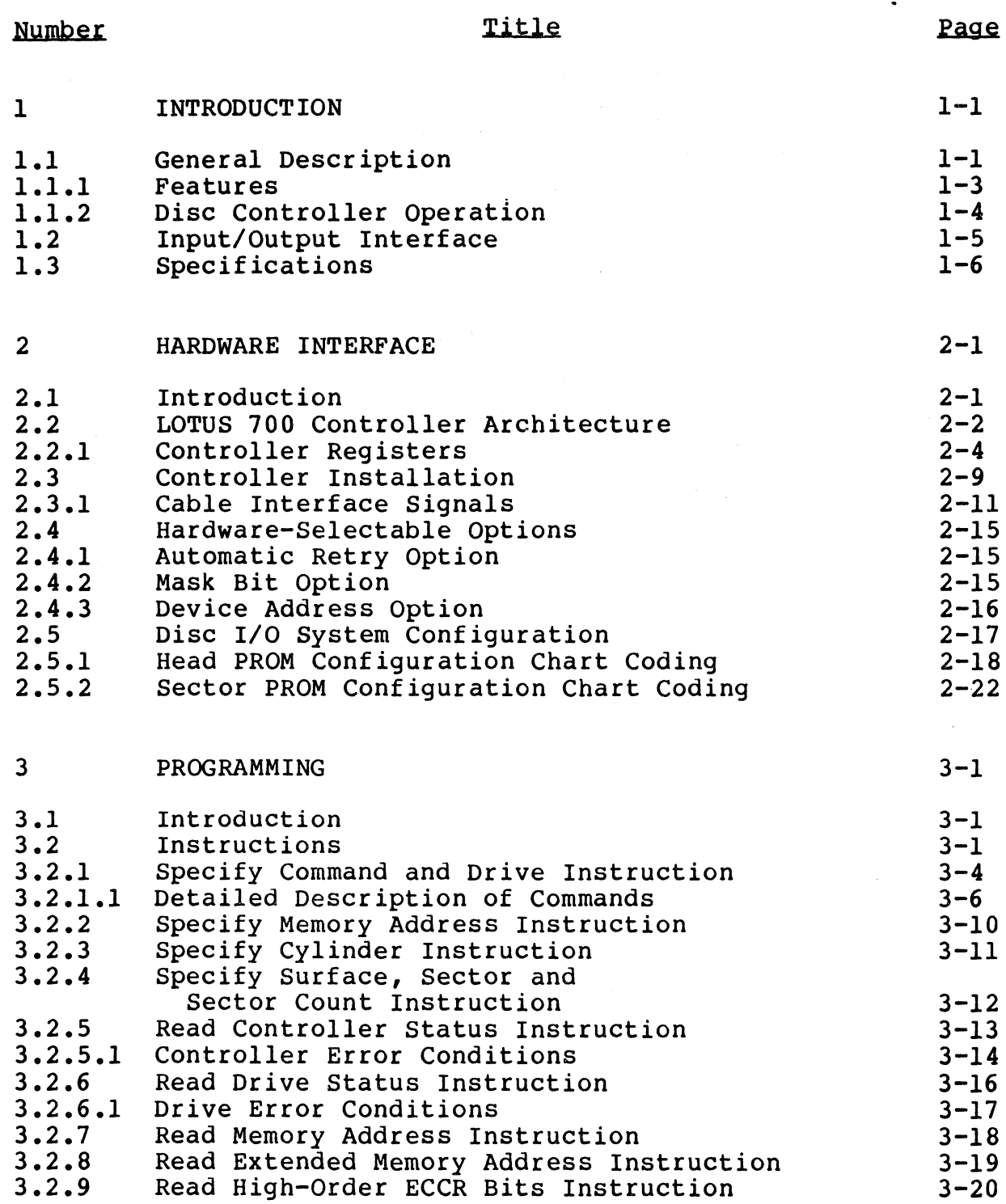

 $HM-121-0012-A$ 

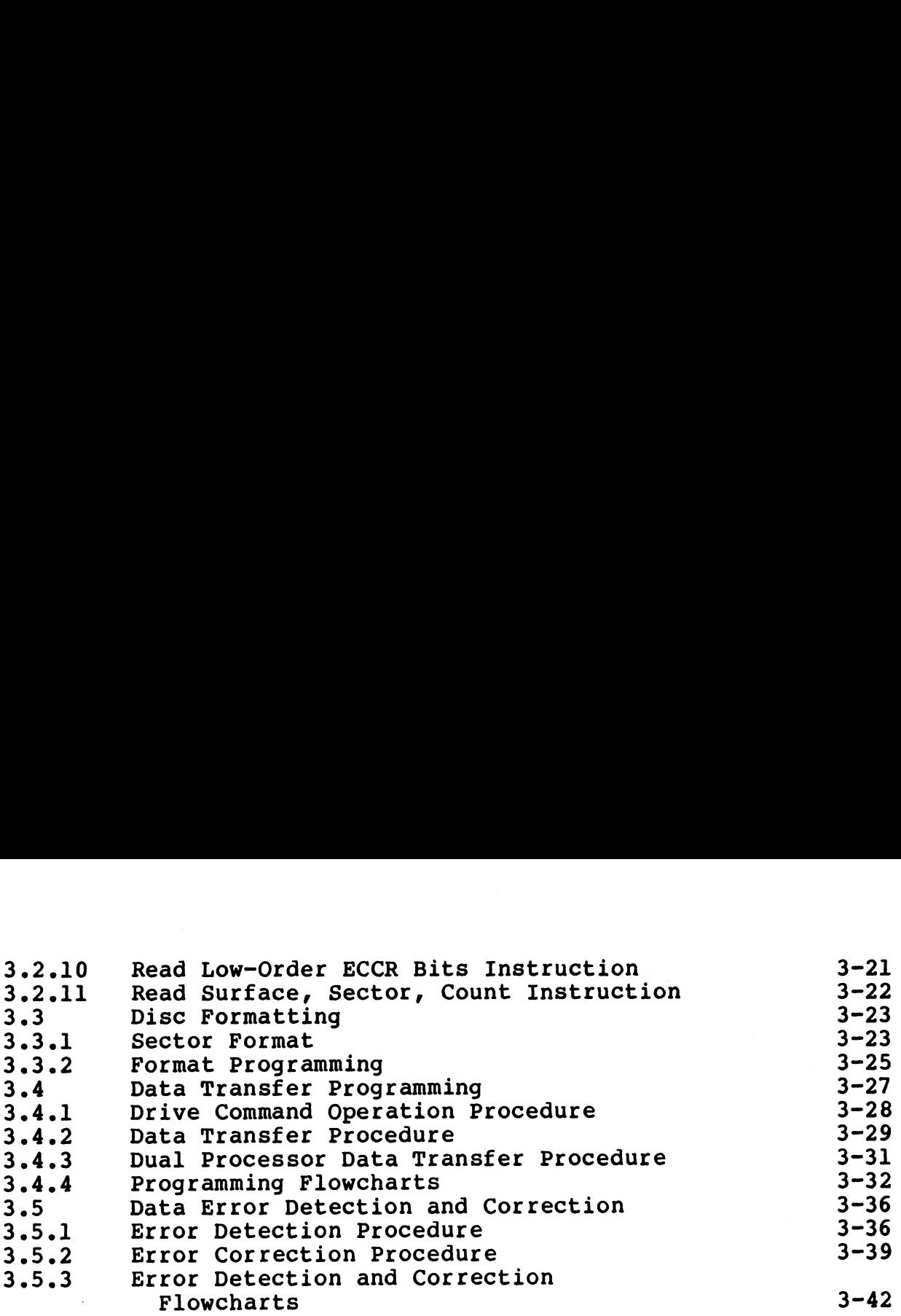

#### APPENDICES

Ť.

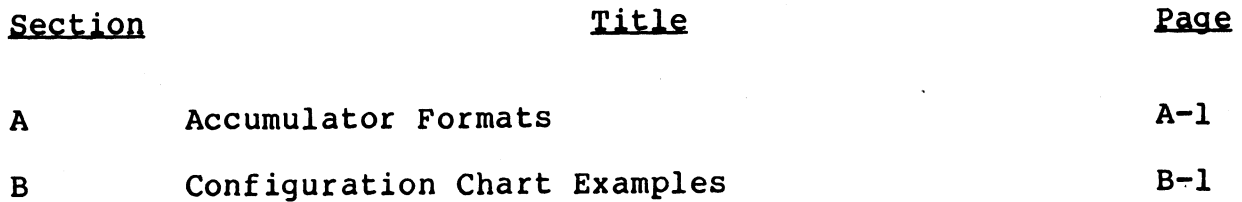

 $HM-121-0012-A$ HM-121-0012-A<br>POINT 4 Data Corporation viii 700 Disc Controller Manual

 $\rho$  finite

# FIGURES— PIGURES<br>
Page<br>
Title Page

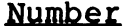

 $\bullet$ 

 $\label{eq:2.1} \begin{array}{l} \mathbf{S}_{\mathbf{S}}^{(n)} = \mathbb{E} \left[ \begin{array}{cc} \mathbf{S}_{\mathbf{S}}^{(n)} & \mathbf{S}_{\mathbf{S}}^{(n)} \\ \mathbf{S}_{\mathbf{S}}^{(n)} & \mathbf{S}_{\mathbf{S}}^{(n)} \end{array} \right] \end{array}$ 

 $\sim$ 

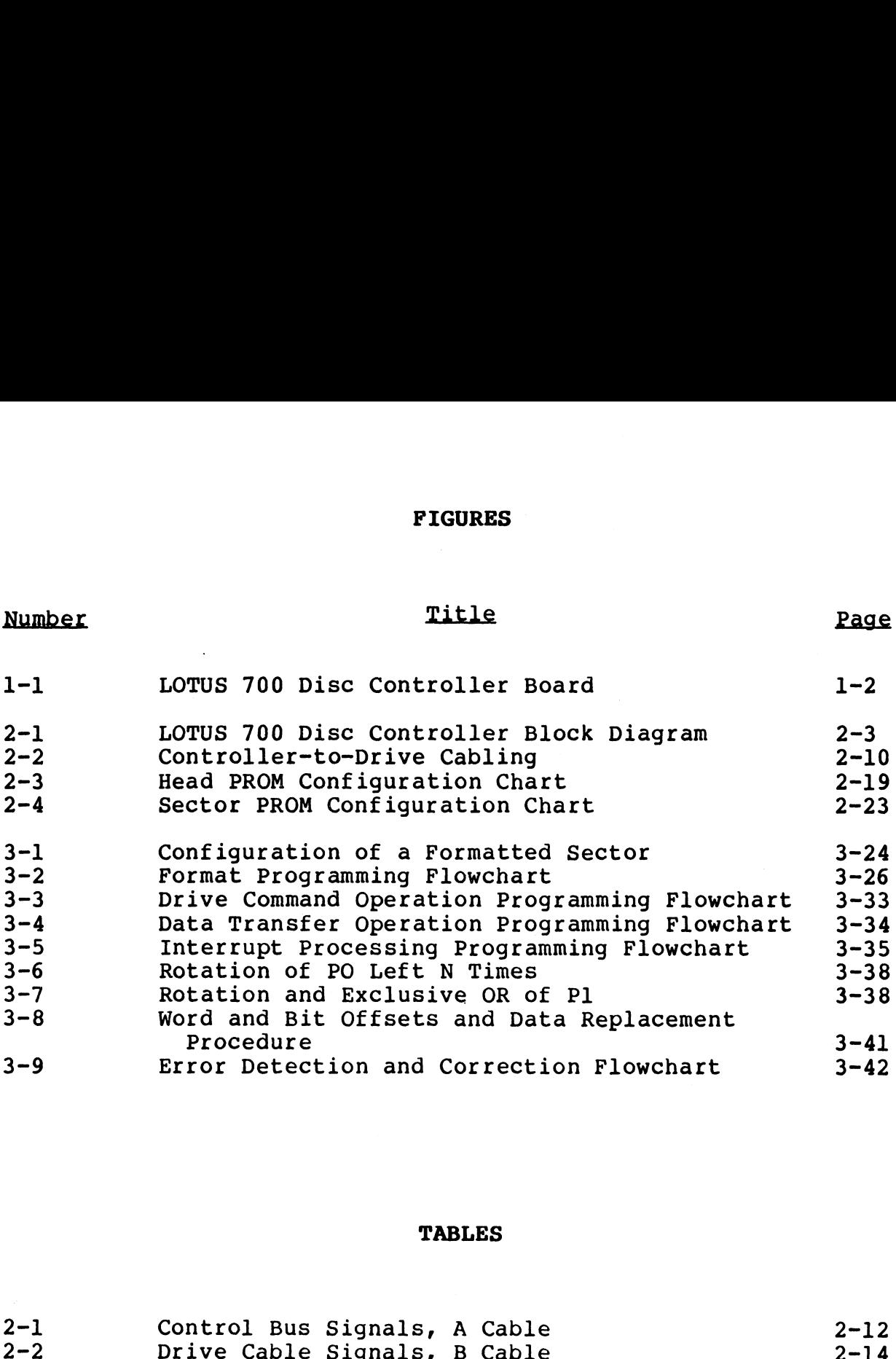

#### TABLES

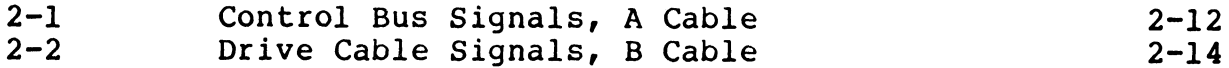

 $\hat{\rho}$  is a  $\omega_{\rm c}$ 

#### Section 1 INTRODUCTION

#### 1.1 GENERAL DESCRIPTION

POINT 4 Data Corporation's LOTUS 700 Disc Controller offers economical, high-performance moving-head disc storage interface economical, high-performance moving-head disc storage interface<br>for the POINT 4 Computer and NOVA\*-type minicomputer systems. economical, high-periormance moving-head disc storage interface<br>for the POINT 4 Computer and NOVA\*-type minicomputer systems.<br>The single-board design uses low-power Shottky and MSI logic,<br>providing the highest level of per The single-board design uses low-power Shottky and MSI logic,<br>providing the highest level of performance and reliability. The providing the highest level of performance and reliability. controller occupies one slot in the processor chassis and all connections to the drives are made directly from the disc

The LOTUS 700 Disc Controller interfaces up to four storage The LOTUS 700 Disc Controller interfaces up to four storage<br>module-type drives, at transfer rates up to 1.2 megabytes per<br>second. Drives supported include: the CDC 9448, 9730, and 9760 module-type drives, at transfer rates up to 1.2 megabytes per second. Drives supported include: the CDC 9448, 9730, and 9760 series; Ampex; Century Data; Okidata; Kennedy and Fujitsu. The series; Ampex; Century Data; Okidata; Kennedy and Fujitsu. The<br>four possible drives interfaced may be a mixture of any of the<br>drives supported. Automatic program load is always from the drives supported. Automatic program load is always from the lowest-numbered, ready drive unit.

Data to or from computer memory is transferred in two-byte words uSing the Direct Memory Access (DMA) Data Channel of the computer. The 9.67 MHz drive data transfer rate translates into computer. The 9.67 MHz drive data transter rate translates into<br>1.209 megabytes per second or 1.65 microseconds per DMA cycle at 1.209 megabytes per second or 1.65 microseconds per DMA cycle at<br>the computer. The computer must be able to support this DMA the computer. The computer must be able to support this DMA<br>transfer rate. An 18-word FIFO buffer is used to prevent Data Late conditions.

The LOTUS 700 Controller is software-compatible with the IRIS The LOTUS 700 Controller is software-compatible with the IRIS<br>(Interactive Real-time Information System) Operating System used<br>on the POINT 4 and many NOVA-type computers. Four data-out on the POINT 4 and many NOVA-type computers. Four data-out instructions supply the controller with information required to (Interactive Real-time Information System) Operating System used<br>on the POINT 4 and many NOVA-type computers. Four data-out<br>instructions supply the controller with information required to<br>perform any operation. Sixteen ope perform any operation. Sixteen operations (including mstructions supply the controller with information required to<br>perform any operation. Sixteen operations (including<br>read/write/verify, seek and disc formatting) may be specified<br>using controller commands. Seven data-in ins perform any operation. Sixteen operations (including<br>read/write/verify, seek and disc formatting) may be specified<br>using controller commands. Seven data-in instructions obtain<br>status information from the controller. Disk u status information from the controller. Disk utility and diagnostic programs are provided. 1.1 GENERAL DESCRIPTION<br>POINT 4 Data Corporation's LOTUS 700 Disc Controller offerse<br>conomical, high-performance moving-mod disc atorage interface<br>conomical, high-performance moving-mod disc atorage interface<br>for the POINT

Figure 1-1 is a photograph of the LOTUS 700 Disc Controller.

\*NOVA iS a trademark of Data General Corporation

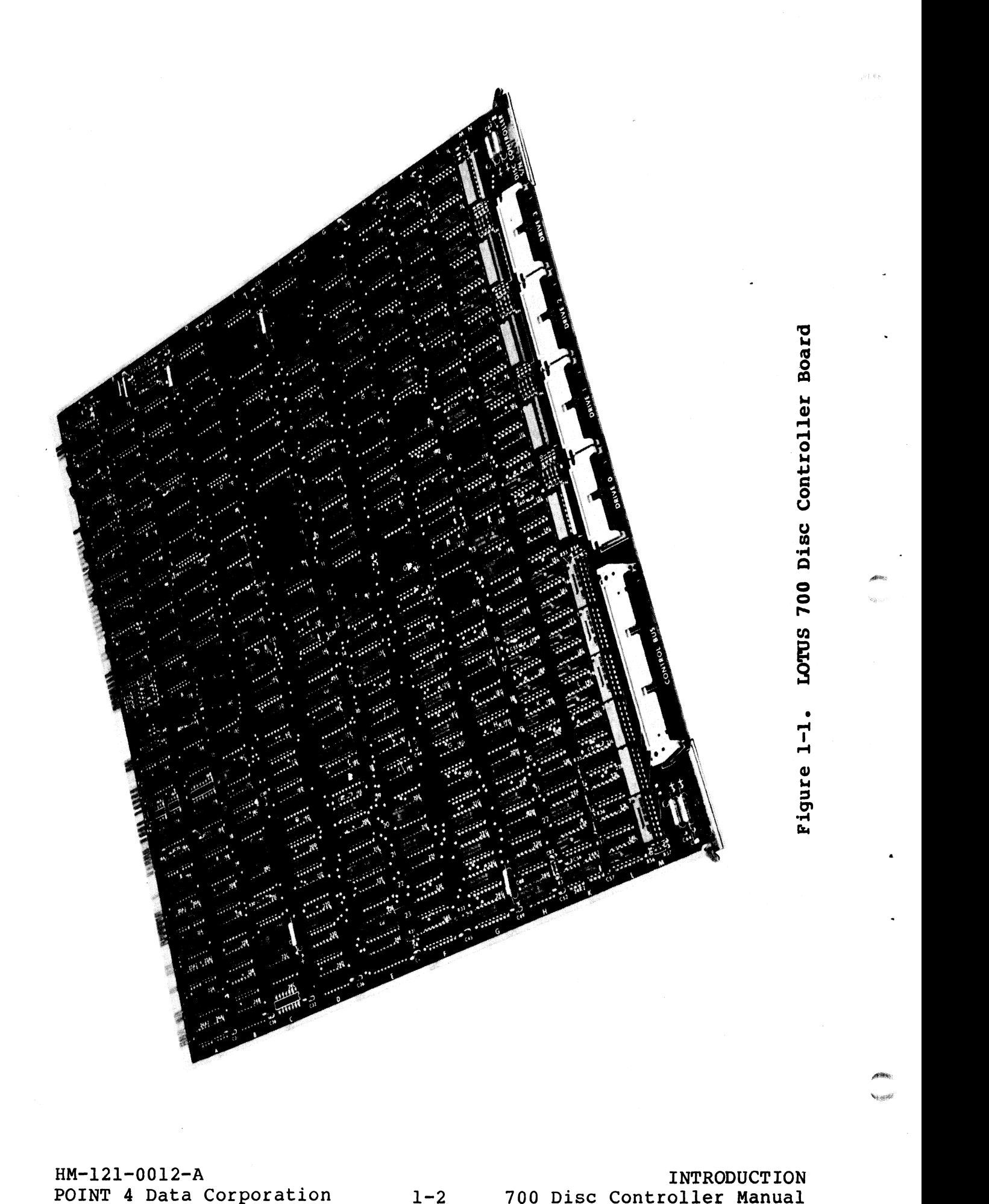

#### 1.1.1 Features

Many features make the LOTUS 700 Disc Controller a valuable 1.1.1 Features<br>Many features make the LOTUS 700 Disc Controller a valuable<br>addition to a POINT 4 Computer system. Compatibility, addition to a POINT 4 Computer system. Compatibility, reliability, flexibility and advanced design are apparent in the following features:

- POINT 4 Computer I/O bus-compatible
- IRIS Operating System-compatible
- Interfaces up to four storage module-type drives in any combination
- Data transfer rate of 1.209 megabytes per second
- Whole track transfer in a Single operation
- Format routine included in controller logic
- Overlapped seek
- 32-bit ECC error detection and provision for software correction
- $\bullet$  Bad and alternate sectoring flags
- Supports dual port drives interfacing to two computers
- Built-in reliability and maintenance features
- Disc utility and diagnostic programs

### HM-121-0012-A <br>POINT 4 Data Corporation 1-3 700 Disc Controller Manual

#### 1.1.2 Disc Controller Operation

The computer uses I/O instructions to transfer information The computer uses I/O instructions to transfer information<br>between the processor's general purpose 16-bit accumulators and The computer uses I/O instructions to transfer information<br>between the processor's general purpose 16-bit accumulators and<br>registers in the LOTUS 700 Disc Controller. Information registers in the LOTUS 700 Disc Controller. Information<br>transferred may be commands, computer memory addresses, disc<br>addresses, controller or drive status, or ECCR codes. From this addresses, controller or drive status, or ECCR codes. From this information the controller initiates seeks, reads and writes to and from the drive.

Addressing capacity per drive is 1024 tracks, 32 surfaces, and 32 and from the urive.<br>Addressing capacity per drive is 1024 tracks, 32 surfaces, and 32<br>sectors. Each sector contains 512 bytes of data. Up to 32 sectors. Each sector contains 512 bytes of data. Up to 32<br>consecutive sectors may be transferred per operation with the consecutive sectors may be transrerred per<br>cylinder boundary being crossed if necessary.

Hardware alternate sectoring and automatic retry are switch-selectable. Bad sector and alternate sector flags are provided Hardware alternate sectoring and automatic retry are switch-<br>selectable. Bad sector and alternate sector flags are provided<br>to point out sectors known to be faulty. These flags are set selectable. Bad sector and alternate sector flags are provided<br>to point out sectors known to be faulty. These flags are set<br>during disc formatting. If the alternate sector flag is set, the during disc formatting. If the alternate sector flag is set, the<br>alternate sector address is specified in the sector header. alternate sector address is specified in the sector header.<br>Alternate sectoring is done automatically requiring no program intervention.

Overlapped seek allows simultaneous seek and data transfers on Overlapped seek allows simultaneous seek and data transfers on<br>multi-drive systems. Once a seek command has been issued to the drive, the LOTUS 700 Controller is ready to accept another command from the CPU. When the data transfer command is command from the CPU. When the data transfer command is completed, a program interrupt request is issued to alert the CPU of the completed transfer. Alternate sectoring is done automatically regulring no program<br>intervention,<br>Overlapped seek allows simultaneous seek command has been issued to the<br>drive, the LOTUS 700 Controller is ready to accept another<br>command from t

Additional features include a 32-bit ECC error detection code for read or write operations. Error correction is programmable. In addition, system flexibility is increased by use of a programmable device code.

EXTERNAL ENTERNATION<br>POINT 4 Data Corporation 1-4 700 Disc Controller Manual

#### 1.2 INPUT/OUTPUT INTERFACE

The LOTUS 700 Controller is designed to operate on POINT 4 and NOVA-type computers which are compatible with the specifications The LOTUS 700 Controller is designed to operate on POINT 4 and<br>NOVA-type computers which are compatible with the specifications<br>listed under Computer Interface. Disc drives controlled by the listed under Computer Interface. Disc drives controlled by the<br>LOTUS 700 Controller operate under the specifications listed under Disc Drive Interface.

COMPUTER INTERFACE I/O Bus Backplane wiring I/O bus loading Device Code Priority mask bit DMA transfer rate DISC DRIVE INTERFACE| Type of interface Drives per controller Drive type and size Number of surfaces per drive Number of tracks per surface Number of sectors per track Data transfer rate Access time Sector size: Header Data Number of consecutive sectors transferable in one operation Bad sector flag Alternate sector flag Alternate sector location Program load FIFO buffer size Overlap seek execution Alternate sectoring ECC error detection ECC error correction \* Function of Disc Drive POINT 4 and NOVA-type Computer I/0 bus-compatible None required Single 7400-type input load; Single 75453-type output driver Programmable 7; 8 is optional 1.209 Megabytes/sec (1.65 microsecond/DMA cycle) \*\* Storage module drive-compatible 4 maximum Any mixture 32 maximum\* 1024 maximum\* 32 maximum\* 9.67 MHz maximum\*\* 1/2 revolution average, 1 revolution maximum\* 6 bytes + 2 bytes of CRC 512 bytes + 4 bytes of ECC 32 maximum lst bit of header 2nd bit of header Any; specified in header From lowest numbered ready drive 18 words Yes Yes Yes Provision for software correction

\*\*From SMD Specification

#### 1.3 SPECIFICATIONS

POINT 4 Data Corporation's LOTUS 700 Disc Controller package includes: the 700 Controller board, the cable set to the first drive, a disc utility program for formatting and surface analysis, and a diagnostic program. Physical, electrical and environmental specifications for the controller follow: 3 SPECIFICATIONS<br>
1NT 4 Data Corporation's LOTUS 700 Disc Co<br>
cludes: the 700 Controller board, the cable<br>
ive, a disc utility program for formatt<br>
alysis, and a diagnostic program. Physical<br>
vironmental specifications for INT 4 Data Corporation's LOTUS 700 Disc Controller package cludes: the 700 Controller board, the cable set to the firs ive, a disc utility program for formatting and surface alysis, and a diagnostic program. Physical, elec

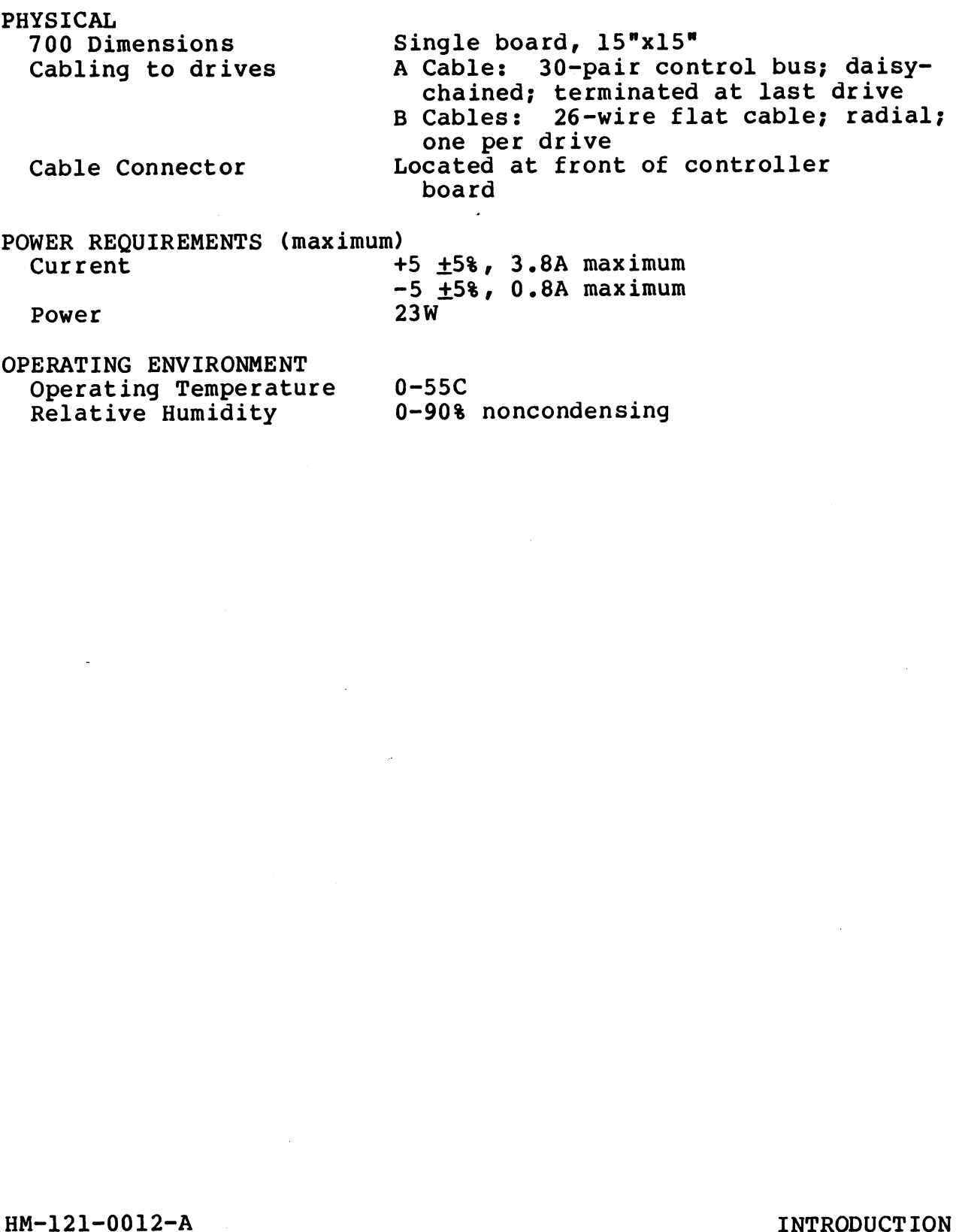

HM-121-0012-A<br>POINT 4 Data Corporation 1-6 700 Disc Controller Manual

diffilio

#### Section 2 HARDWARE INTERFACE

#### 2-1 INTRODUCTION

This section covers those hardware characteristics for which an understanding is essential to the user for installation and programming of the LOTUS 700 Controller. Covered in this section are;

- Controller architecture
- Controller registers used in I/O programming
- $\bullet$  Installation and cabling
- Input/Output cable signal charts
- Hardware-selectable options
- $\bullet$  Disc I/O system configuration

 $\frac{c}{2}$ .

#### 2.2 LOTUS 700 CONTROLLER ARCHITECTURE

eth Hords 700 Confrondin Inchitionship<br>The LOTUS 700 Controller serves as an interface between the<br>processor and up to four disc drives. Figure 2-1 is a block processor and up to four disc drives. Figure 2-1 is a block diagram of the 700 Controller logic.

Interface to the processor is via the processor I/O DMA bus. Interface to the processor is via the processor I/O DMA bus.<br>Information passed between the processor and the controller Information passed between the processor and the controller includes:

- Data
- DMA transfer control signals
- Status information
- I/O instructions
- Device select signals

Internal processing which must take place within the controller includes:

- Command decoding
- Memory addressing
- Data buffering
- ECC code generation
- Head and sector PROM decoding
- Cylinder/alternate cylinder addressing
- Controller and drive status
- Controller storage registers
- Word and sector counting
- Header, data and sector comparison
- **.** Sync detection
- **.** Seek status detectors

Interface to the disc drives is via the Drive Cables (B) and the Control Bus Cables (A). Drivers and receivers control transfer Control Bus Cables (A). Drivers and receivers control transfer<br>of signals from each drive cable and the Control Bus to internal controller logic. A Menoy addressing<br>
• Command decoding<br>
• Data buffering<br>
• Ecc code generation<br>
• Gyinder/alternate cylinder addressing<br>
• Controller and drive status<br>
• Controller and drive status<br>
• Word and sector counting<br>
• Header,

WA-121-0012-A<br>POINT 4 Data Corporation 2-2 700 Disc Controller Manual

Nae

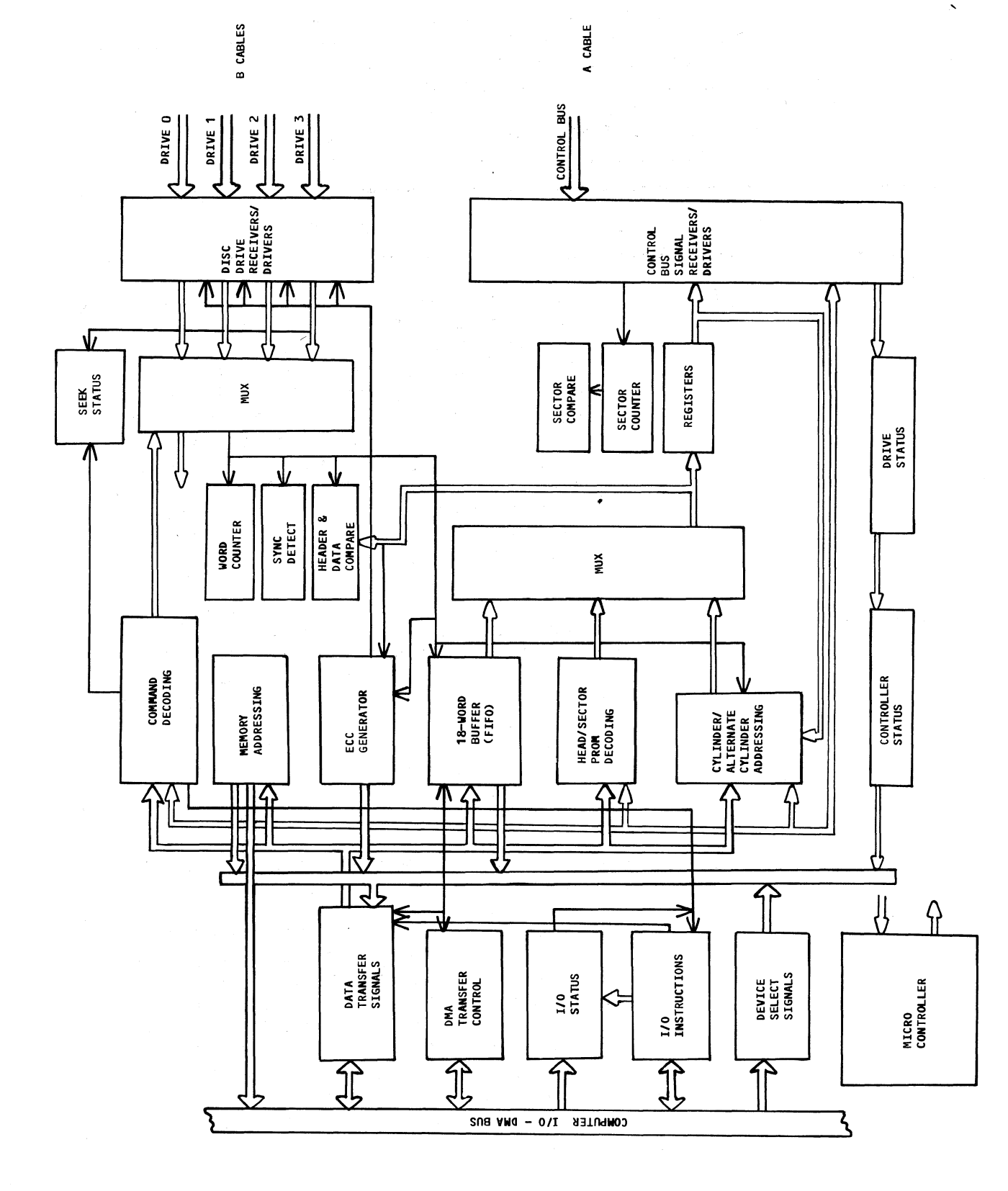

 $HM-121-0012-A$ POINT 4 Data Corporation

HARDWARE INTERFACE 700 Disc Controller Manual

 $2 - 3$ 

#### 2.21 Controller Registers

The LOTUS 700 Controller has a series of registers which are used The LOTUS 700 Controller has a series of registers which are used<br>for storage of information pertinent to the data transfer<br>operation. This information includes addresses, status. for storage of information pertinent to the data transfer<br>operation. This information includes addresses, status,<br>commands, and the error correction code remainder. These registers perform important functions during the transfer of information in and out of the processor via I/O instructions. The registers and their functions are listed below. 2.1 Controller Registers<br>
e LOTUS 700 Controller has a series of register<br>
r storage of information pertinent to the<br>
eration. This information includes addr<br>
mmands, and the error correction code rem.<br>
gisters perform imp COMMAND 4 Holds the disc controller commands<br>
COMMAND 4 Holds the disc controller commands<br>
COMMAND 4 Holds the disc controller commands<br>
COMMAND 4 Holds the disc controller command,<br>
COMMAND 4 Holds the disc controller co

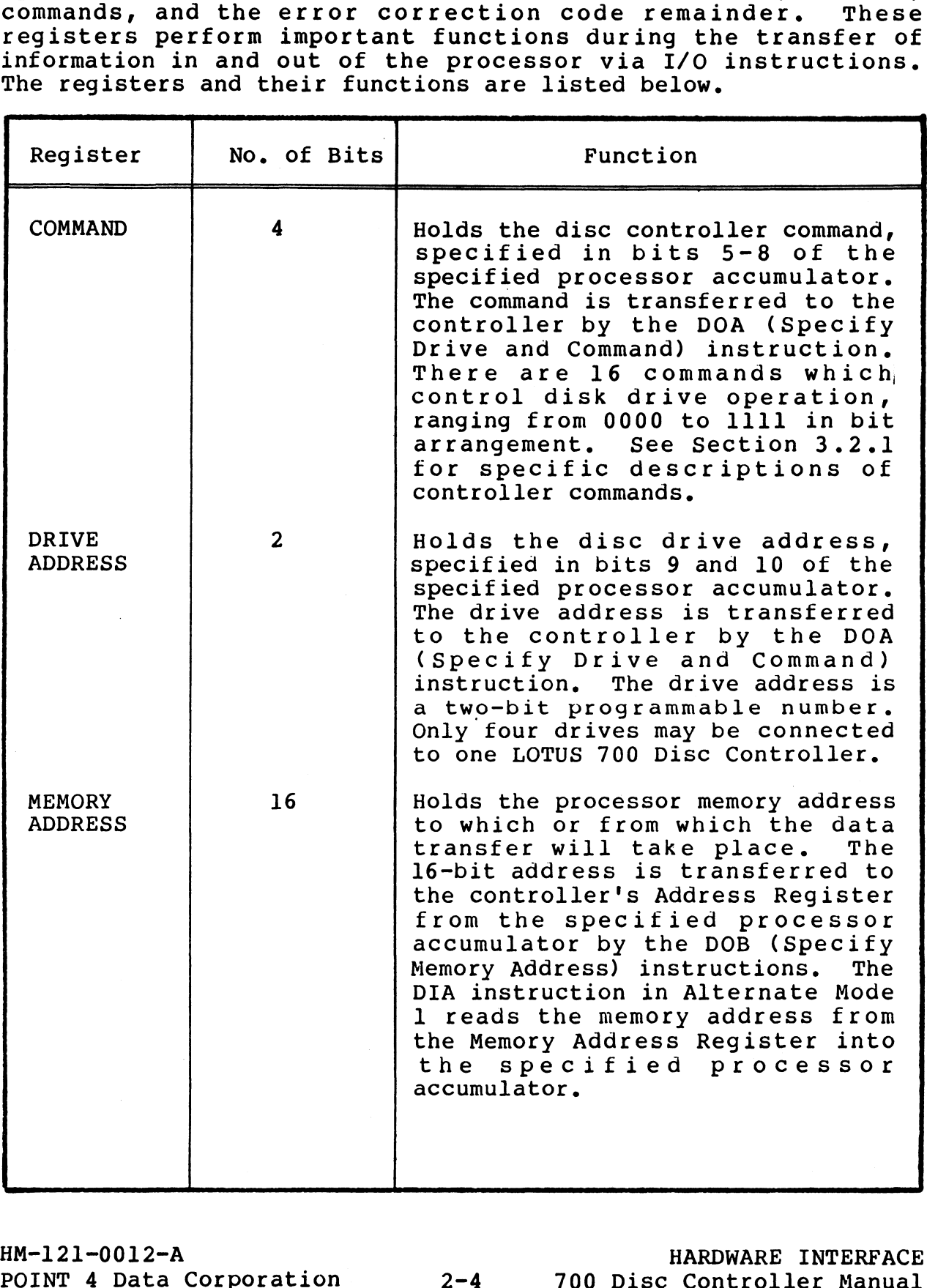

HM-121-0012-A HARDWARE INTERFACE

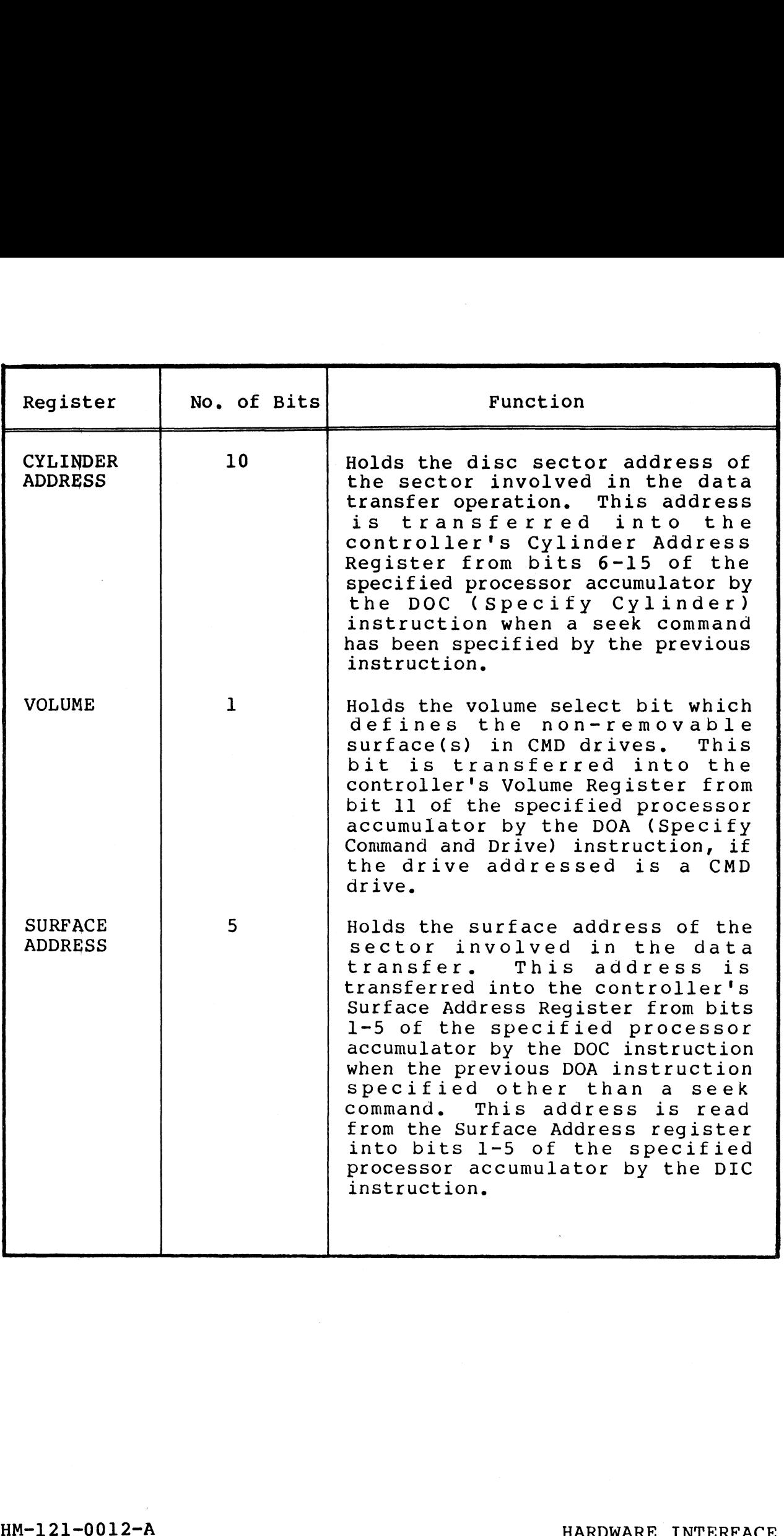

 $\omega$ 

 $\overline{\phantom{a}}$ 

 $\omega_{\rm{max}}$ 

 $\sim 10^{-1}$ 

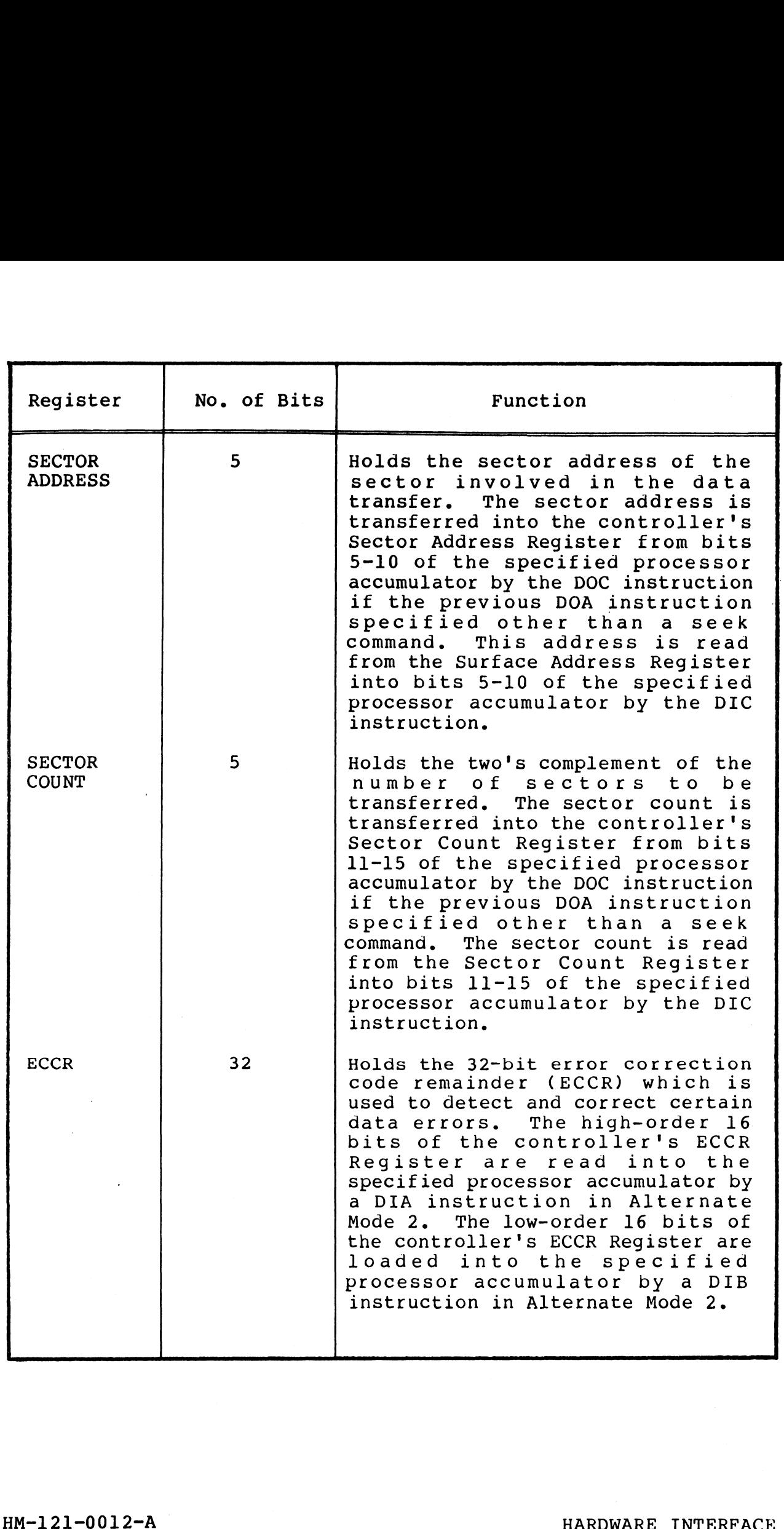

POINT 4 Data Corporation<br>POINT 4 Data Corporation<br>POINT 4 Data Corporation<br>2-6 700 Disc Controller Manual

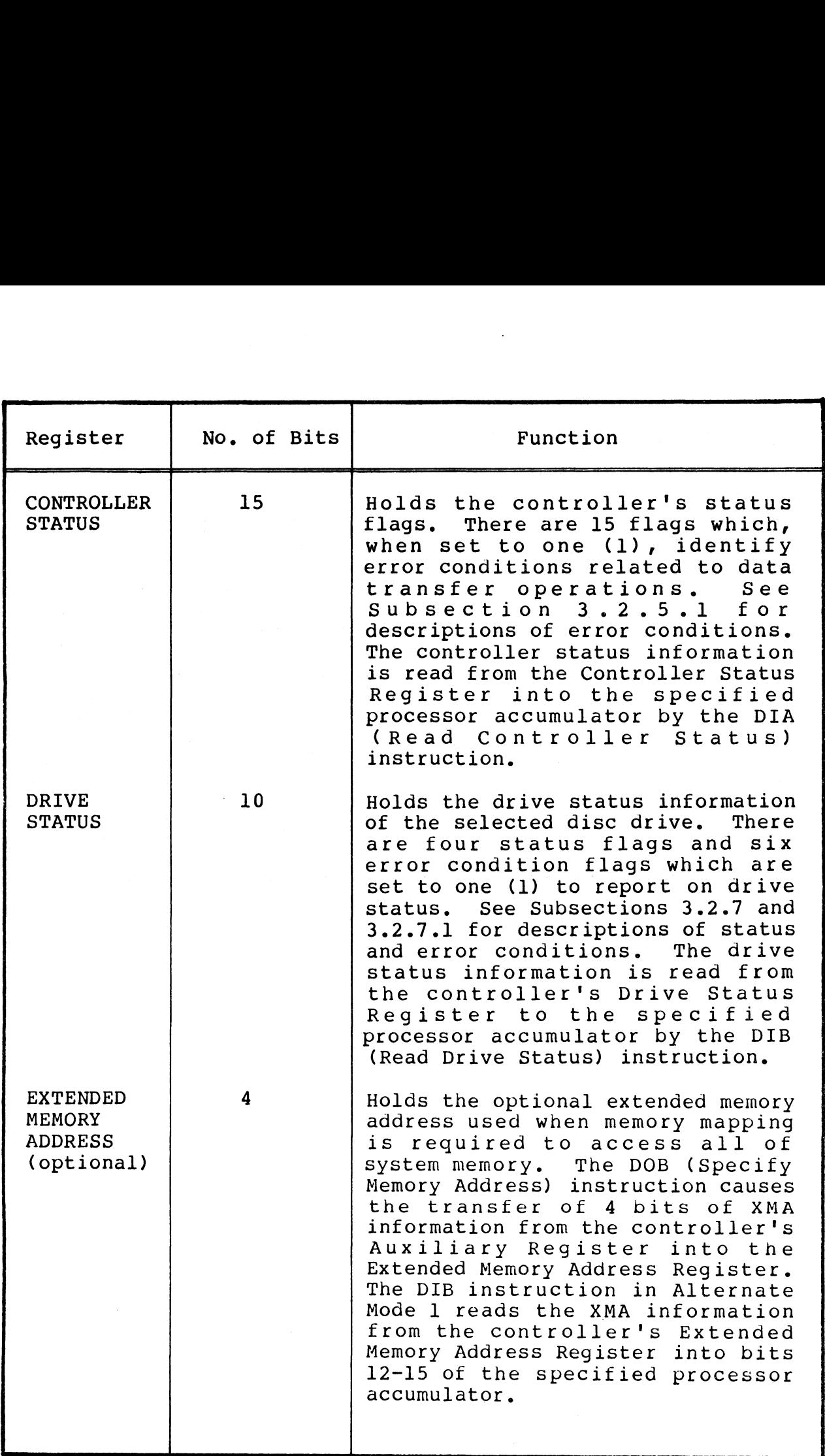

 $\Delta \sim 10$ 

 $\sim$   $\sim$ 

HM-121-0012-A HARDWARE INTERFACE<br>POINT 4 Data Corporation 2-7 700 Disc Controller Manual POINT 4 Data Corporation<br>POINT 4 Data Corporation 2-7 700 Disc Controller Manual

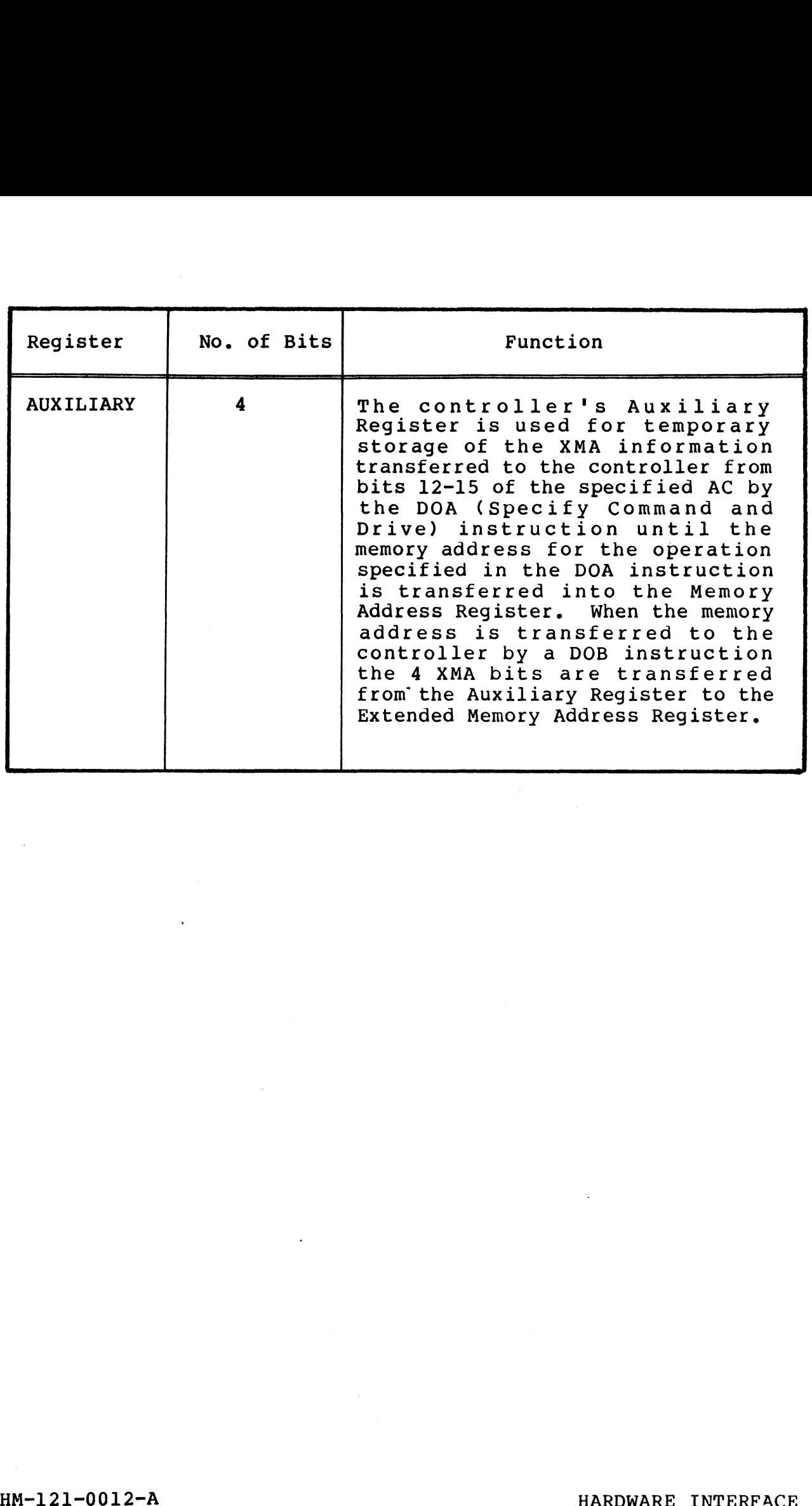

 $\mathbf{v}_i$ 

#### 2-3 CONTROLLER INSTALLATION

The LOTUS 700 Controller is a single-board design occupying only one slot in the processor chassis. The disc controller normally one slot in the processor chassis. The disc controller normally occupies the slot nearest the CPU board in the processor chassis. CONTROLLER INSTALLATION<br>
LOTUS 700 Controller is a single-board design occ<br>
slot in the processor chassis. The disc controll<br>
pies the slot nearest the CPU board in the proces<br>
controller board should be added to the chass

The controller board should be added to the chassis with caution, The controller board should be added to the chassis with caution,<br>making sure the card edge connector slides smoothly into the<br>backplane sockets. No backplane wiring is required.

Cabling between the controller board and the disc drives consists Cabling between the controller board and the disc drives consists<br>of a control bus daisy-chained between drives and a separate<br>drive cable to each drive. Cable descriptions are as follows:

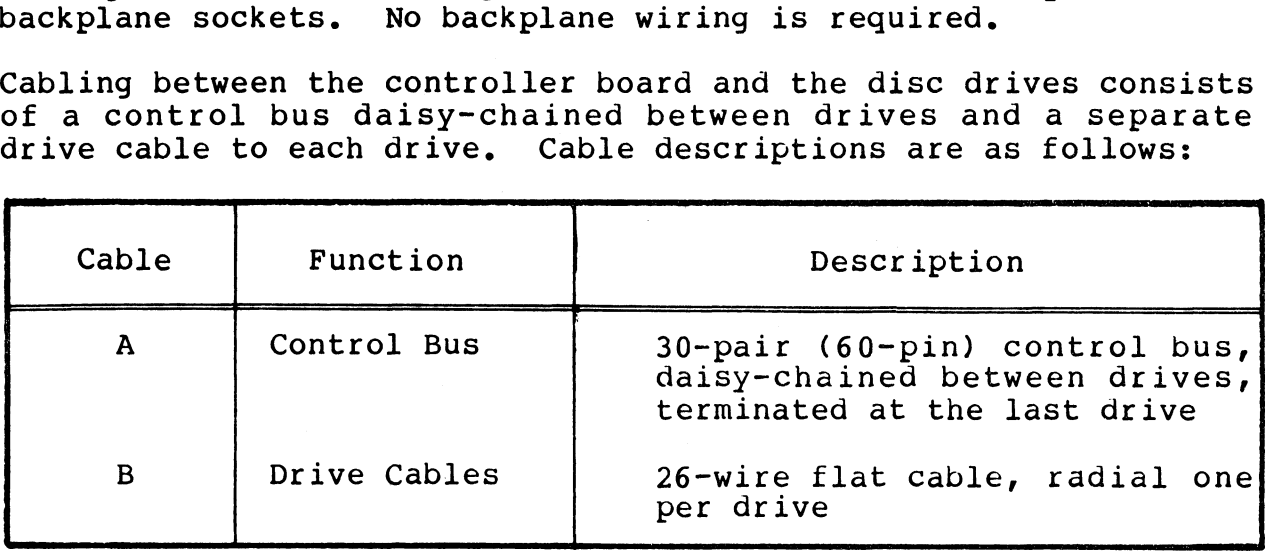

Connections to the controller are made at the front of the controller board.

One end of the Control Bus Cable mounts at the 60-pin connector on the front of the LOTUS 700 Controller board. The other end on the front of the LOTUS 700 Controller board. The other end mounts to the control bus input connector on the first disc bus cables must be connected between the output connector on each drive. If there is more than one drive on the system, control<br>bus cables must be connected between the output connector on each<br>drive and the input connector on the next drive. The output connector on the last drive must be fitted with a bus terminator.

Drive cables are connected on the LOTUS 700 board to the 26-pin Drive cables are connected on the LOTUS 700 board to the 26-pin<br>connector adjacent to the Control Bus connector and the Drive 3 connector adjacent to the Control Bus connector and the Drive 3<br>Cable at the 26-pin connector furthest from the Control Bus<br>connector. The opposite end of the drive cables connect to the connector. The opposite end of the drive cables connect to the 26-pin drive connectors on each respective drive.

> NOTE NOTE<br>A ground strap must be strung between the A ground strap must be strung between the<br>drives at the ground connector and attached to the computer chassis.

Figure 2-2 is an illustration of controller-to-drive cabling.

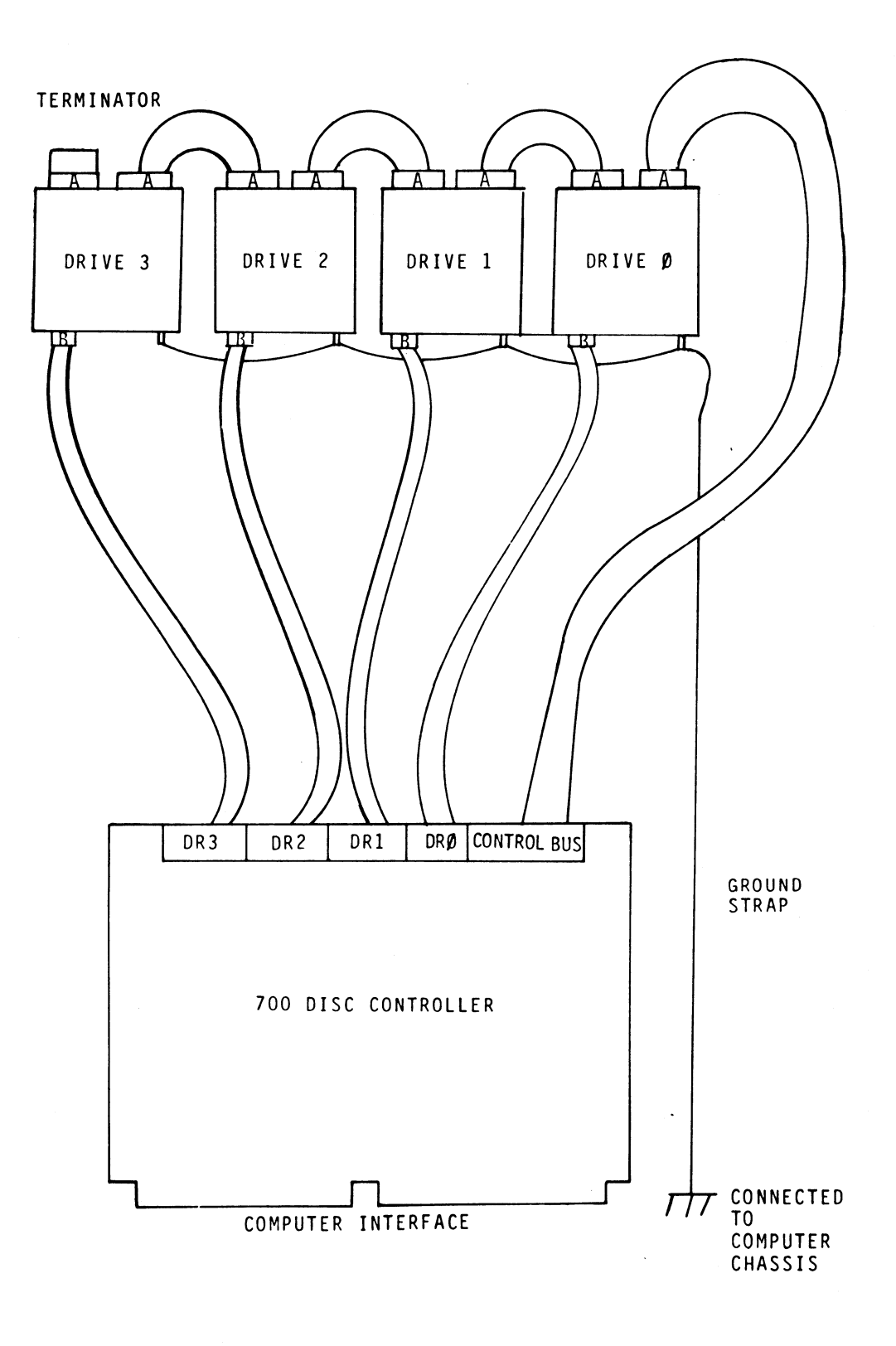

Figure 2-2. Controller-to-Drive Cabling

HM-121-0012-A Figure 2-2. Controlle<br>BM-121-0012-A<br>POINT 4 Data Corporation 2-10

.<br>Napoleo

#### 2.3.1 Cable Interface Signals

Successful system operation requires both that cabling is Successful system operation requires both that cabling is<br>properly installed and that cable signals are properly Successful system operation requires both that cabling is<br>properly installed and that cable signals are properly<br>configured. Tables 2-1 and 2-2 list signal configuration of the<br>cables provided with the LOTUS 700 Controller cables provided with the LOTUS 700 Controller. Check<br>documentation provided with disc drives to be connected to the documentation provided with disc drives to be connected to the<br>controller for verification that drive I/O interface signals controller for verification that drive I/O interface signals<br>correspond to control bus and drive cable connector signals. 2.3.1 Cable Interface Signals<br>Successful system operation requences<br>properly installed and that cab<br>configured. Tables 2-1 and 2-2 list<br>cables provided with the LOTUS<br>documentation provided with disc dr.<br>controller for ver

Connector Signal configurations are provided on the following es:<br>Table 2-1. Control Bus Signals. A Cable

Table 2-1. Control Bus Signals, A Cable<br>Table 2-2. Drive Cable Signals. B Cable

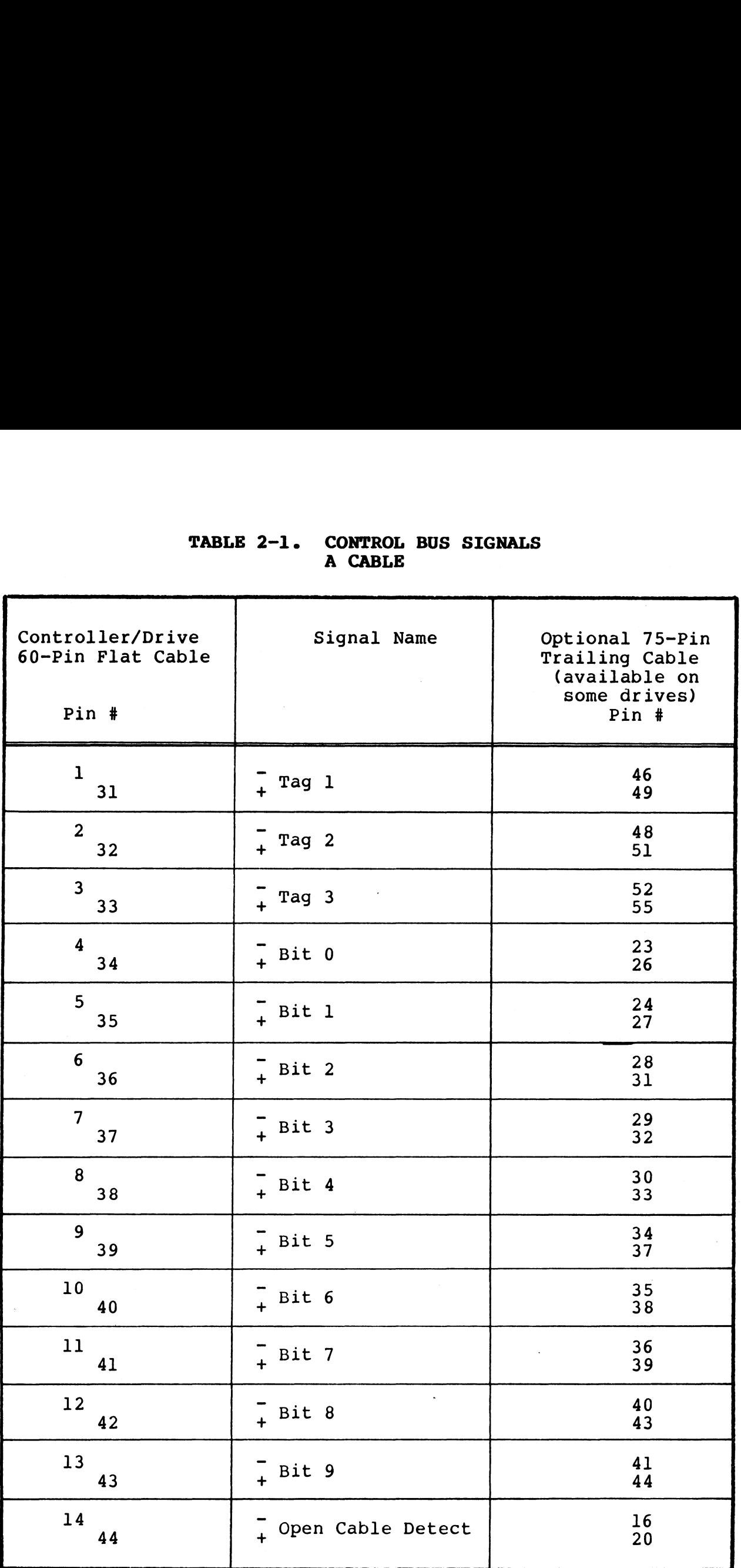

#### TABLE 2-1. CONTROL BUS SIGNALS A CABLE

HM-121-0012-A

POINT 4 Data Corporation 2-12 700 Disc Controller ManualHARDWARE INTERFACE

**All Price** 

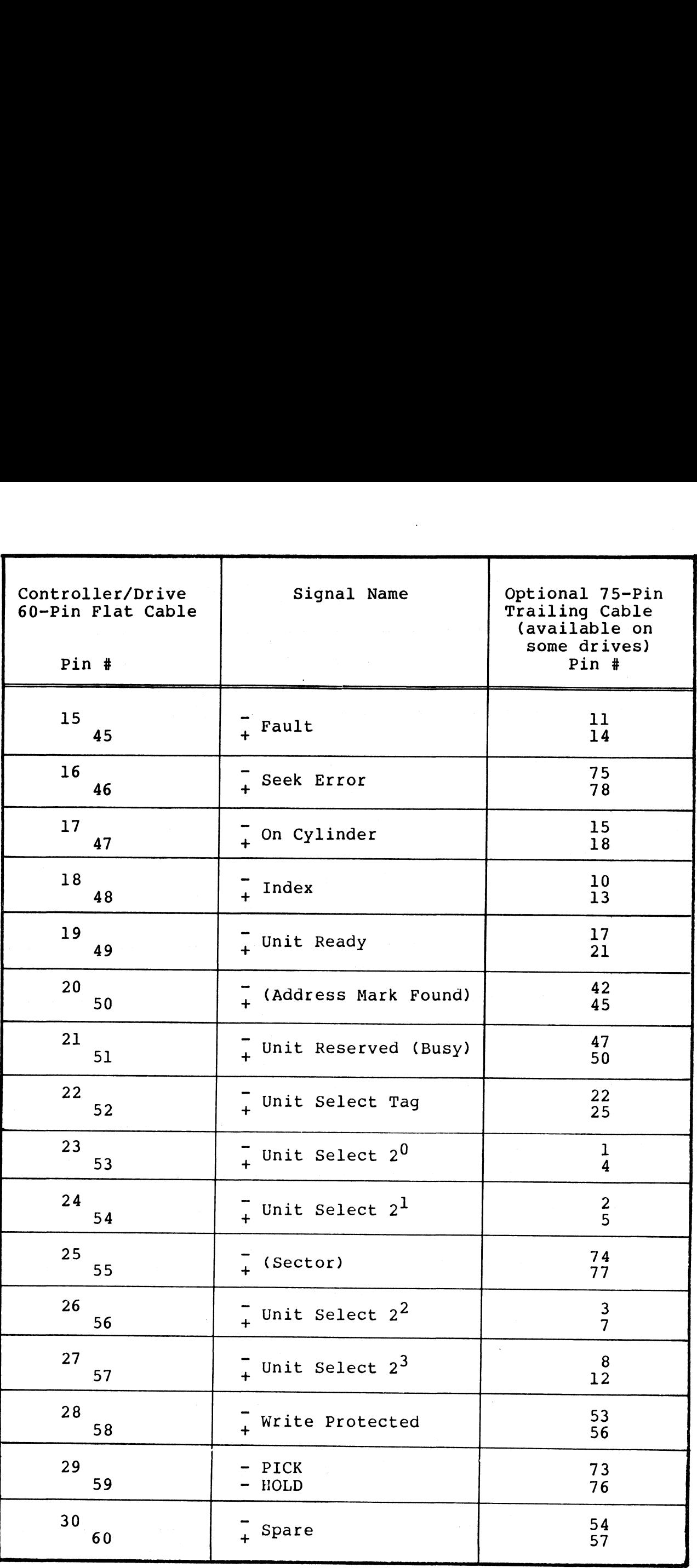

HM-121-0012-A POINT 4 Data Corporation

HARDWARE INTERFACE 2-13 700 Disc Controller Manual

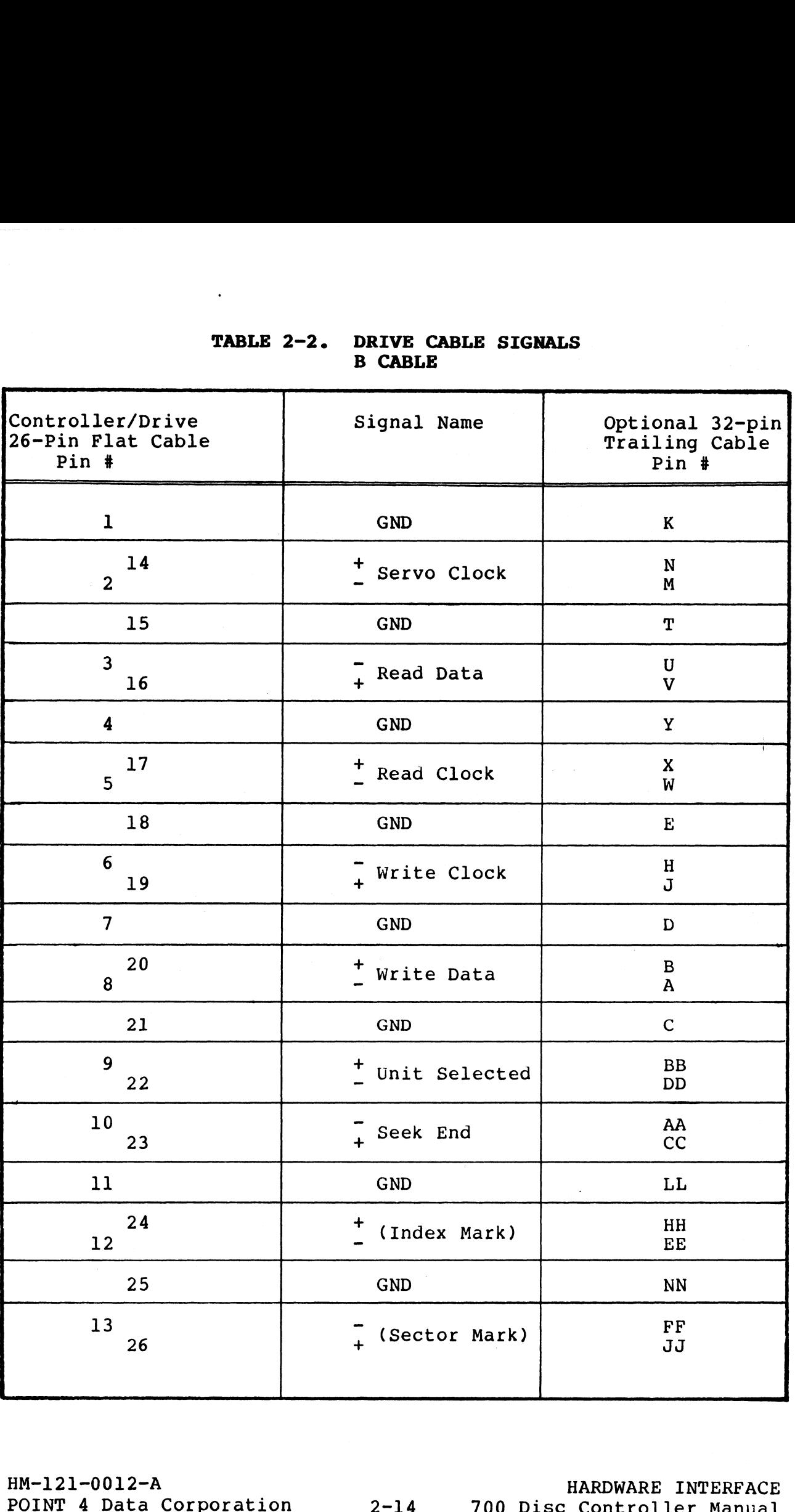

#### TABLE 2-2. DRIVE CABLE SIGNALS B CABLE

#### 2.4 HARDWARE-SELECTABLE OPTIONS

Three options are selectable via etch cuts/jumpering on the LOTUS 700 Controller board. These options are:

- @ Automatic Retry
- @e Mask Bit
- e Device Address

Selection of these options is explained in the following subsections.

#### 2.4.1 Automatic Retry Option

Automatic Retry after an unsuccessful seek operation is enabled by an etch located on the LOTUS 700 Controller board at coordinate C/9. It is identified by "RETRY" on the PC board. The two feed-through-holes to the right of RETRY are connected by by an etch located on the LOTUS 700 Controller board at coordinate C/9. It is identified by "RETRY" on the PC board.<br>The two feed-through-holes to the right of RETRY are connected by an etch. This etch enables the Automati **EXECTABLE OPTIONS**<br>
Three options are selectable via etch cuts/jumpering on the LOT<br>
700 Controller board. These options are:<br> **•** Automatic Retry<br>
• Mask Bit<br>
• Device Address<br>
Selection of these options is explained in

#### RETRY  $\bullet\bullet$

To disable this option, cut the etch.

#### 2.4.2 Mask Bit Option

The LOTUS 700 Controller offers the option of using either bit 7 2**.4.2 Mask Bit Option**<br>The LOTUS 700 Controller offers the option of using either bit 7<br>or bit 8 as the mask bit. Bit 7 is standard and bit 8 is The LOTUS 700 Controller offers the option of using either bit 7<br>or bit 8 as the mask bit. Bit 7 is standard and bit 8 is<br>optional. The mask bit option is located between column C and B and between rows 13 and 14. It is identified by an "M" on the PC<br>and between rows 13 and 14. It is identified by an "M" on the PC optional. The mask bit option is located between column C and E<br>and between rows 13 and 14. It is identified by an "M" on the PC<br>board. The feed-through-hole directly to the left of the "M" and between rows 13 and 14. It is identified by an "M" on the PC<br>board. The feed-through-hole directly to the left of the "M"<br>enables the mask bit. It is etched to the feed-through-hole by board. The feed-through-hole directly to the left of the "M"<br>enables the mask bit. It is etched to the feed-through-hole by<br>the "7" as the mask bit. The option appears as follows on the PC board:

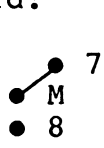

To select bit 8 as the mask bit, cut the etch between "7" and "M" and make a connection between "M" and "8".

#### 2.4.3 Device Address Option

The device address for the 700 Controller is established by a 6-bit etch located at coordinate C/l on the PC board. The 6-bit etch located at coordinate C/l on the PC board. The<br>existing etch on the delivered PC board is set to device code 27<br>(octal). The existing etch appears as follows: (octal). The existing etch appears as follows:<br>DS  $0$  1 2 3 4 5

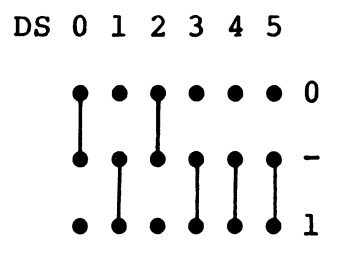

To change the controller device address cut the existing etches To change the controller device address cut the existing etches<br>and jumper the center feed-through-holes to 0 (zero) or 1 (one) and jumper the center feed-through-holes to  $0$  (zero) or  $1$  (one) as required for the new octal address. and jumper the center reed-through-nois to U (2ero) or 1 (one)<br>as required for the new octal address.<br>HM-121-0012-A HARDWARE TWTERFACE

# POINT 4 Data Corporation<br>POINT 4 Data Corporation<br>POINT 4 Data Corporation<br>2-16 700 Disc Controller Manual

#### 2.5 DISC I/O SYSTEM CONFIGURATION

The LOTUS 700 Controller features flexibility in system The LOTUS 700 Controller features flexibility in system<br>configuration by allowing any mixture of compatible drives to be configuration by allowing any mixture of compatible drives to be attached to a controller. This flexibility is made possible<br>through the use of two configuration PROMs which must be programmed with control information for the attached drives.

The Head (Surface) PROM (22C on the 700 board) and the Sector The Head (Surface) PROM (22C on the 700 board) and the Sector<br>PROM (19C on the 700 board) provide information within the PROM (19C on the 700 board) provide information within the controller about the type and size of the attached drives. These PROMS flag illegal surface and/or illegal sector numbers supplied controller about the type and size of the attached drives. These<br>PROMs flag illegal surface and/or illegal sector numbers supplied<br>by the CPU for data transfer operations. They also provide information on sector and/or surface overflow in multisector transfers.

All LOTUS 700 Disc Controllers ordered from POINT 4 Data will All LOTUS 700 Disc Controllers ordered from POINT 4 Data will<br>require submission of Head PROM and Sector PROM Configuration require submission of Head PROM and Sector PROM Configuration<br>Charts for the system configuration in which the controller is to<br>be used. POINT 4 Data will program the Head and Sector PROMs be used. POINT 4 Data will program the Head and Sector PROMs according to these configuration charts.

The following two sections are provided for LOTUS 700 users who The following two sections are provided for LOTUS 700 users who<br>find it necessary to reconfigure a system after receipt of the<br>700 Controller board. Instructions for coding the information find it necessary to reconfigure a system after receipt of the<br>700 Controller board. Instructions for coding the information necessary to program the PROMs are provided. Appendix B contains examples of charts coded for specific disc drives.

#### 2.5.1 Head PROM Configuration Chart Coding

The Head PROM Configuration Chart must be prepared to specify head information on each disc drive in the system.

The Head PROM Configuration Chart can be interpreted as follows:

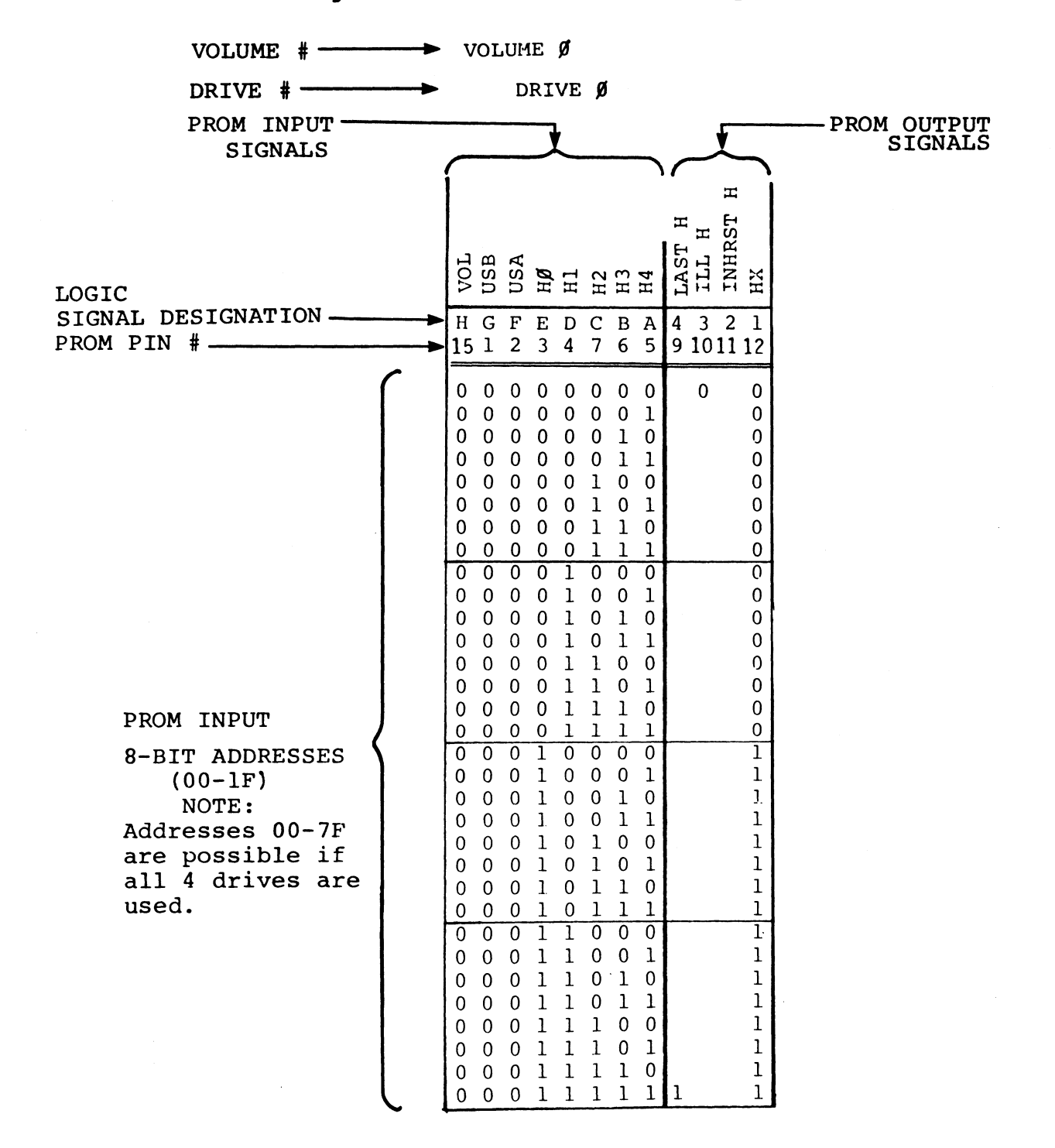

A sample of a Head PROM Configuration Chart format can be found in Figure 2-3.

 $HM-121-0012-A$ POINT 4 Data Corporation

HARDWARE INTERFACE 700 Disc Controller Manual  $2 - 18$
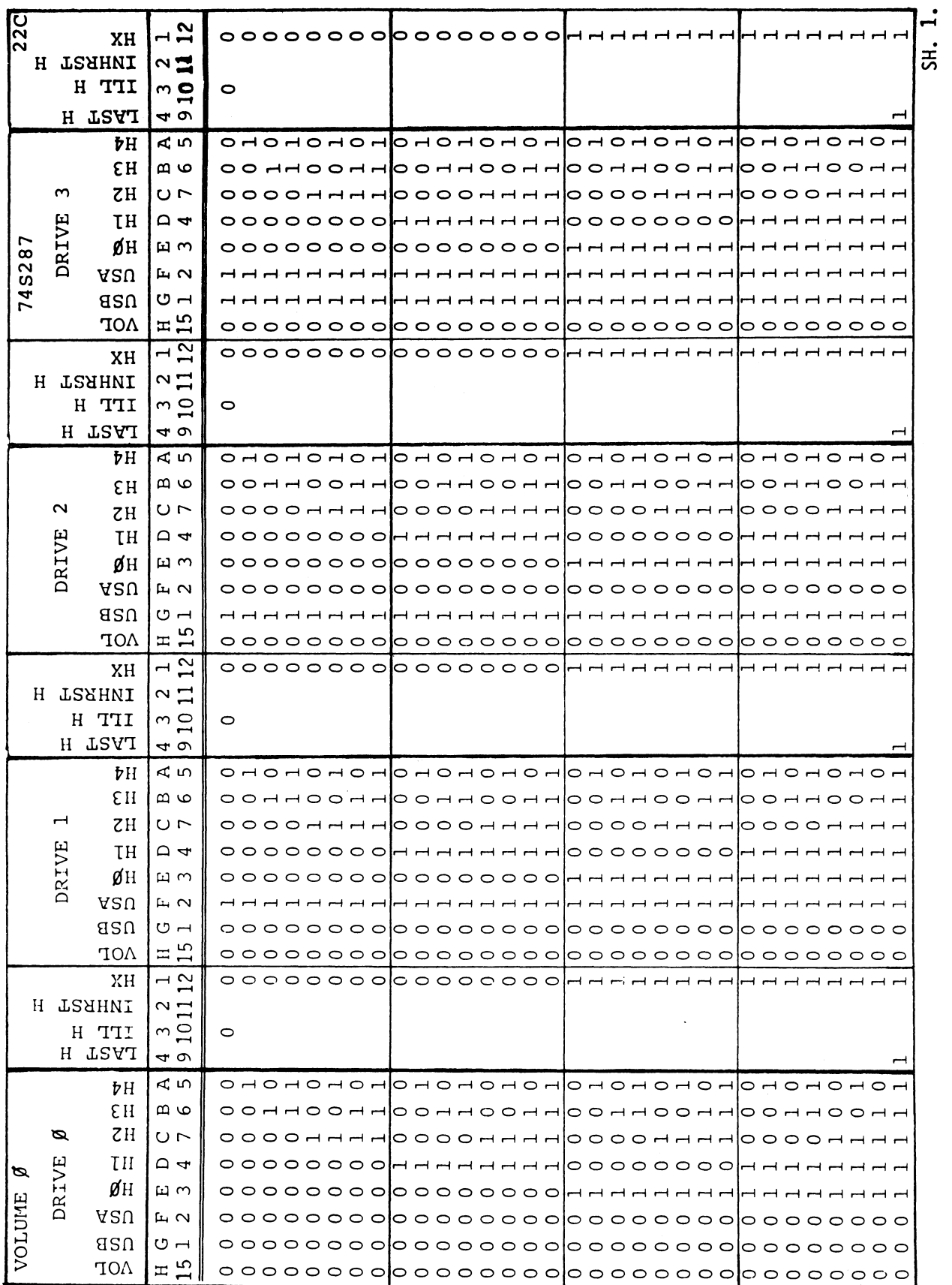

Head PROM Configuration Chart (Sheet 1) Figure 2-3.

HM-121-0012-A<br>POINT 4 Data Corporation

HARDWARE INTERFACE<br>700 Disc Controller Manual

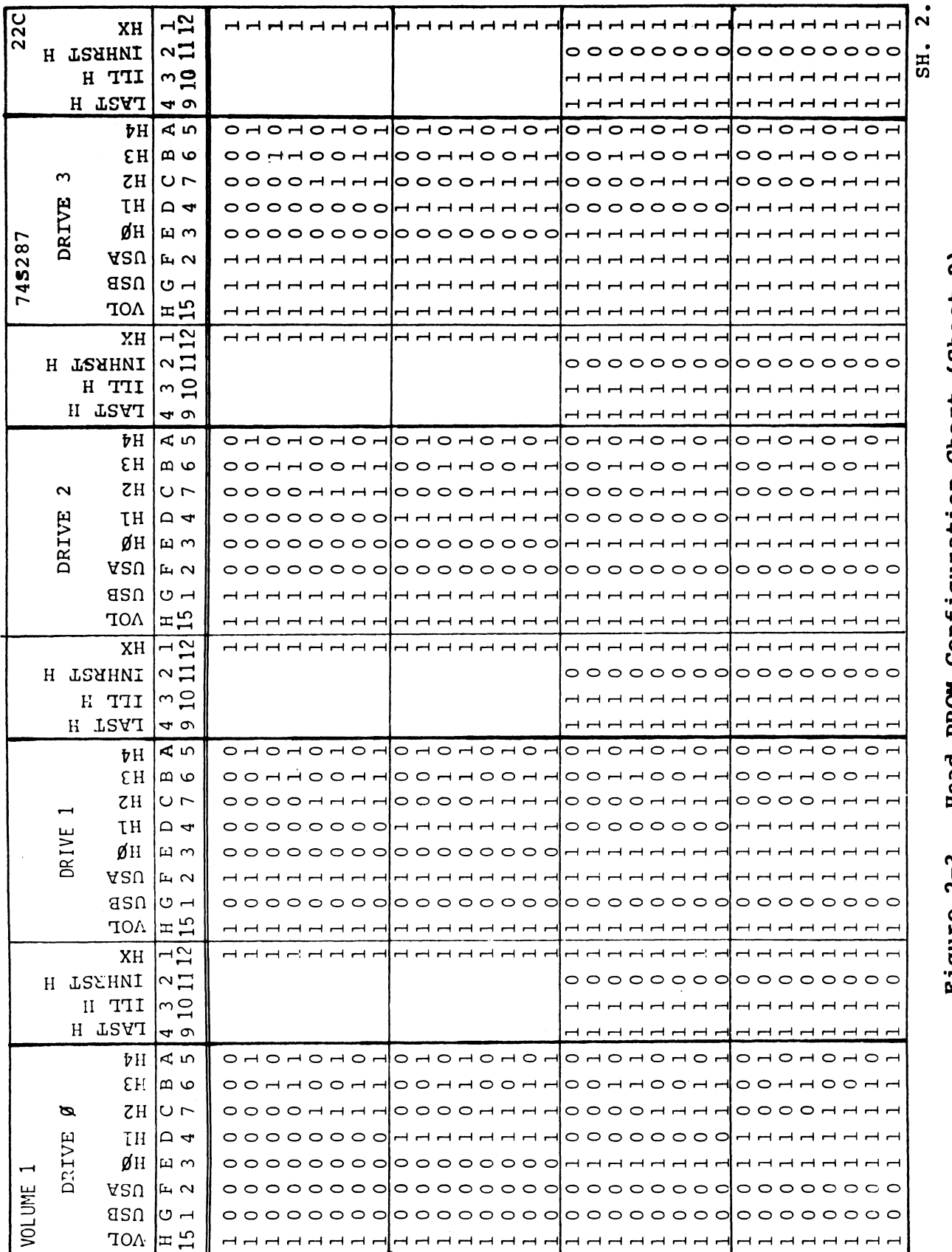

Head PROM Configuration Chart (Sheet 2) Figure 2-3.

HM-121-0012-A<br>POINT 4 Data Corporation

HARDWARE INTERFACE<br>700 Disc Controller Manual

Input signals for Head PROM addressing are: Volume # VOL put signals for Head PROM<br>Volume # VOL<br>Drive # USB, USA put signals for Head PROM addressin<br>Volume # VOL<br>Drive # USB, USA<br>Head # HO, Hl, H2, H3, H4

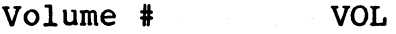

- 
- 

Output Signals generated by the Head PROM are:

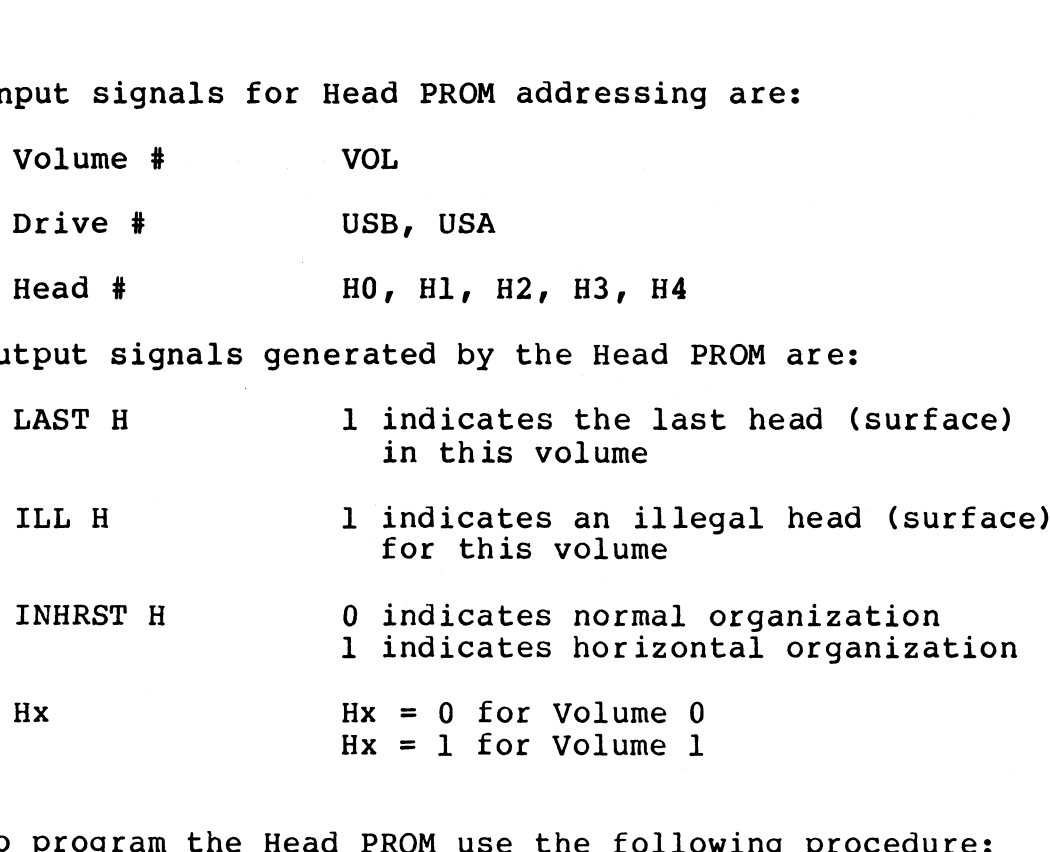

- To program the Head PROM use the following procedure:<br>1. Determine the type of drives to be used as Drive 0, 1, 2, and 3. 2. Determine the number of logical heads in each drive.
- 2. Determine the number of logical heads in each drive.<br>3. Prepare a Head PROM Configuration Chart as shown in Figure
- en Separe a Head PROM Configuration Chart as shown in Figure<br>2-3. To fill in the PROM output signal information, use the following guidelines: termine the number of logical heads in<br>epare a Head PROM Configuration Chart<br>3. To fill in the PROM output signal<br>llowing guidelines:<br>Hx = HO + VOL<br>ILL H = 0 For valid head number

 $Hx = H0 + VOL$ e the number of logical heads in e<br>a Head PROM Configuration Chart<br>fill in the PROM output signal in<br>g guidelines:<br>0 + VOL<br>= 0 For valid head number<br>= 1 For illegal head number epare a head PROM CONTIGUTATION Chart as shown in F<br>3. To fill in the PROM output signal information, us<br>llowing guidelines:<br>Hx = HO + VOL<br>ILL H = 0 For valid head number<br>= 1 For illegal head number<br>LAST H = 1 For last hea ILL H = 0 For valid head numbe<br>
= 1 For illegal head num<br>
LAST H = 1 For last head or ill<br>
INHRST H = 0 For normal operation ILL  $H = 0$  For valid head number<br>
= 1 For illegal head number<br>
LAST  $H = 1$  For last head or illegal head numbers<br>
INHRST  $H = 0$  For normal operation<br>
= 1 For horizontal organization in multisurface volumes (NOTE: If INHRST  $H = 1$ , make LAST  $H = 1$  also)

The above information must be filled in for each volume (sheets 1 and 2 of the Head PROM Configuration Chart,

4, Having properly coded the Head PROM Configuration sheets, Having properly coded the Head PROM Configuration sheets.<br>The user can program Head PROMs using the chart as program<br>input to the PROM. The PROM I.C. required is a 748287 and the P.C. board location for installation of the PROM is 22C, installation of the PROM is 22C.

HM-121-0012-A HARDWARE INTERFACE

#### 2.5.2 Sector PROM Configuration Chart Coding

The Sector PROM Configuration Chart must be prepared to specify sector information on each disc drive in the system.

The Sector PROM Configuration Chart can be interpreted as follows:

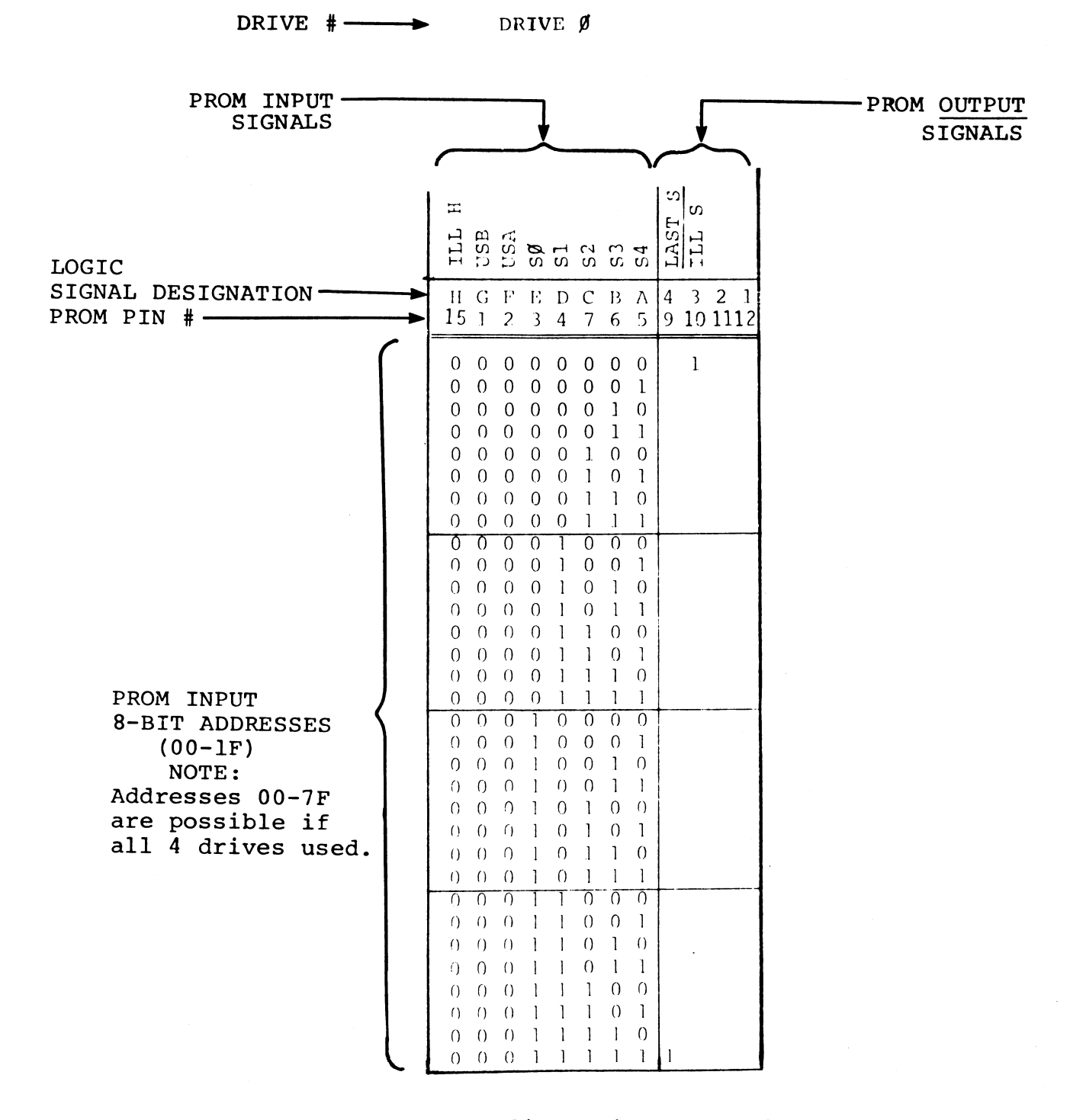

A sample of a Sector PROM Configuration Chart format can be found in Figure 2-4.

 $HM-121-0012-A$ POINT 4 Data Corporation

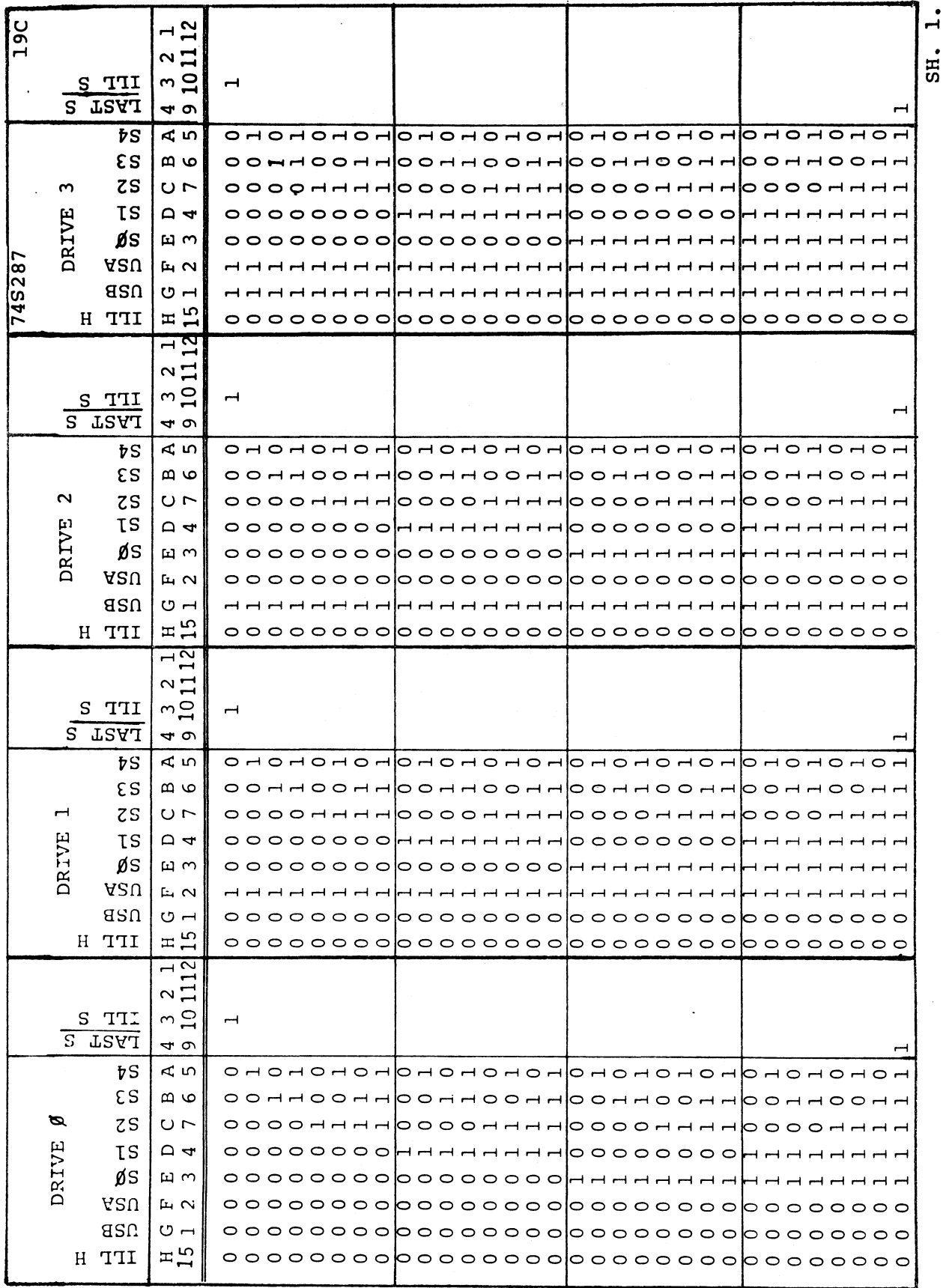

Sector PROM Configuration Chart (Sheet 1) Figure 2-4.

HM-121-0012-A<br>POINT 4 Data Corporation

 $\frac{1}{2}$ 

 $\bar{\mathcal{A}}$ 

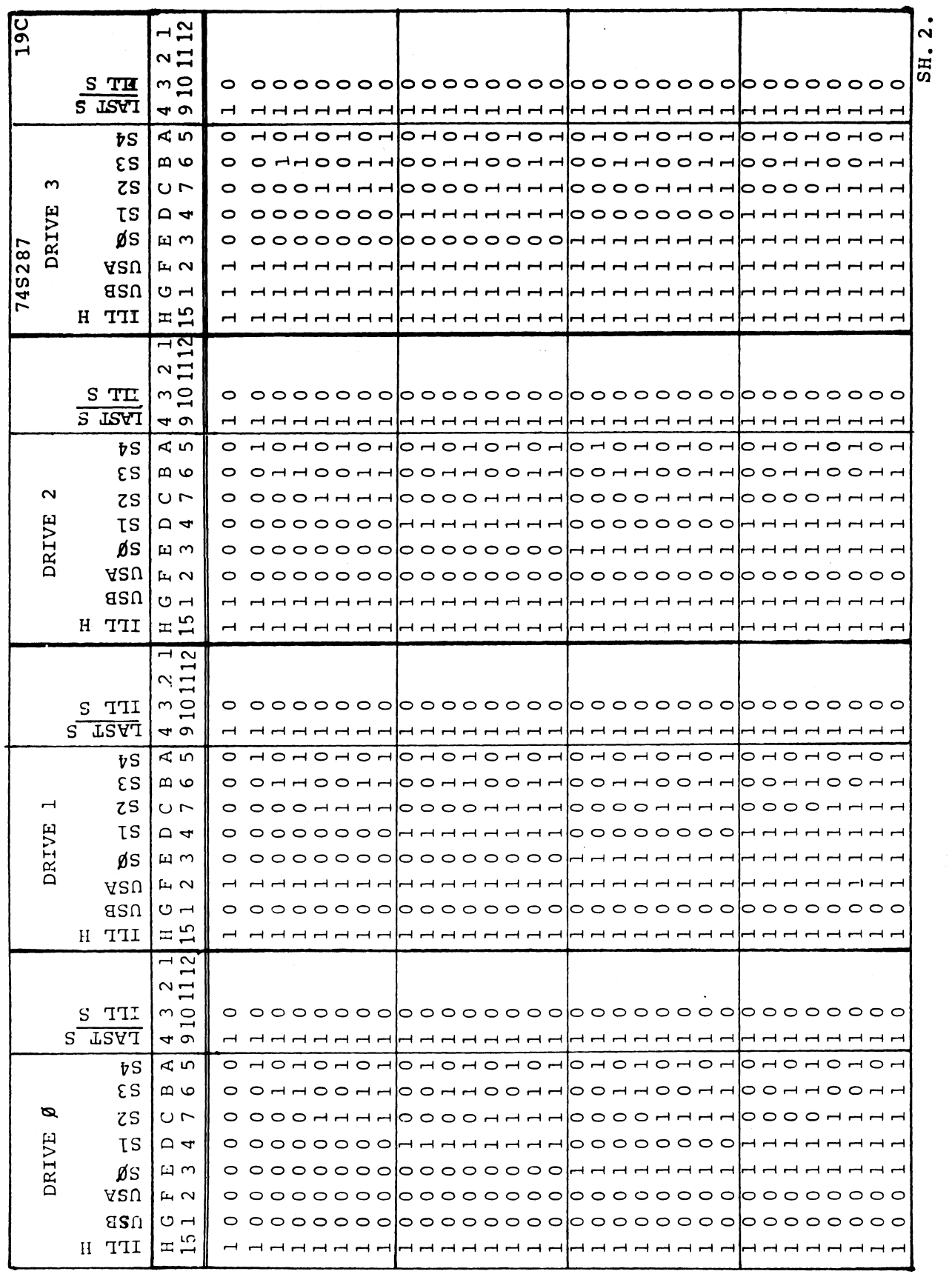

 $\bar{\mathbf{r}}$ 

Sector PROM Configuration Chart (Sheet 2) Figure 2-4.

 $\begin{aligned} \theta^{\mu} \leq \theta^{\mu} \leq \theta^{\mu} \end{aligned}$ 

HM-121-0012-A<br>POINT 4 Data Corporation

HARDWARE INTERFACE<br>700 Disc Controller Manual

Input Signals for Sector PROM addressing are: Put signals for Sector<br>Illegal Head ILL H Drive # USB, USA Sector # SO, Sl, S2, S3, S4

Output Signals generated by the Sector PROM are:

LAST S 1 indicates the last sector on any track

put signals for Sector PROM addressing are:<br>
Illegal Head ILL H<br>
Drive # USB, USA<br>
Sector # S0, S1, S2, S3, S4<br>
tput signals generated by the Sector PROM are:<br>
LAST S 1 indicates that the sector # exceeds the<br>
ILL S 1 indi 1 indicates that the sector # exceeds the<br>capacity of the drive, or indicates that ILL H<br>is set to 1

To program the Sector PROM use the following procedures:

- 1. Determine the type of drives to be used as Drive 0, l, 2, and 3. 2. Determine the number of sectors per track for each drive.
- 2. Determine the number of sectors per track for each drive.<br>3. Prepare a Sector PROM Configuration Chart as shown in Figure
- Prepare a Sector PROM Configuration Chart as shown in Figure<br>2-4. To fill in the PROM output signal information, use the 2-4. To fill in the PROM output signal information, use the following guidelines: termine the number of sectors per track for e<br>epare a Sector PROM Configuration Chart as sh<br>4. To fill in the PROM output signal informa<br>llowing guidelines:<br>LAST S = 1 For last sector or ILL H = 1 termine the number of sectors per track for each<br>epare a Sector PROM Configuration Chart as shown<br>4. To fill in the PROM output signal information<br>llowing guidelines:<br>LAST S = 1 For last sector or ILL H = 1<br>ILL S = 0 For i

For last sector or ILL  $H = 1$ <br>For illegal sector number or for<br>ILL  $H = 1$ 

- 4. Verify that sector count in each drive matches that coded in the Sector PROM Configuration Chart.
- 5. Having properly coded the Sector PROM Configuration sheets, Having properly coded the Sector PROM Configuration sheets,<br>the user can program Sector PROMs using the charts as program<br>input to the PROM. The PROM I.C. required is a 74S287 and input to the PROM. The PROM I.C. required is a 74S287 and the P.C. board location for installation of the PROM is 19C.

HM-121-0012-A HARDWARE INTERFACE

ja.<br>Pirita

 $\epsilon$  .

 $\ddot{\phantom{0}}$ 

 $\hat{\lambda}$ 

 $\epsilon$  .

 $\bullet$ 

 $\hat{\mathcal{L}}$ 

# Section 3 PROGRAMMING

#### 3-1 INTRODUCTION

This section outlines the programming protocols for driving up to four storage module-type drives via POINT 4 Data's Lotus 700 Disc This section outlines the programming protocols for driving up to<br>four storage module-type drives via POINT 4 Data's Lotus 700 Disc<br>Controller. Covered are: instructions for programming data Controller. Covered are: instructions for programming data<br>channel transfers, disc controller commands, error conditions and flags, disc formatting and error correction procedures,

#### 3.2 INSTRUCTIONS

Input/Output Instructions enable the processor to communicate The community-component of the computer of the communicate<br>Input/Output Instructions enable the processor to communicate<br>with peripheral devices in the computer system. I/O instructions with peripheral devices in the computer system. I/O instructions<br>transfer data between accumulators and devices or device with peripheral devices in the computer system. I/O instructions<br>transfer data between accumulators and devices or device<br>controllers, start or reset device operation, and check the<br>status of each device. These instruction status of each device. These instructions also transfer<br>information on the starting block in computer memory, the block information on the starting block in computer memory, the block<br>length, the disc cylinder/surface/starting sector address and the<br>function to be performed. Each I/O instruction contains a 6-bit function to be performed. Each  $I/O$  instruction contains a  $6$ -bit device code field that specifies the particular device for this data transfer. 3.1 INTRODUCTION<br>This section outlines the programming protocols for driving up to<br>controller. Covered area instructions for programming data<br>controller. Covered area instructions for programming data<br>channel transfers, d

All I/O instruction words have the following format:<br>0 , 1 2 3 4 5 6 0 7 8 9 10 11 12 13 14 15

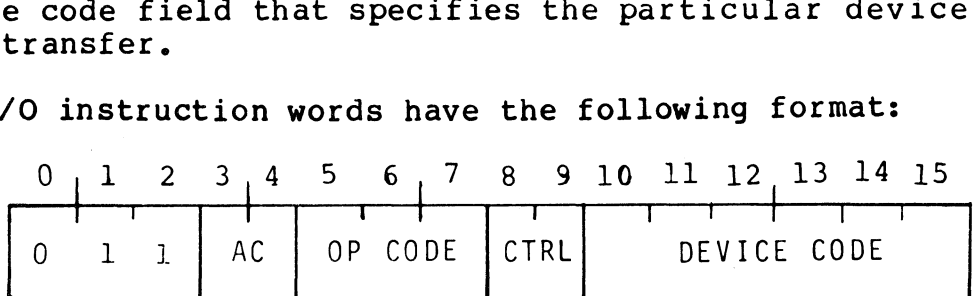

An I/O instruction is deSignated by 011 in bits 0-2. The OPCODE An I/O instruction is designated by 011 in bits 0-2. The OPCODE<br>and Control (CTRL) fields define the I/O operation to be<br>performed. When a register data transfer is involved, the AC performed. When a register data transfer is involved, the AC field (bits 3-4) specifies the accumulator involved in the data<br>transfer. Bits 10-15 select the device that is to respond to the instruction,

In order to program register data transfers, the programmer must In order to program register data transfers, the programmer must<br>properly code the processor instruction and also load the In order to program register data transfers, the programmer must<br>properly code the processor instruction and also load the<br>specified processor accumulator (if required) with the<br>information to be transferred to the control information to be transferred to the controller. Data-out (to<br>the controller) transfers require both the instruction coding and information to be cransferied to the controller. Bata out (to<br>the controller) transfers require both the instruction coding and<br>loading of an accumulator with information for the disc

controller. Data-in (to the processor) transfers require only instruction coding since information will be read from the disc controller into the specified accumulator.

Four data-out instructions supply the controller with all information necessary to perform any operation required. To information necessary to perform any operation required. To<br>obtain status information from the controller, seven data-in instructions are provided.

In the description that follows, coding conventions are used so that the assembler can recognize and translate the instruction In the description that follows, coding conventions are used so<br>that the assembler can recognize and translate the instruction<br>into machine language. Instructions are coded according to the into machine language. Instructions are coded according to the following format.

MNEMONIC [optional mnemonics] OPERAND STRING

The mnemonic shown in BOLD must be coded exactly as shown in the instruction description. For example, the mnemonic for the "data-out to buffer A" instruction is:

DOA

ys oe ng <sup>a</sup> BOR ANGIS <sup>a</sup> <sup>A</sup> ansi age ae ooo ne

Operands printed in BOLD are also required to be coded exactly as shown,

Some instructions have optional mnemonics that are appended to the main mnemonic if the option is desired. These mnemonics are enclosed in [ ]. Optional mnemonics may require substitution of a specific control character in order to be properly decoded. Instructions for controlling data transfer between the processor and the disc subsystem use two optional fields:

ac = Accumulator f = Control Function Flag

The accumulator field (ac) specifies the accumulator number from which information is to be gained or into which information will be loaded during the data transfer.

The control function field controls the disc controller's BUSY and DONE flags as follows:

 $f = S$  Sets BUSY flag to one (1); clears DONE flag to (start) zero (0); clears all controller error flags; Starts R/W timeout. Disables drive attention interrupts; starts the following operations as specified in the command: read, read offset, format, write header, verify, read buffer, write, read header. In the description that follows, coding conventions are used as<br>internal and translate the instruction<br>inthat the assembler can recognize and translate the instruction<br>following format.<br>WEMONIC loptional memonics of order

- f = C Clears BUSY flag to zero (0); clears DONE flag<br>f = C Clears BUSY flag to zero (0); clears DONE flag e and the set of the set of the set of the set of the set of the set of the set of the set of the set of the s<br>(Clear) the set of the set of the set of the set of the set of the set of the set of the set of the set of the<br> Clears BUSY flag to zero (0); clears DONE flag<br>to zero (0); terminates any data transfer<br>operation; clears all controller error flags;<br>clears all drive attention flags. It does not clears all drive attention flags. It does not<br>terminate seek or recalibrate commands.  $\begin{array}{lll} \mathbf{c} & = & \mathbf{c} & \text{Clearly } \mathbf{c} \\ \mathbf{c} & = & \mathbf{c} & \text{Clearly } \mathbf{c} \\ \mathbf{c} & = & \mathbf{c} & \mathbf{c} \\ \mathbf{c} & = & \mathbf{c} & \mathbf{c} \\ \mathbf{c} & = & \mathbf{c} & \mathbf{c} \\ \mathbf{c} & = & \mathbf{c} & \mathbf{c} \\ \mathbf{c} & = & \mathbf{c} & \mathbf{c} \\ \mathbf{c} & = & \mathbf{c} & \mathbf{c} \\ \mathbf{c} & = & \mathbf{c} & \math$  $f = C$  Clears BUSY flag to zero (0); clears DONE flag<br>
(Clear) to zero (0); terminates any data transfer<br>
operation; clears all controller error flags;<br>
clears all drive attention flags. It does not<br>
terminate seek or reca
- command: recalibrate, seek release, trespass.

A special instruction is used to initialize and clear all flags in all I/O devices. This instruction, IORST, performs the in all I/O devices. This instruction, IORST, performs the following functions in the disc controller:

Performs all operations listed above at f = C; initiates a<br>recalibrate operation on the lowest numbered<br>ready/non-reserved drive. Sets the surface/sector address ready/non-reserved drive. Sets the surface/sector address<br>register to zero, sets the command register to zero, sets the memory address register to zero,

#### 3.2.1 Specify Command and Drive Instruction

Instruction Mnemonic: DOAIf] ac, DSKP

Instruction Function: Clears the DONE/DRIVE ATTENTION flags, as selected by bits 0-4 of the specified AC, to zero (0). Loads bits 5-8 of the AC into the controller's command register. Loads bits 9 and 10 of the AC into the controller's drive select register. For CMD drives, loads bit ll into the controller's volume select register. Loads bits 12-15 into the auxiliary register.

> NOTE This instruction is ignored if the controlfull bit is set to one (1).

#### Accumulator Formats:

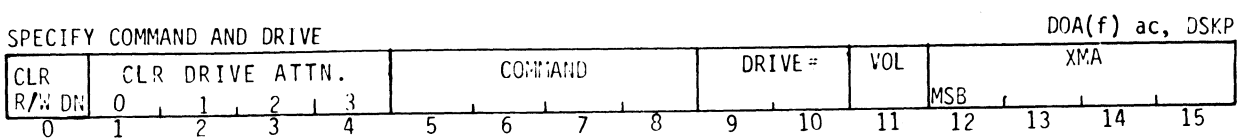

٠

#### Chart of Accumulator Bit Functions:

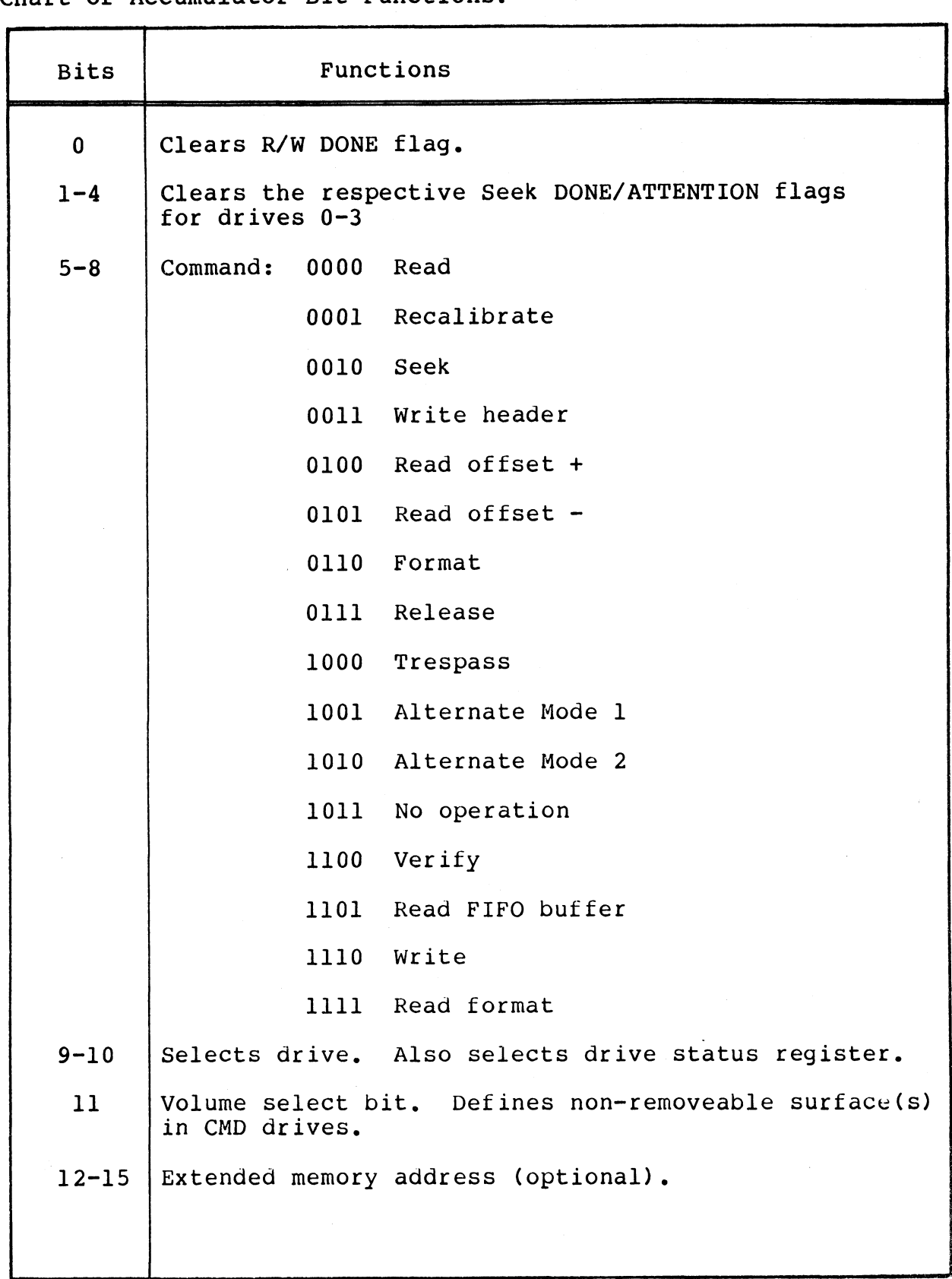

HM-121-0012-A POINT 4 Data Corporation  $\mathcal{A}^{\pm}$ 

#### 3.2.1.1 Detailed Description of Commands

Accumulator bits 5-8 transferred by the DOA instruction call for a command to be given to the controller. The 16 possible a command to be given to the controller. The 16 possible<br>commands cause the controller to interact with the specified<br>drive and perform the function indicated in the command. The drive and perform the function indicated in the command. The<br>chart below gives detailed descriptions of the controller and disc drive operations which result from each of the 16 commands. **.1.1 Detailed Description of Commands**<br>
umulator bits 5-8 transferred by the DOA i<br>
command to be given to the controller.<br>
mands cause the controller to interact<br>
ve and perform the function indicated in<br>
rt below gives 1.1 Detailed Description of Commands<br>
mulator bits 5-8 transferred by the DOA in<br>
mmand to be given to the controller.<br>
e and perform the function indicated in<br>
t below gives detailed descriptions of<br>
drive operations whic

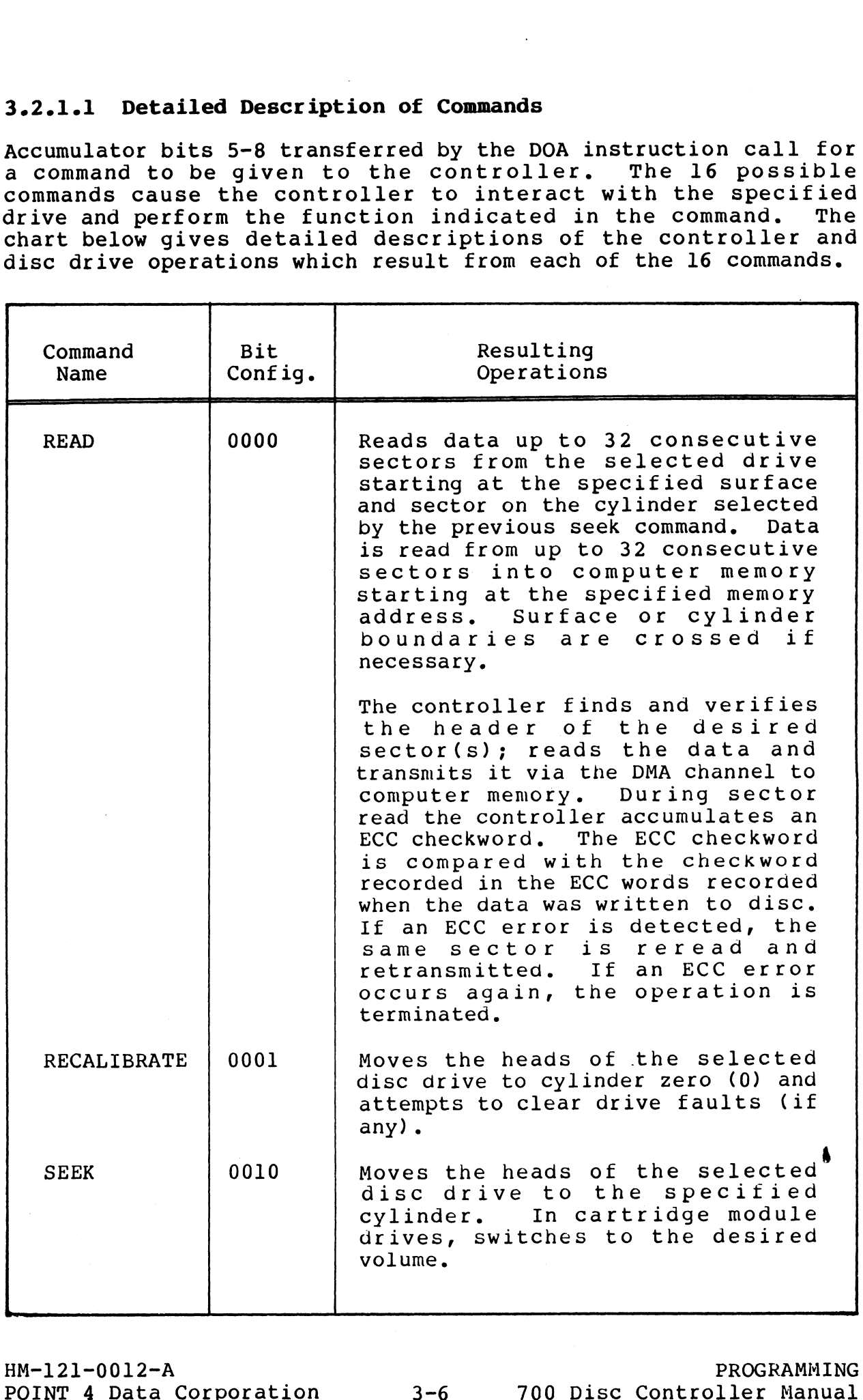

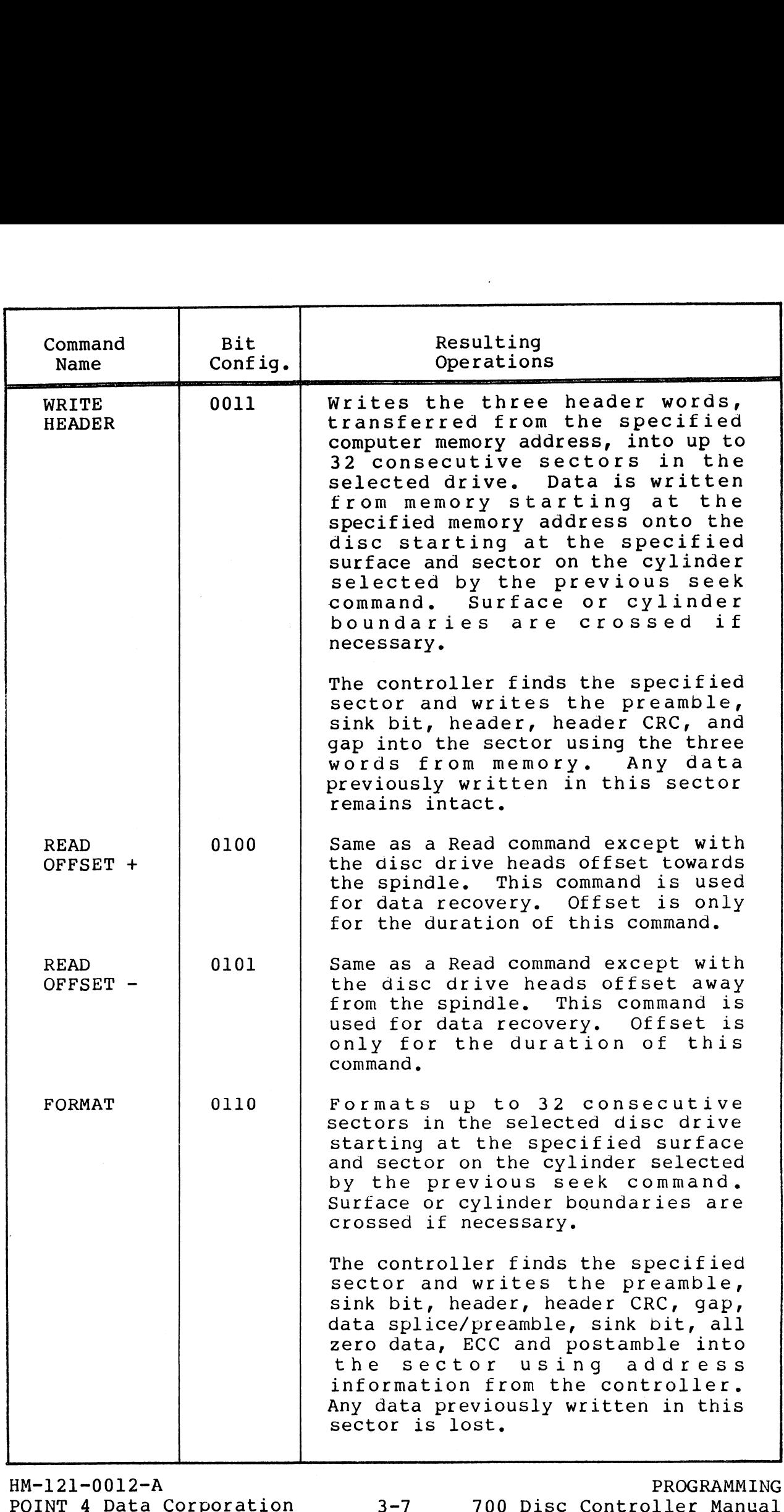

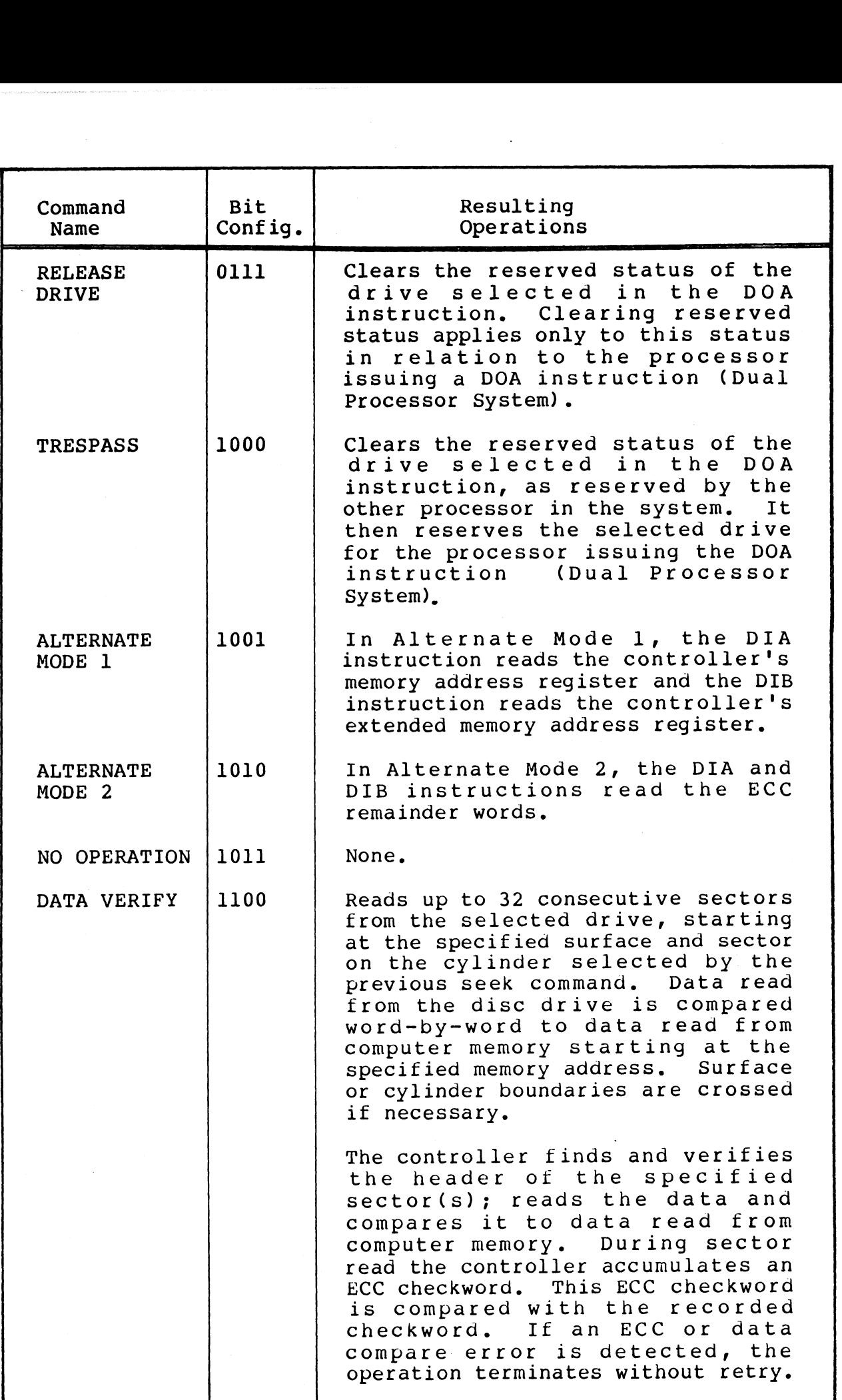

 $\phi$ 

.<br>Referències

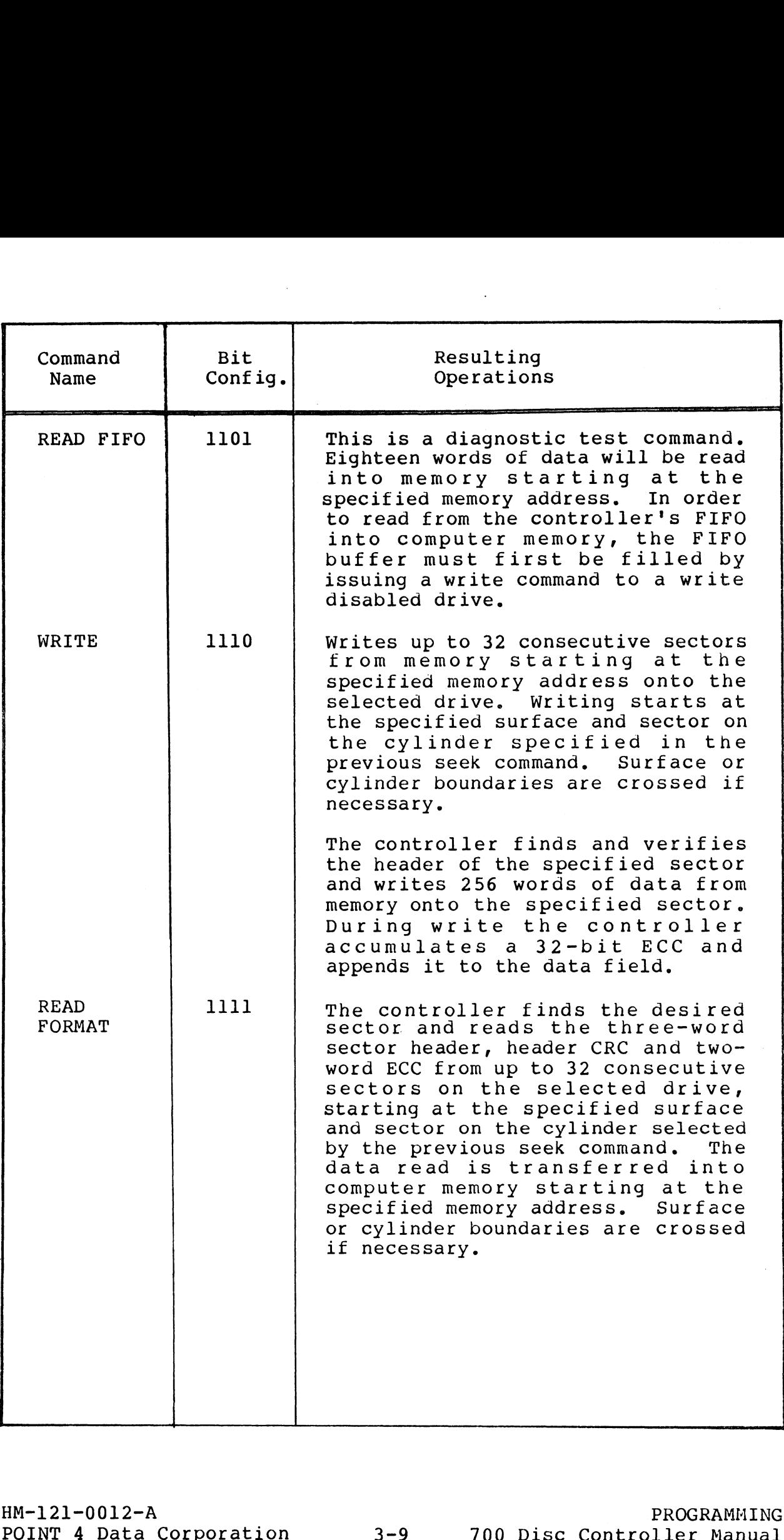

## 3-2.2 Specify Memory Address Instruction

Instruction Mnemonic: DOB[f] ac, DSKP

Instruction Function: Loads bits 0-15 of the specified AC into<br>the controller's memory address register. Transfers the<br>four XMA bits from the auxiliary register of the controller<br>into the optional extended memory address r

NOTE This instruction is ignored if the BUSY flag is set to one (1).

Accumulator Format:

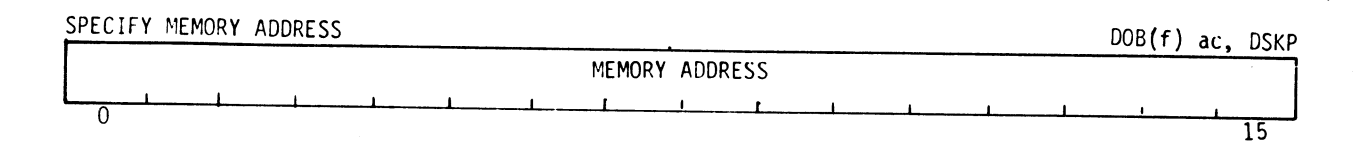

#### Chart of Accumulator Bit Functions:

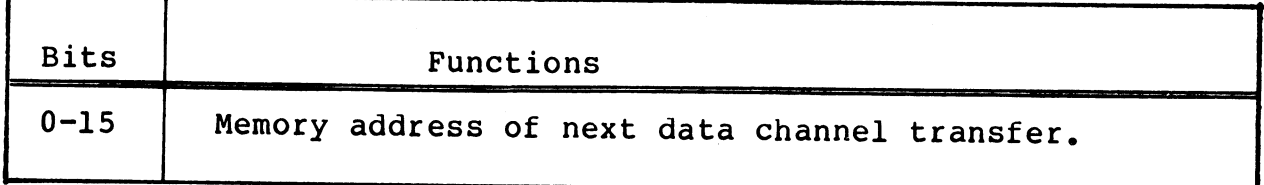

## 3.2.3 Specify Cylinder Instruction

Instruction Mnemonic: DOC[f] ac, DSKP

(If the previous DOA specified <sup>a</sup> seek command)

Instruction Function: Loads bits 6-15 into the Cylinder bits of the controller's cylinder register,

NOTE This instruction is ignored if the control- full bit is set to one (1).

#### Accumulator Format:

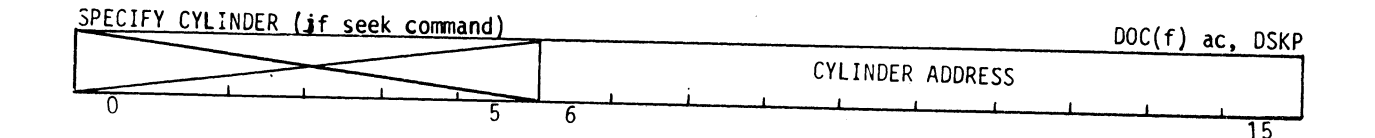

## Chart of Accumulator Bit Functions:

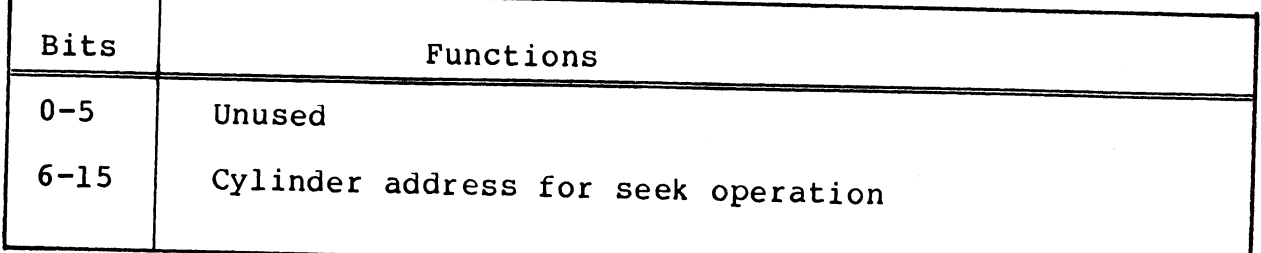

婦

# HM-121-0012-A

### 3.2.4 Specify Surface, Sector and Sector Count Instruction

Instruction Mnemonic: DOCIfl ac, DSKP (If the previous DOA specified other than a seek command)

Instruction Function: Loads bits 1-5 of the specified AC into the controller's surface address register. Loads bits 6-10 of the specified AC into the controller's sector address register. Loads bits 11-15 of the specified AC into the controller's sector count register. **Example 12**<br>
Specify Surface, Sector and Sector Count Instruction<br>
Instruction Mnemonic: DOC(f) ac, DSKP<br>
(If the previous DOA specified other than a seek command)<br>
nstruction Function: Loads bits 1-5 of the specified AC

NOTE This instruction is ignored if the BUSY flag is set to one (1).

#### Accumulator Format:

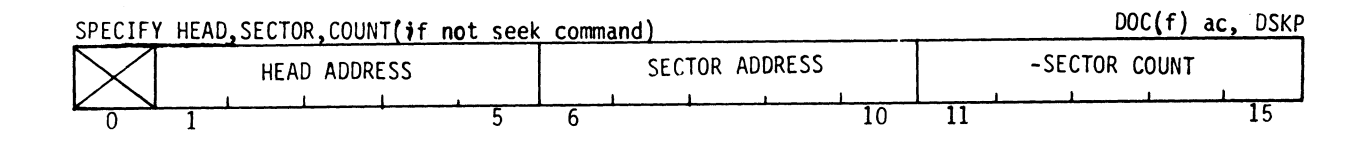

#### Chart of Accumulator Bit Functions:

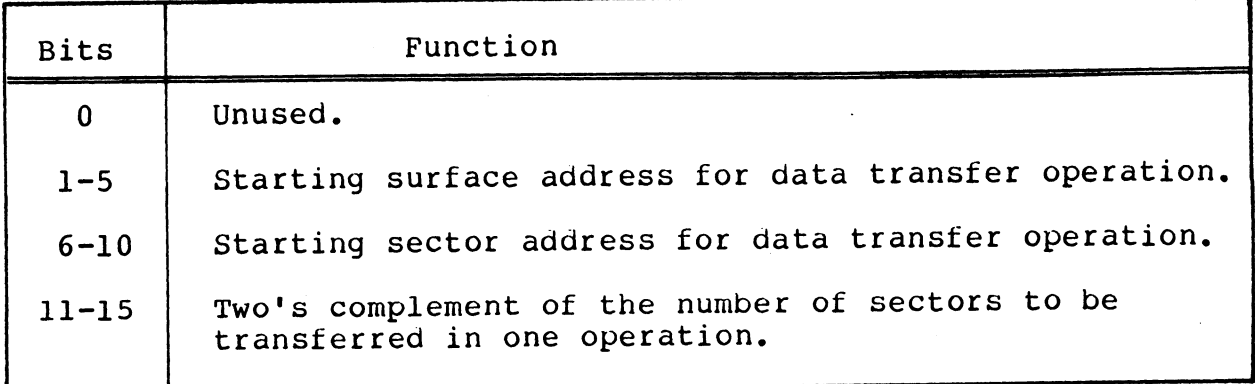

# 3.2.5 Read Controller Status Instruction **3.2.5 Read Controller Status Instruct<br>Instruction Mnemonic: DIA[f] ac,DSKP**

Instruction Mnemonic<mark>: DIA</mark>[f] ac**,DSKP**<br>Instruction Function: Loads the controller's status flags into uction Function: Loads the co<br>bits 0-15 of the specified AC.

#### Accumulator Formats

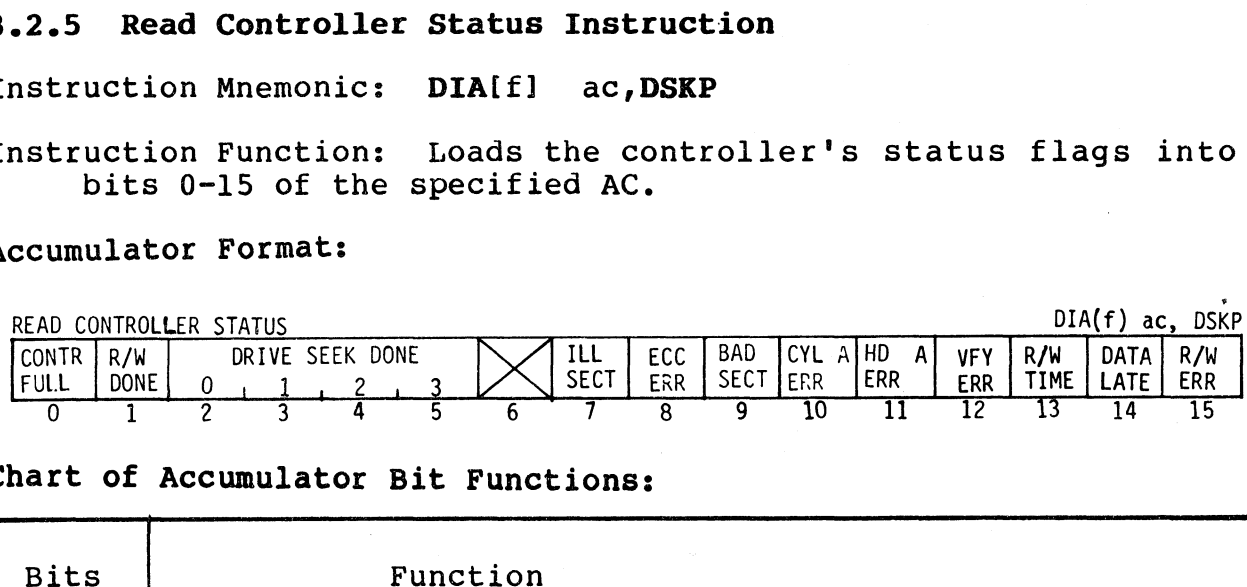

#### Chart of Accumulator Bit Functions:

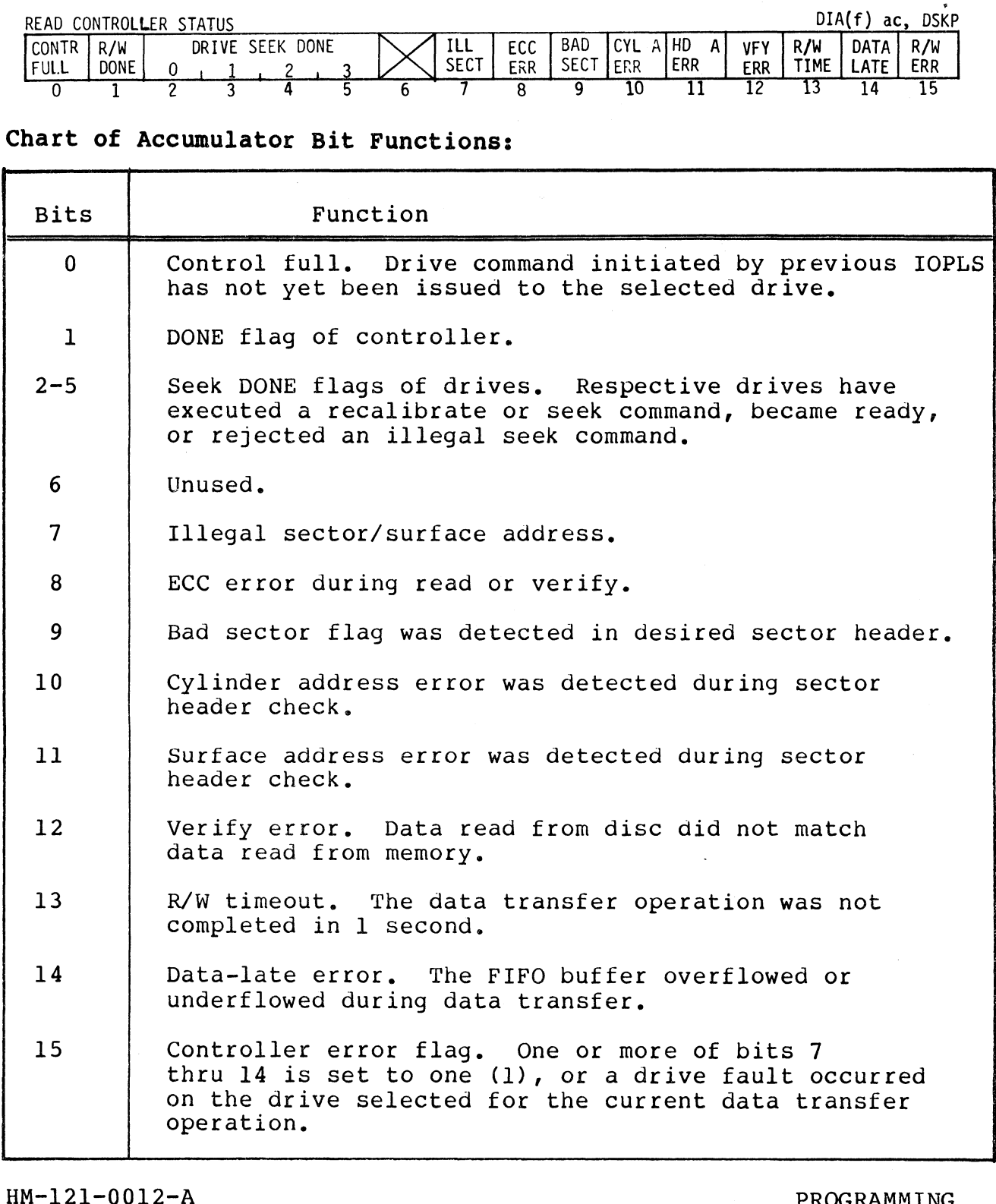

#### 3.2.5.1 Controller Error Conditions

Accumulator bits 7-15 which are transferred to the computer by Accumulator bits 7-15 which are transferred to the computer by<br>the DIA instruction carry controller status information to the<br>processor. The accumulator bits and the error conditions flagged processor. The accumulator bits and the error conditions flagged<br>by setting of these bits to one (1) are listed below. **.5.1 Controller Error Conditions**<br>
umulator bits 7-15 which are transferred to<br>
DIA instruction carry controller status inf<br>
cessor. The accumulator bits and the error co<br>
setting of these bits to one (1) are listed be<br>
A 1 Controller Error Conditions<br>
lator bits 7-15 which are transferred to<br>
A instruction carry controller status is<br>
sor. The accumulator bits and the error<br>
ting of these bits to one (1) are listed<br>
umulator Error Error Con

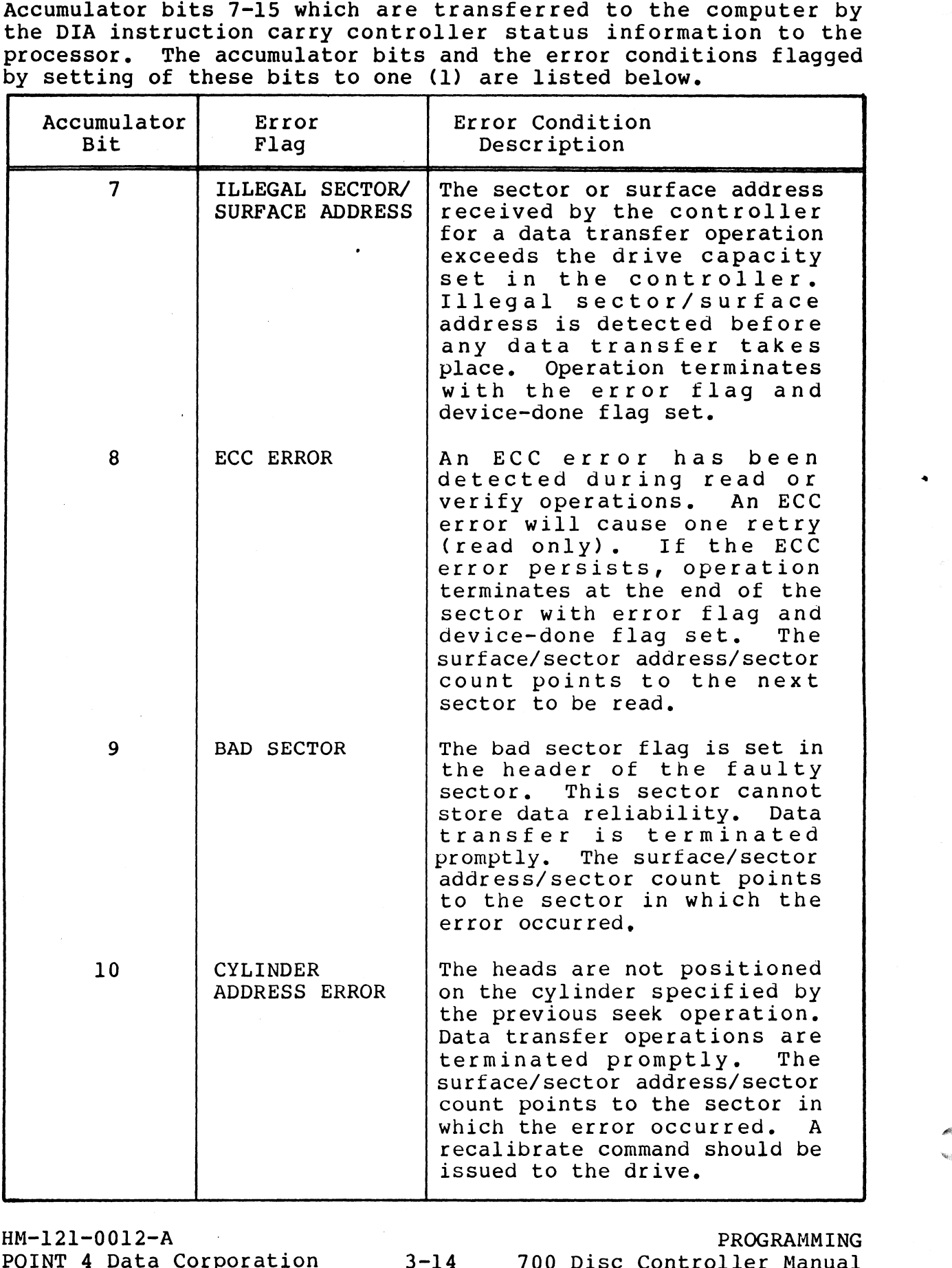

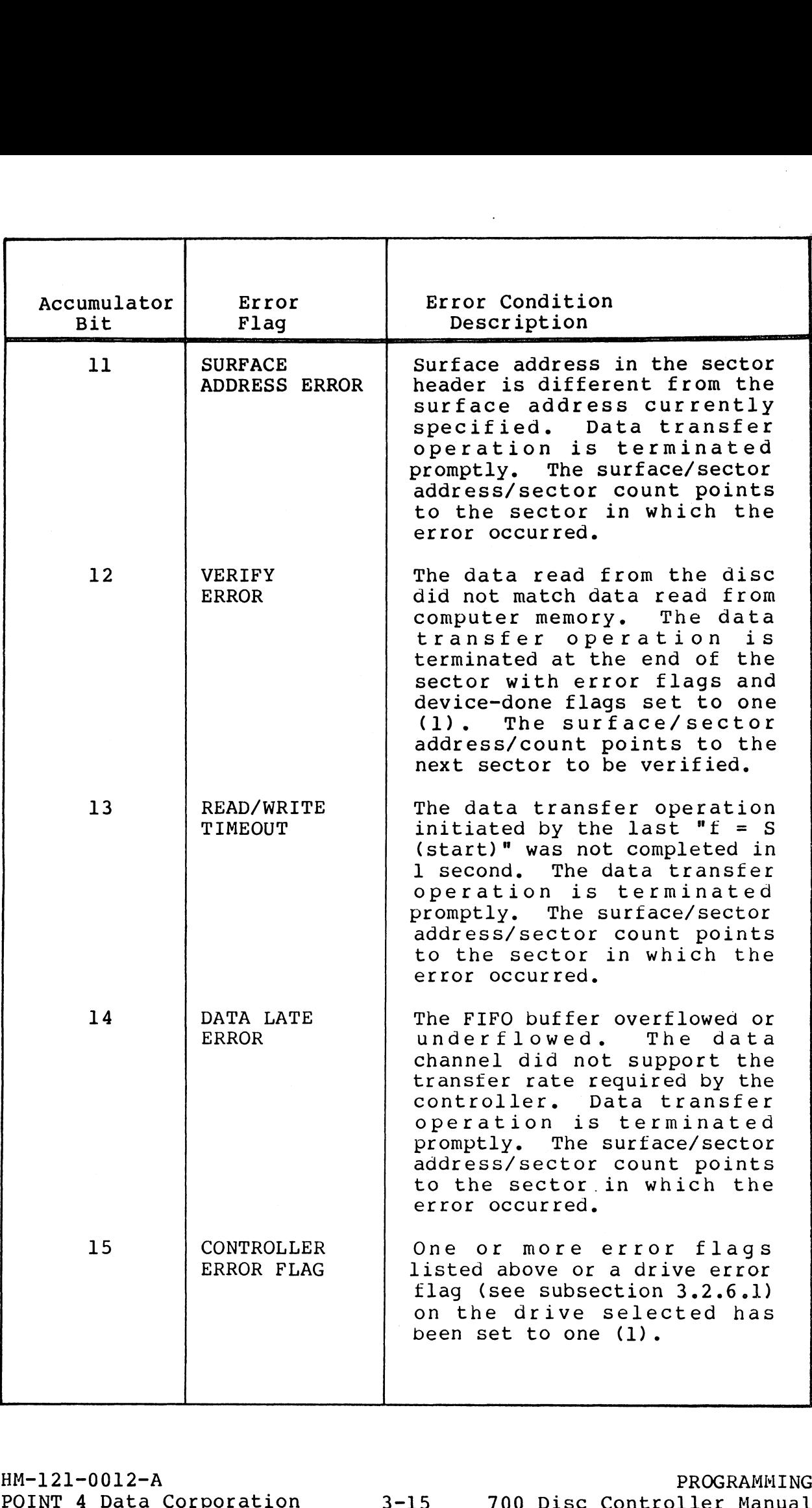

# 3.2.6 Read Drive Status Instruction **3.2.6 Read Drive Status Instruction<br>Instruction Mnemonic: DIB[f] ac.DSKP**

Instruction Mnemonic: DIB[f] ac, DSKP<br>Instruction Function: Loads the drive status flags of the drive uction Function: Loads the drive status flags of the drive<br>selected by the previous DOA instruction into bits 0-15 of the specified AC. Read Drive Status Instruction<br>
uction Mnemonic: DIB[f] ac, DSRP<br>
uction Function: Loads the drive status flags of the dr:<br>
selected by the previous DOA instruction into bits 0-15<br>
the specified AC.<br>
ulator Format:<br>
<u>VE STA</u> uction Mnemonic: DIB[f] ac,DSKP<br>uction Function: Loads the drive status flags of the drive<br>selected by the previous DOA instruction into bits 0-15<br>the specified AC.<br>ulator Format:<br>WE STATUS<br>DR<br>RES ADDR PRES ADDR PRES ADDR

Accumulator Format:

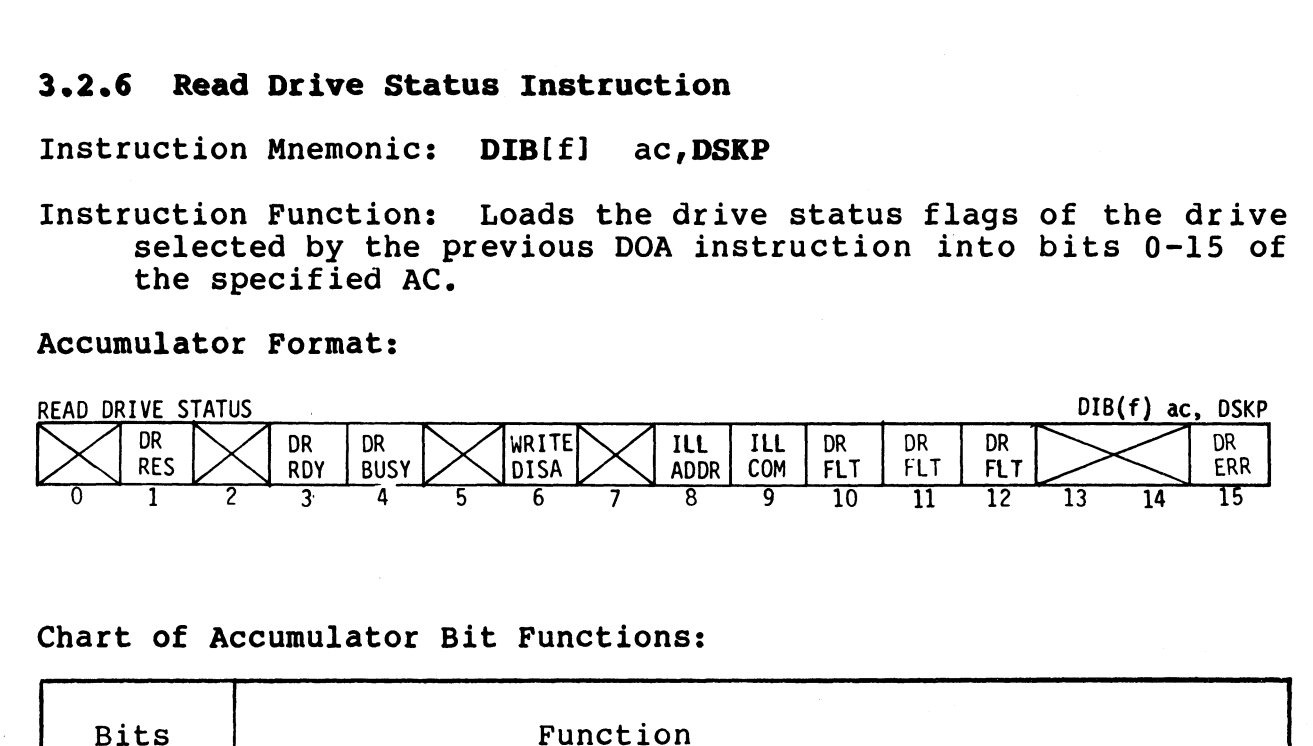

#### Chart of Accumulator Bit Functions:

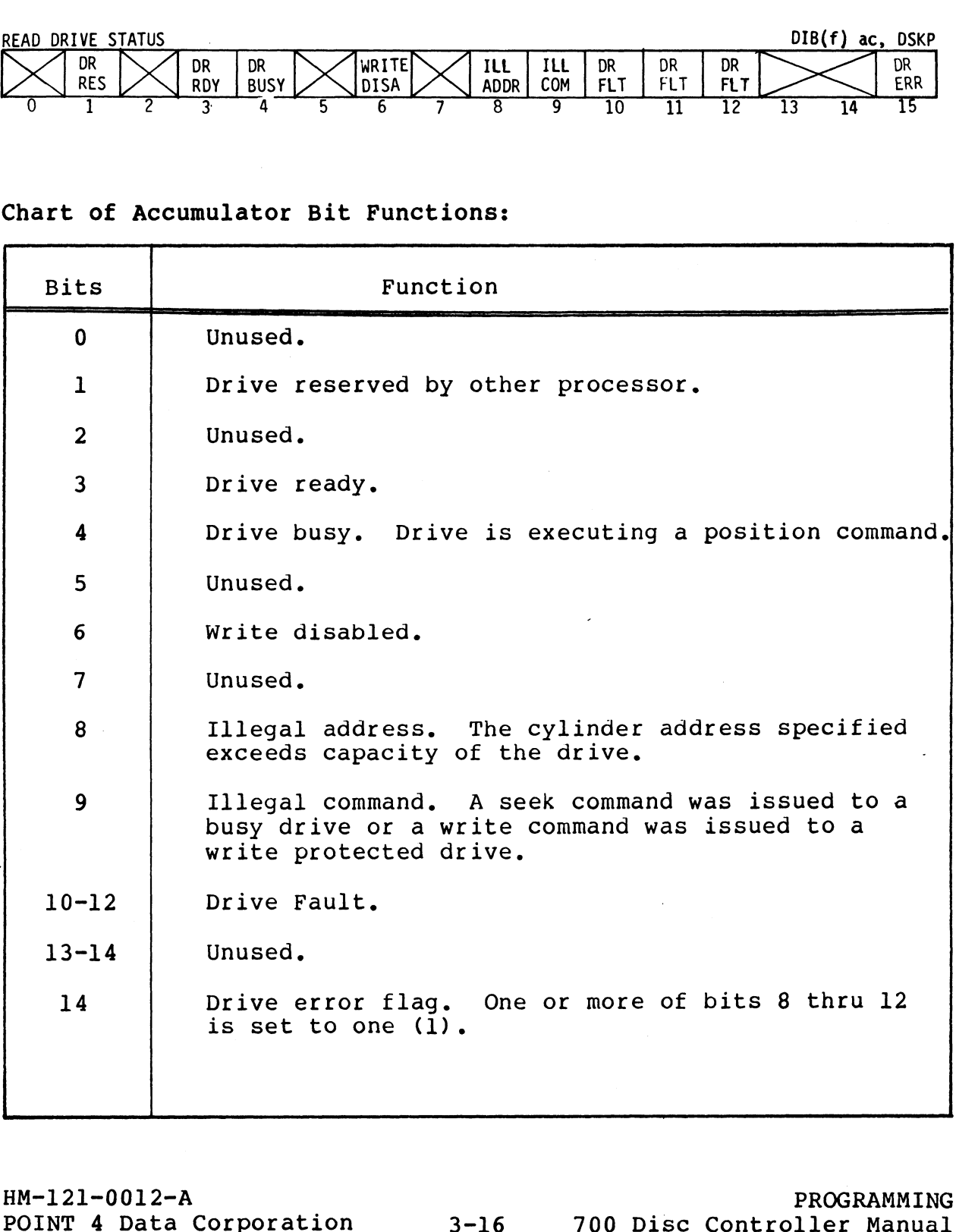

#### 3.2.6.1 Drive Error Conditions

Accumulator bits 8-12 and 15, which are transferred to the Accumulator bits 8-12 and 15, which are transferred to the<br>computer by the DIB instruction, carry disc drive status<br>information to the processor. The accumulator bits and the information to the processor. The accumulator bits and the<br>error conditions flagged by setting of these bits to a one (1) error conditions flagged by se<br>are listed in the chart below. **3.2.6.1 Drive Error Conditions**<br>
Accumulator bits 8-12 and 15, which are transferre<br>
computer by the DIB instruction, carry disc drive<br>
information to the processor. The accumulator bits<br>
error conditions flagged by setti 6.1 Drive Error Conditions<br>
mulator bits 8-12 and 15, which are transfer<br>
wuter by the DIB instruction, carry disc drive<br>
rmation to the processor. The accumulator bi<br>
reconditions flagged by setting of these bits the<br>
lis

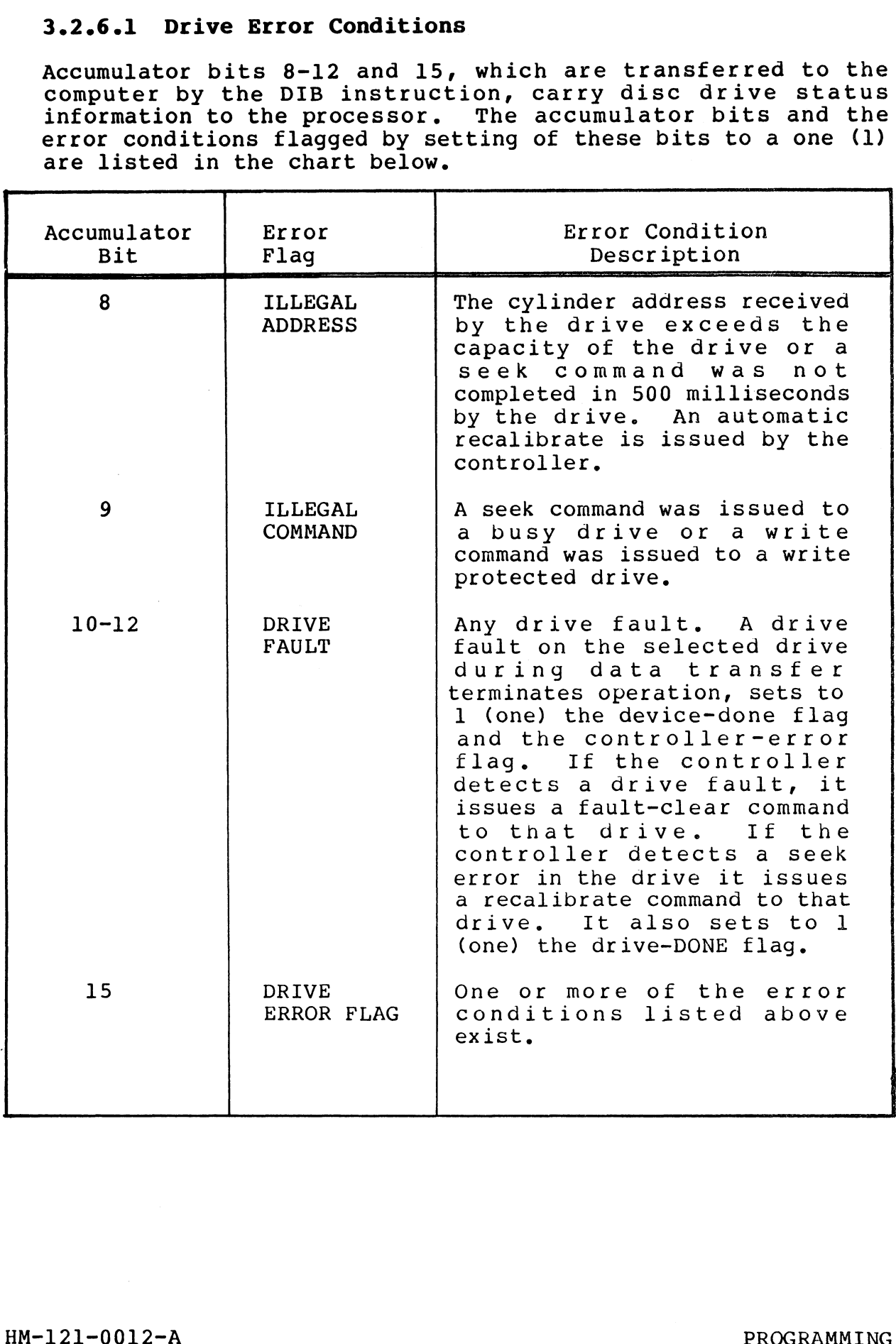

#### 3.2.7 Read Memory Address Instruction

Instruction Mnemonic: DIA(f] ac,DSKP (in Alternate Mode 1) Instruction Mnemonic<mark>: DIA</mark>[f] ac<mark>,DSKP</mark> (in Alternate Mode l)<br>Instruction Function: Loads the contents of the controller's uction runction: Loads the contents of the controller<br>memory address register into bits 0-15 of the specified AC. Instruction Mnemonic: DIA[f] ac, DSKP (in Alternate Mode 1)<br>
Instruction Function: Loads the contents of the controller'<br>
memory address register into bits 0-15 of the specified AC.<br>
Accumulator Format:<br>
READ MEMORY ADDRES 2.7 Read Memory Address Instruction<br>struction Mnemonic: DIA[f] ac, DSKP (in Alternate Mode 1)<br>struction Function: Loads the contents of the controller<br>memory address register into bits 0-15 of the specified Ad<br>cumulator Fo

Accumulator Formats:

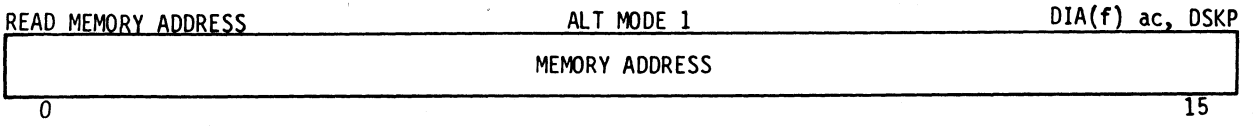

#### Chart of Accumulator Bit Functions:

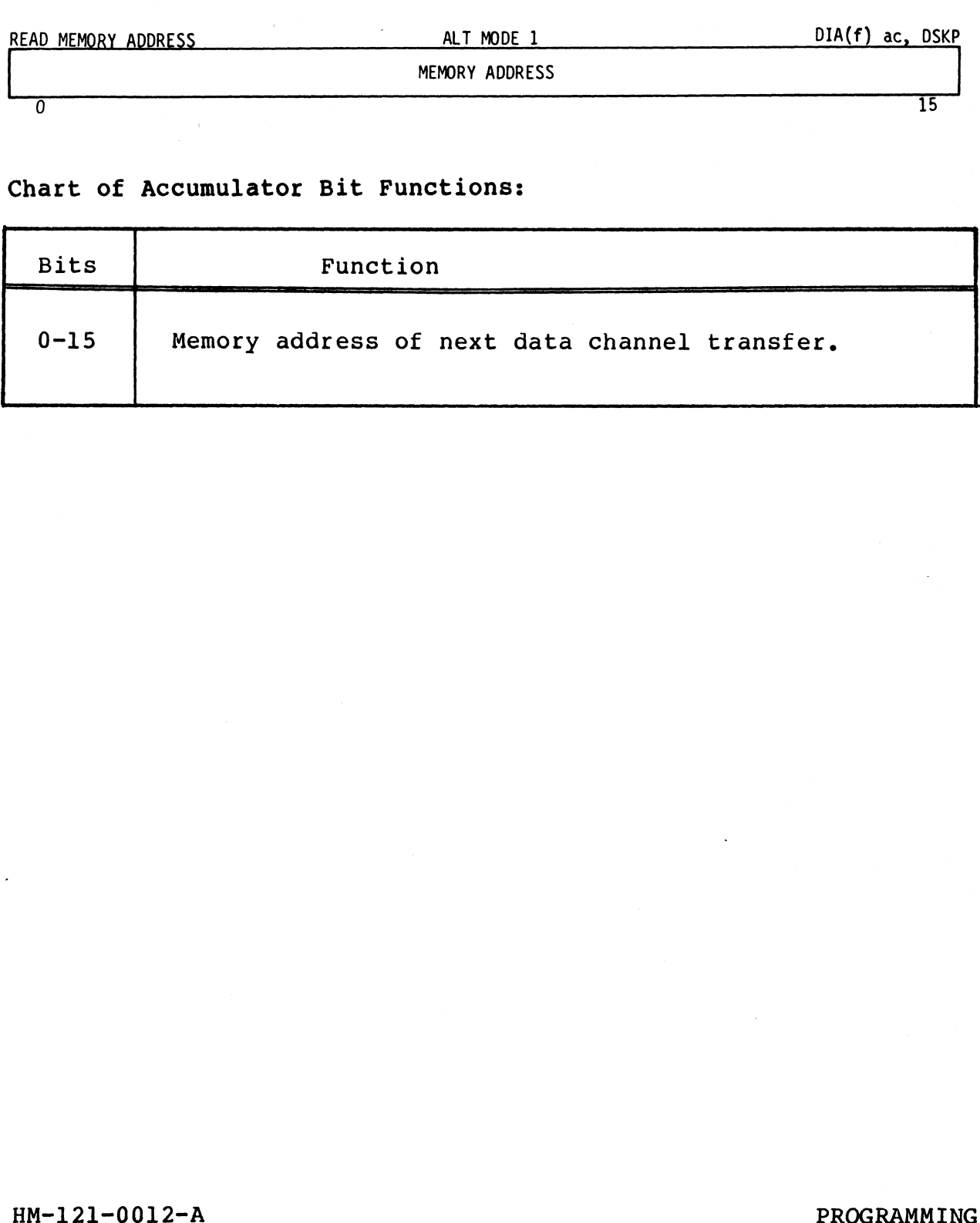

÷

#### 3.2.8 Read Extended Memory Address Instruction

Instruction Mnemonic: DIB[f] ac,DSKP (in Alternate Mode 1)

Instruction Function: Loads the contents of the controller's uction Function: Loads the contents of the controller's<br>extended memory address register (optional) into bits 12-15 extended memory addr<br>of the specified AC. **3.2.8 Read Extended Memory Address Instruction**<br>
Instruction Mnemonic: DIB[f] ac, DSKP (in Alternate Mode 1)<br>
Instruction Function: Loads the contents of the controller'<br>
extended memory address register (optional) into b

Accumulator Format:

 $\ddot{\phantom{a}}$ 

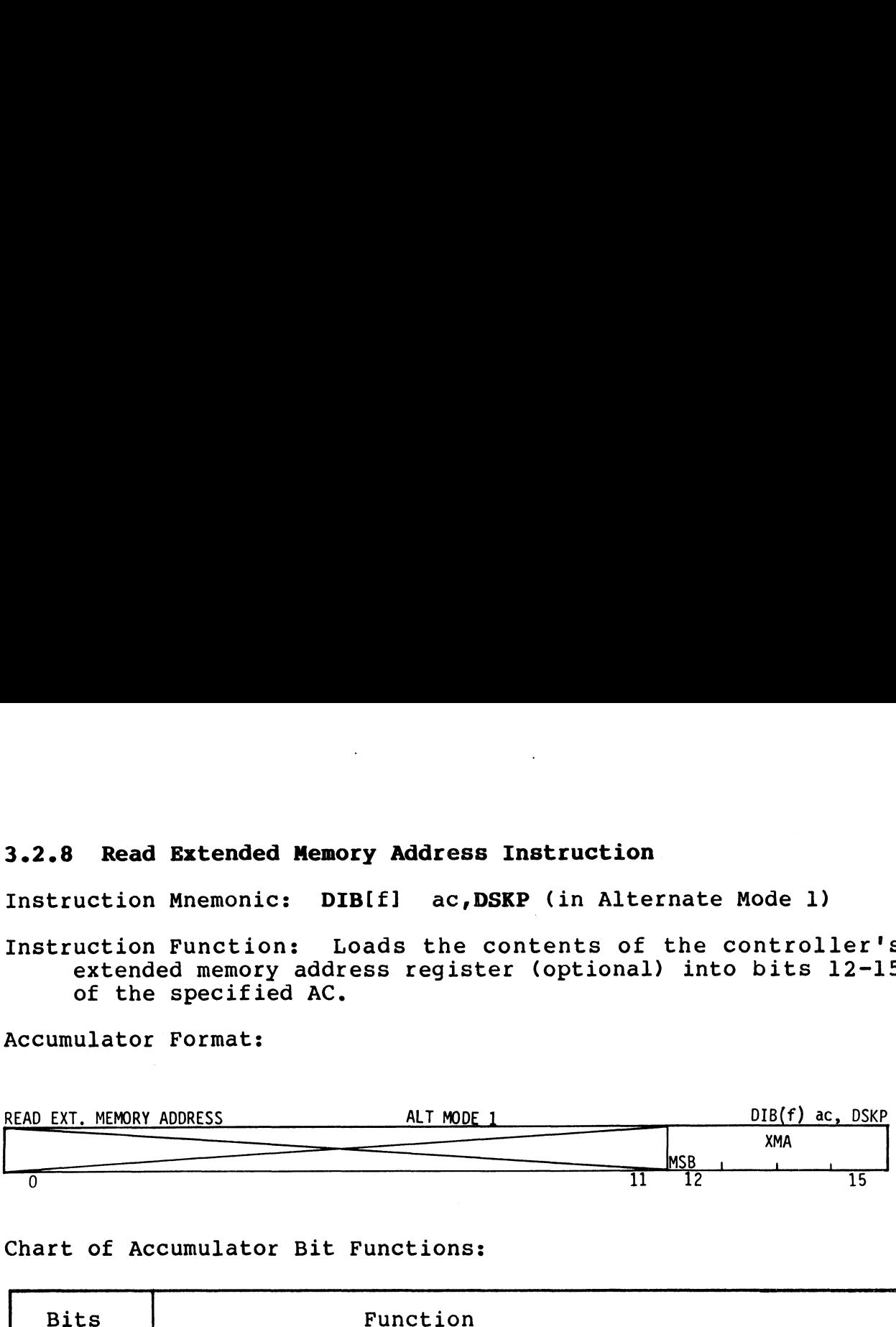

Chart of Accumulator Bit Functions:

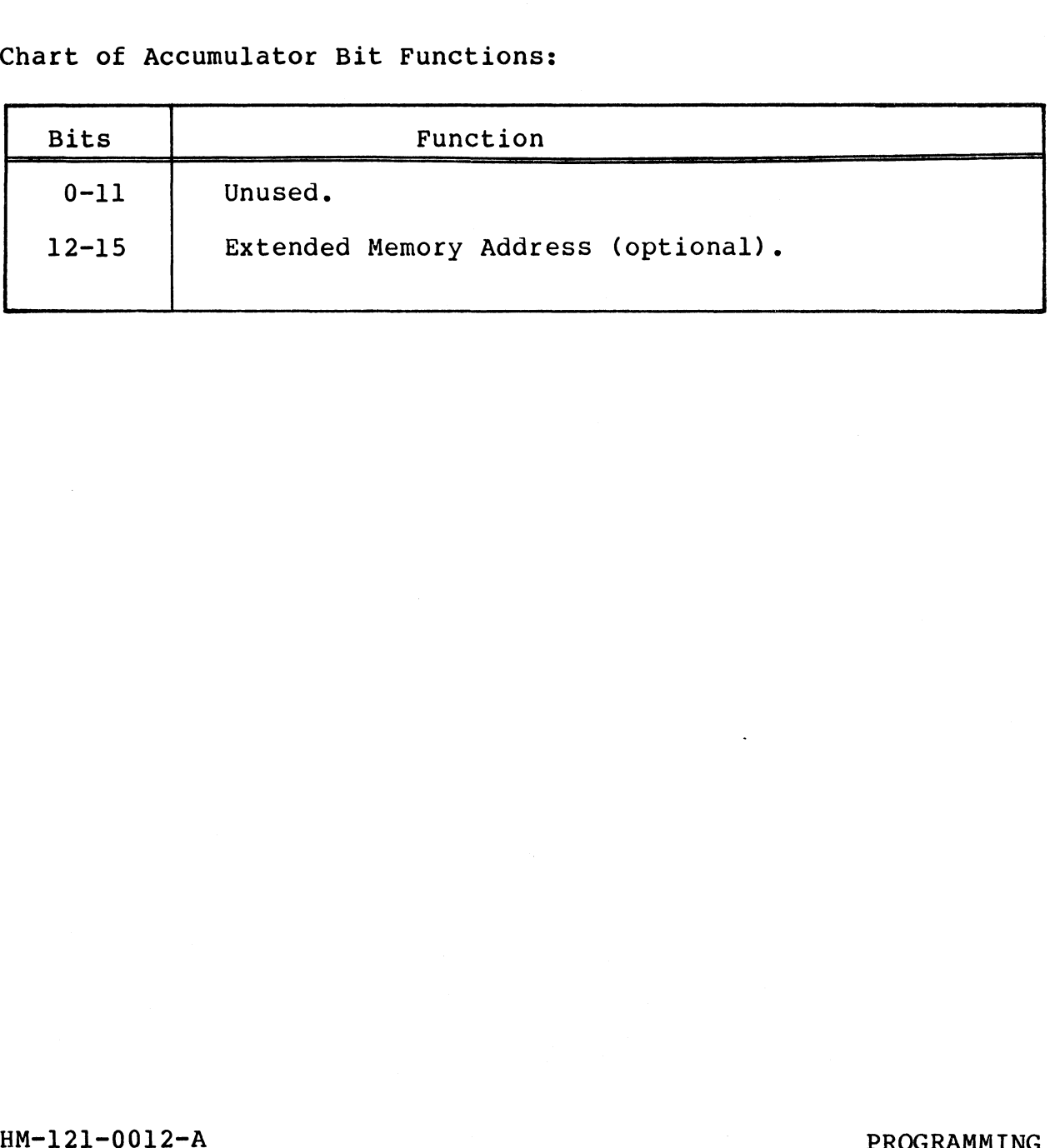

W-121-0012-A<br>POINT 4 Data Corporation 3-19 700 Disc Controller Manual

#### 3.2.9 Read High-Order ECCR Bits Instruction

Instruction Mnemonic: DIA[f] ac, DSKP (in Alternate Mode 2)

Instruction Mnemonic: DIA[f] ac<mark>,DSKP</mark> (in Alternate Mode 2)<br>Instruction Function: Loads the high-order bits of the uction Function: Loads the high-order bits of the<br>controller's ECC remainder register into bits 0-15 of the specified AC. 2.9 Read High-Order ECCR Bits Instruction<br>
nstruction Mnemonic: DIAIf] ac, DSKP (in Alternate Mode 2)<br>
struction Function: Loads the high-order bits of the<br>
specified AC.<br>
specified AC.<br>
RG HIGH ORDER ECCR BITS<br>
ALT MODE 2

Accumulator Format:

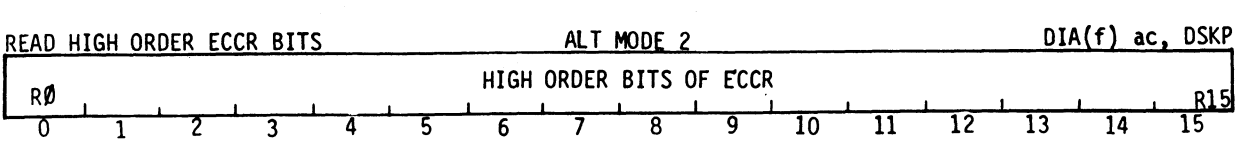

#### Chart of Accumulator Bit Functions:

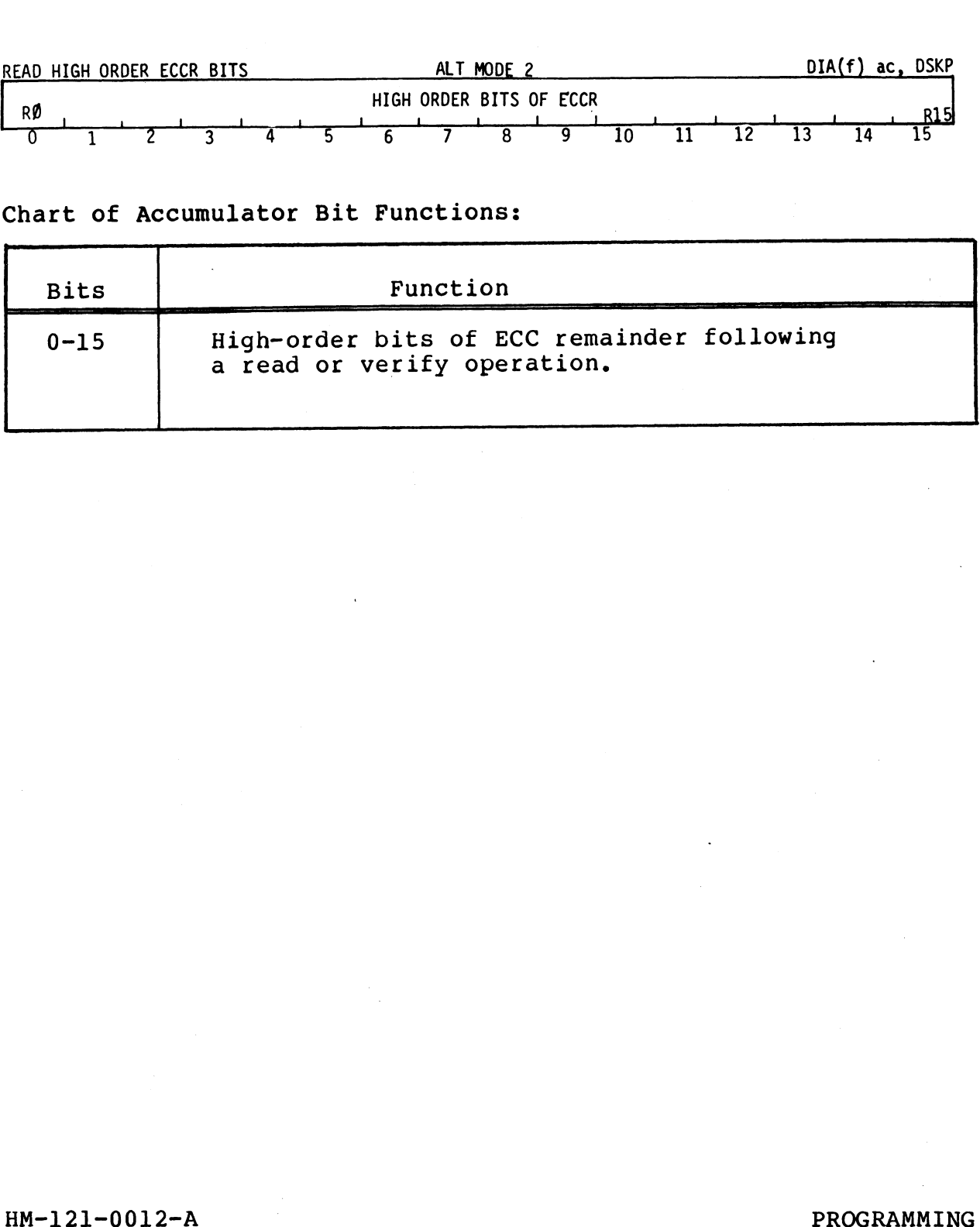

HM-121-0012-A<br>POINT 4 Data Corporation 3-20 700 Disc Controller Manual

Mere

### 3.2.10 Read Low-Order ECCR Bits Instruction

Instruction Mnemonic: DIBIf] ac,DSKP (in Alternate Mode 2)

Instruction Function: Loads the low-order bits of the controller's ECC remainder register into bits 0-15 of the specified AC.

Accumulator Format:

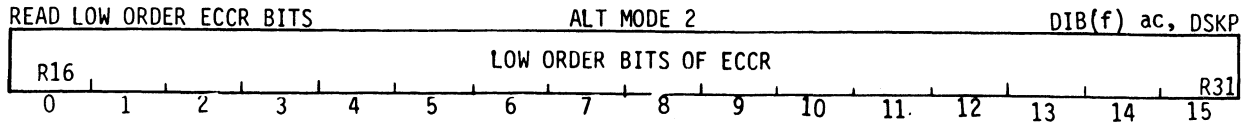

Chart of Accumulator Bit Functions:

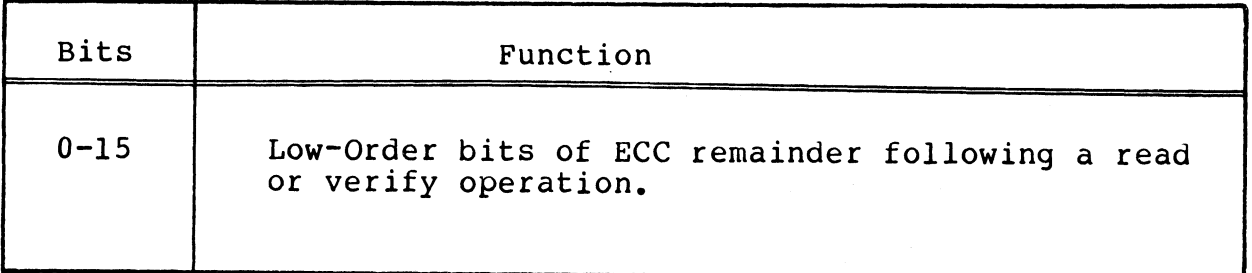

#### 3.2.11 Read Surface, Sector, Count Instruction

Instruction Mnemonic: DIC[f] ac,DSKP

Instruction Function: Loads the contents of the controller's uction Function: Loads the contents of the controller's<br>surface address reqister into bits 1-5 of the specified AC. surface address register into bits 1-5 of the specified AC.<br>Loads the contents of the controller's sector-address<br>register into bits 6-10 of the specified AC. Loads the 11-15 of the specified AC. 2.11 Read Surface, Sector, Count Instruction<br>
struction Mnemonic: DIC[f] ac, DSKP<br>
struction Function: Loads the contents of the controller<br>
surface address register into bits 1-5 of the specified AC.<br>
Loads the contents truction Mnemonic: DICIfl ac,<br>truction Function: Loads the<br>surface address register into<br>Loads the contents of the controller's<br>contents of the controller's<br>11-15 of the specified AC.<br>umulator Format:<br>HEAD, SECTOR, COUNT<br>H

#### Accumulator Format:

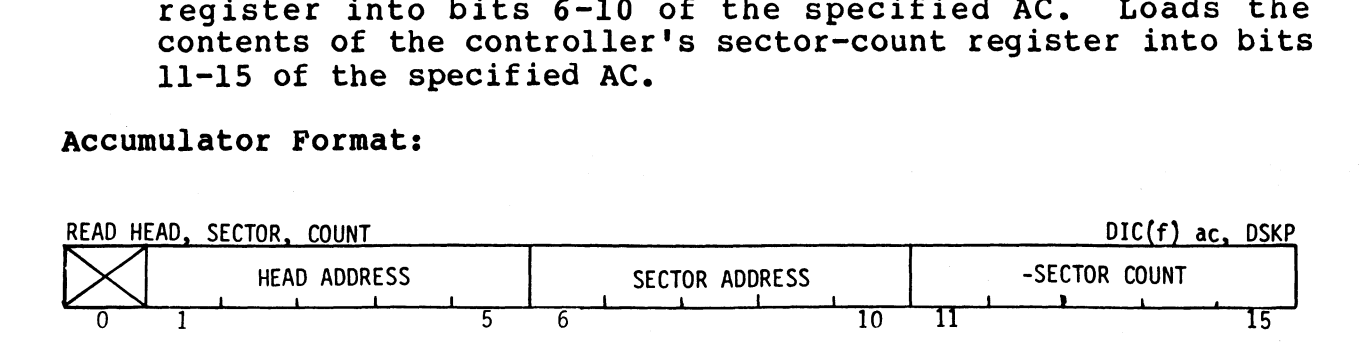

#### Chart of Accumulator Bit Functions:

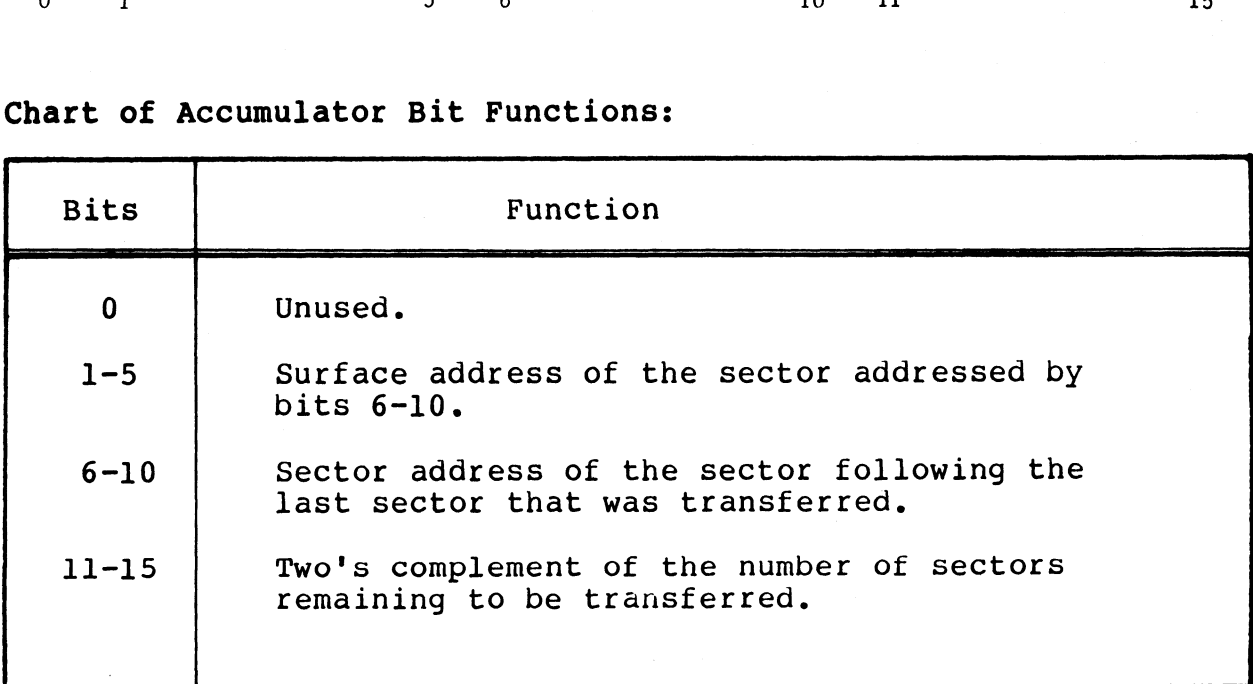

HM-121-0012-A POINT 4 Data Corporation

PROGRAMMING 3-22 700 Disc Controller Manual

#### 3.3 DISC FORMATTING

Before data transfer operations can take place the surfaces on the disc must be formatted. Formatting records a unique header Before data transfer operations can take place the surfaces on<br>the disc must be formatted. Formatting records a unique header<br>at the beginning of each sector on the disc. This header at the beginning of each sector on the disc. This header<br>contains the information necessary to identify each sector. Figure 3-1 represents the configuration of a formatted sector.

#### 3-3-1 Sector Format

The formatted sector consists of:

- e 30 bytes of preamble and sink bit
- @e 6 bytes of header information
- @e 2 bytes of header CRC (cyclic redundancy code)
- e 2 bytes of gap
- e 30 bytes of data splice preamble and sink bit
- e 512 bytes of data storage
- $\bullet$  4 bytes of ECC (error correction code)
- @ 2 bytes of postamble

The 6 bytes of header information contain address information The 6 bytes of header information contain address information<br>used by the controller to locate the desired sector for a data<br>transfer operation. The cylinder address occupies 10 bits of the inc o byces of header information concain datics. Information<br>used by the controller to locate the desired sector for a data<br>transfer operation. The cylinder address occupies 10 bits of the<br>first word of the header. The fi first word of the header. The first word of the header also<br>contains a bad sector flag and an alternate sector flag of one<br>bit each. Surface address (5-bit), sector address (5-bit) and ochidant a bad booted frag and alternate sector and bit each. Surface address (5-bit), sector address (5-bit) and<br>alternate sector address (5-bit) occupy the second word of the<br>header. Word three of the header contains a 5 alternate sector address (5-bit) occupy the second word of the<br>header. Word three of the header contains a 5-bit alternate<br>surface address and a 10-bit alternate cylinder address. The surface address and a 10-bit alternate cylinder address. The<br>header is completed by a word of CRC that ensures error-free header is completed<br>reading of the header. 3.3.1 Sector **Format**<br>
The formatted sector consists of:<br>
•30 bytes of preamble and sink bit<br>
•6 bytes of preamble and sink bit<br>
•6 bytes of header CRC (cyclic redundancy code)<br>
•2 bytes of data splice preamble and sink b

If a sector cannot support error-free data, the Format/Surface If a sector cannot support error-free data, the Format/Surface<br>Analysis Program sets the bad-sector flag or the alternate-sector Analysis Program sets the bad-sector flag or the alternate-sector<br>flag. If the bad-sector flag is set to one (1) operation will be<br>terminated. If the alternate-sector flag is set to one (1), an terminated. If the alternate-sector flag is set to one (1), an alternate-sector address is provided.

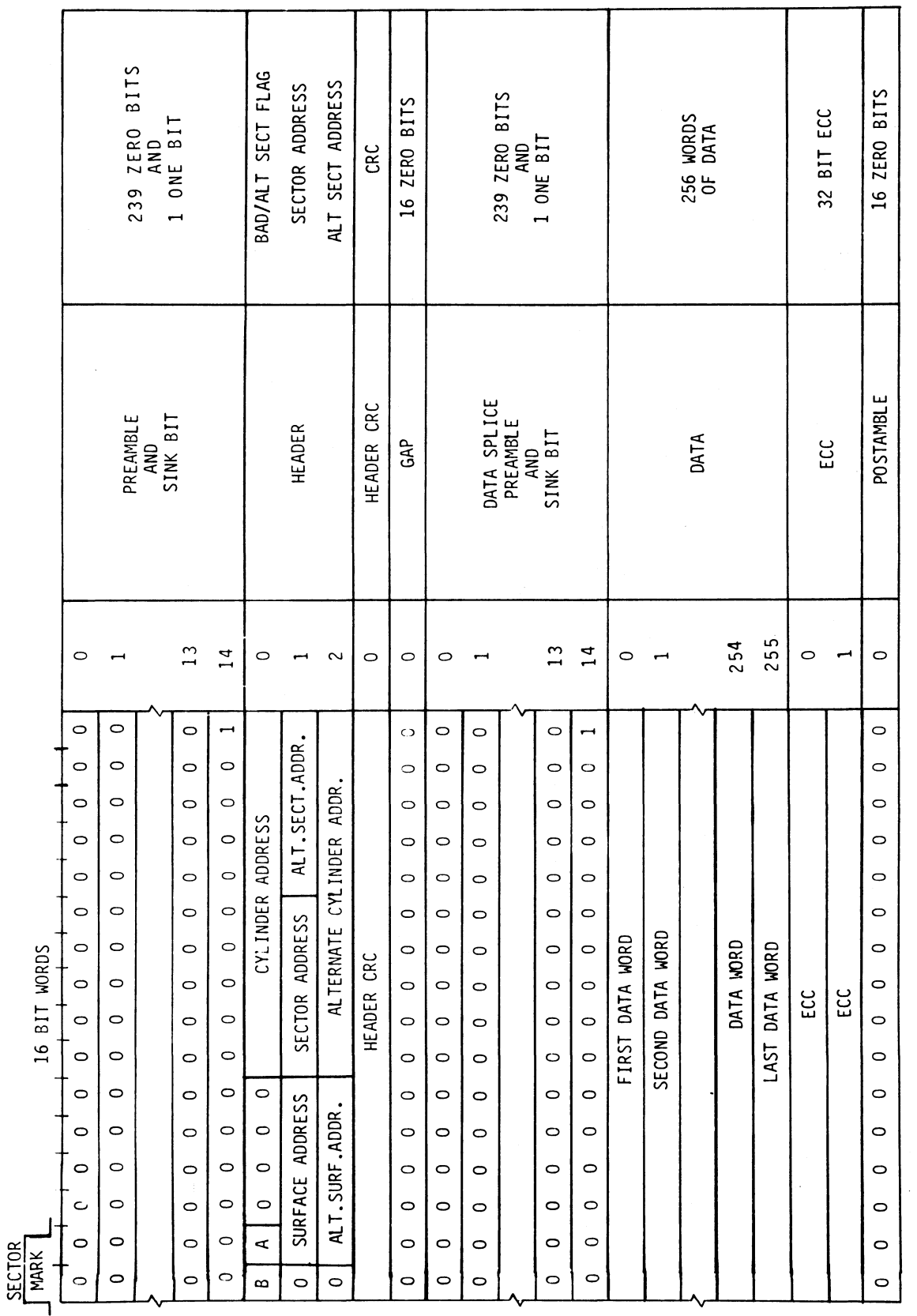

Figure 3-1. Configuration of a Formatted Sector

HM-121-0012-A<br>POINT 4 Data Corporation

PROGRAMMING<br>700 Disc Controller Manual

 $3 - 24$ 

 $\mu$  Beg).

#### 3.3.2 Format Programming

The format command causes complete reformatting of the sector(s) specified. Header information is provided from the controller's specified. Header information is provided from the controller's address register. When a sector is formatted all data in that sector is lost (the sector data bytes are filled with  $0's$ ).

The write-header command is provided to set flags, write The write-header command is provided to set flags, write<br>alternate sector address, or provide for interleaving of sectors.<br>The write-header command uses three words from computer memory as<br>a source of header information. T The write-header command uses three words from computer memory as a source of header information. This command does not destroy the data in that sector. The write-header command uses three words from computer memory as<br>a source of header information. This command does not destroy<br>the data in that sector.<br>For data intensifer commands the controller reads the sector<br>condets

For data-transfer commands the controller reads the sector headers passing under the selected disc drive head. It checks headers passing under the selected disc drive head. It checks flags, address and CRC.

- e A CRC error causes a retry on the next header
- e A cylinder/surface address error terminates the operation by setting the respective error flags

If the cylinder, surface and sector address match:

- e A bad-sector flag terminates the operation
- e An alternate-sector flag causes the controller to find the sector designated by the alternate-sector address

If neither flag is set, data transfer commences. See Figure 3-2 for a flowchart of this operation,

For format, write-header, and read-format operations the controller synchronizes to the index mark, and then counts the sector marks to find the desired sector.

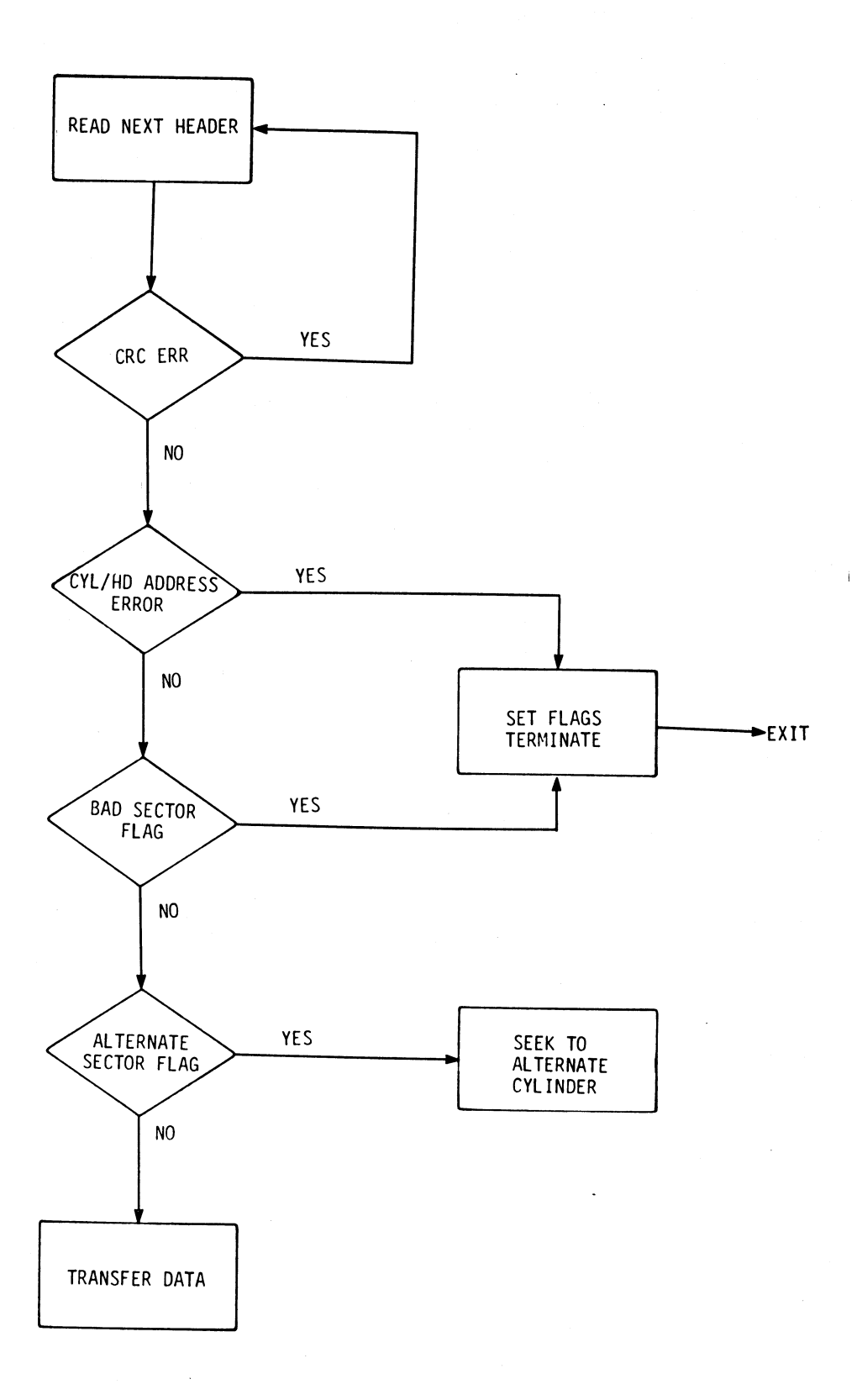

Figure 3-2. Format Programming Flowchart

# HM-121-0012-A PROGRAMMING POINT <sup>4</sup> Data Corporation 3-26 <sup>700</sup> Disc Controller Manual

.<br>Ngjarje

#### 3.4 DATA TRANSFER PROGRAMMING

Execution of a data transfer between the disc and memory requires use of a series of commands to ensure that all information necessary for the transfer has been conveyed to all devices involved. Activities involved in a data transfer include: DATA TRANSFER PROGRAMMING<br>tion of a data transfer between the disc and<br>of a series of commands to ensure that a<br>sary for the transfer has been conveyed<br>ved. Activities involved in a data transfer<br>drive selection

- 
- drive selection<br>• status checks on that drive and the controller
- status checks on that<br>drive head positioning
- drive head positioning<br>issuing of a read or write command
- specification of disc surface and sector address
- $\bullet$  specification of the memory address for data transfer
- start operation

#### 3.4.1 Drive Command Operation Procedure

Drive Commands are: recalibrate, seek, trespass and release. All may be programmed using the following procedure:

- 1. Check the controller status by isSuing a DIA (Read Controller Status) instruction. In order to proceed, the controller Status) instruction. In order to proceed, the controller<br>status transferred to the processor accumulator must contain<br>the control-full flag (bit 0) set to zero (0), indicating that the previous drive command has been transmitted to that<br>drive. If the control-full flag is set to one (1) all DOA the control-full flag (bit 0) set to zero (0), indicating<br>that the previous drive command has been transmitted to that ntrol-full flag (bit 0) set to zero (0), indicating<br>the previous drive command has been transmitted to that<br>If the control-full flag is set to one (1) all DOA 1 Drive Command Operation Procedure<br>
e Commands are: recalibrate, seek, trespass<br>
may be programmed using the following procedure:<br>
Check the controller status by issuing a DIA (Re<br>
Status) instruction. In order to proceed
- Select the drive and specify the drive command by isSuing a DOA (Specify Command and Drive) instruction. The processor  $2.$ DOA (Specify Command and Drive) instruction. The processor accumulator should contain the drive number in bits 9 and 10. accumulator should contain the drive number in bits 9 and 10.<br>This information will be transferred to the controller's<br>drive select register. Bits 5 through 8 of the accumulator drive select register. Bits 5 through 8 of the accumulator<br>should contain the drive command to be transferred to the controller's command register.
- controller's command register.<br>Read the disc drive status by issuing a DIB (Read Drive<br>Status) instruction. The drive status information  $3.$ Read the disc drive status by isSuing a DIB (Read Drive Status) instruction. The drive status information<br>transferred from the controller indicates whether the drive transferred from the controller indicates whether the drive is ready; whether the drive is reserved by the other<br>processor in the system (if any); whether any drive faults processor in the system (if any); whether any drive faults<br>exist; and whether the drive is busy with a previous drive<br>command. The drive will reject all commands if it is not command. The drive will reject all commands if it is not ready, is busy, or has been reserved by the other processor.
- The desired cylinder number is specified by issuing a DOCP eady, is busy, or has been reserved by the other processor.<br>The desired cylinder number is specified by issuing a DOCF<br>(Specify Cylinder) instruction. The P (Pulse) control function sets the control-full flag to one (1) and initiates the command transfer to the drive. Once the command is the command transfer to the drive. Once the command is<br>transferred to the drive, the control-full flag is cleared. transferred to the drive, the control-full flag is cleared.<br>Completion of the command sets the drive-done flag to one (1), causing an interrupt to the controller (if the controller-busy flag is not set to 1). If the drive is not controller-busy flag is not set to 1). If the drive is not ready, is busy or has been reserved for the other processor<br>when the DOCP instruction is issued, the command will be ready, is busy of has been reserved for the other processor<br>when the DOCP instruction is issued, the command will be<br>rejected by setting the drive-done flag to one (1) and rejected by setting the drive-done flag<br>clearing the control-full flag to zero (0). ready, is busy, or has been reserved by the other processor.<br>
The desired cylinder number is specified by issuing a DOCP<br>
(Specify Cylinder) instruction. The P (Pulse) control<br>
function sets the control-full flag to one (1

NOTE

Trespass and recalibrate commands are issued similarly.
### 3.4.2 Data Transfer Procedure

Read/write commands can be issued without waiting for the completion of the seek operation. Once the seek operation has completion of the seek operation. Once the seek operation has<br>been initiated, proceed to program data transfer as follows:

- 1. Check the device (controller) busy flag by issuing a Skip-if-BUSY-Flag-is-Nonzero-I/O instruction. Verify that no data BUSY-Flag-is-Nonzero-I/O instruction. Verify that no data transfer is in progress (BUSY =  $0$ ). No new data transfer may<br>be initiated if the previous data transfer is still in progress.
- progress.<br>Check controller status by issuing a DIA (Read Controller<br>Status) instruction. In order to proceed, the controller  $2.$ Status) instruction. In order to proceed, the controller status transferred to the processor accumulator must contain the control-full flag (bit 0) set to zero (0), indicating<br>that the previous drive command has been transmitted to that<br>drive. If the control-full flag is set to one (1), all DOA instructions will be ignored.
- Select the drive and specify a read/write (or verify) command Select the drive and specify a read/write (or verify) command<br>by issuing a DOA (Specify Command and Drive) instruction.  $3.$ by issuing a DOA (Specify Command and Drive) instruction.<br>The processor accumulator should contain the drive number in<br>bits 9 and 10. This information will be transferred to the The processor accumulator should contain the drive number in<br>bits 9 and 10. This information will be transferred to the controller's drive-select register. Bits 5 through 8 of the accumulator should contain a read/write or verify command<br>(0000/1110 or 1100) to be transferred to the controller's command register,
- sommand regiseer.<br>Read the disc drive status by issuing a DIB (Read Drive<br>Status) instruction. Check the status to verify that the 4. Read the disc drive status by issuing a DIB (Read Drive exage the disc drive status by issuing a bib (kead blive<br>Status) instruction. Check the status to verify that the<br>disc drive is ready, that it is not reserved by the other<br>processor (if any), and that there is no drive fau disc drive is ready, that it is not reserved by the other write operation, that drive must not be write-protected.
- The desired starting surface, sector address and sector count 1S specified byissuing a DOC (Specify Surface, Sector and The desired starting surface, sector address and sector count<br>is specified by issuing a DOC (Specify Surface, Sector and<br>Sector Count) instruction. Bits 1-5 of the processor  $5.$ sector Count) instruction. Bits 1-5 of the processor<br>accumulator should contain the surface address to be transferred to the controller's surface-address register. Bits 6-10 of the accumulator should contain the sector Bits 6-10 of the accumulator should contain the sector<br>address to be transferred to the controller's sector-address<br>register. Bits 11-15 of the accumulator should contain the sector count to be transferred into the controller's sector count register,

Issue a DOBS to specify the memory address to be used in the Issue a DOBS to specify the memory address to be used in the<br>first DMA transfer. The S (Start) control function sets the Issue a DOBS to specify the memory address to be used in the<br>first DMA transfer. The S (Start) control function sets the<br>device-busy flag to one (1), clears to zero (0) the device-busy flag to one (1), clears to zero (0) the<br>device-done flag, starts a one-second timer and initiates the data transfer operation,

The controller finds the desired sector on the specified disc drive. Data transfer continues until sector count surface and performs the data transfer between memory and the disc drive. Data transfer continues until sector count<br>overflows, at which time transfer operation terminates. Termination of data transfer causes BUSY to clear to zero (0), sets the device-done to one (1), and generates an Issue a DOBS to specify the memory address to be used i<br>first DMA transfer. The S (Start) control function set<br>device-busy flag to one (1), clears to zero (0)<br>device-done flag, starts a one-second timer and initiate<br>data t overflow, at which the transfer operation terminates.<br>Termination of data transfer causes BUSY to clear to zero<br>(0), sets the device-done to one (1), and generates an<br>interrupt to the processor.<br>HM-121-0012-A PROGRAMING

As

■ 楽客長

### 3.4.3 Dual Processor Data Transfer Procedure

In a dual processor system it may be desirable to release the disc drive after a data transfer operation. This allows access disc drive after a data transfer operation. This allows access<br>to the disc drive by the other processor in the system.

To release the disc drive from reserved status, proceed as follows:

- 1. Check the controller status by issuing a DIA (Read Controller Status) instruction. The controller status transferred to Status) instruction. The controller status transferred to<br>the processor accumulator must contain the control-full flag the processor accumulator must contain the c<br>(bit 0) set to zero (0) in order to proceed. (bit 0) set to zero (0) in order to proceed.<br>2. Select the desired drive and specify a release command by
- issuit of see as acro was an order of proceed.<br>Select the desired drive and specify a release command by<br>issuing a DOAP (Specify Command and Drive) instruction. The Believe the deptred of y command and Drive) instruction. The<br>p (Pulse) control function sets the control-full flag to one<br>(1) and initiates the release command to that drive. Once (1) and initiates the release command to that drive. Once the release command is transferred to that drive the controlfull flag is cleared to zero (0). 1. Check the controller status by issuing a DIA (Read Controller status) instruction, The controller status transferred to the processor accumulator unst controller status transferred to the following the controller to pr

# 3.4.4 Programming Flowcharts

Figures 3-3 through 3-5 are flowcharts of programming procedures rigures 3-3 through 3-5 are flowcharts of programming procedures<br>for drive command operations, data transfer operations and<br>interrupt operations. Each procedure is flowcharted in the interrupt operations. Each procedure is flowcharted in the following figures:

Figure 3-3. Drive Command Operation Programming Flowchart

Figure 3-4. Data Transfer Operation Programming Flowchart

Figure 3-5. Interrupt Processing Programming Flowchart

.<br>Ngjarjetë

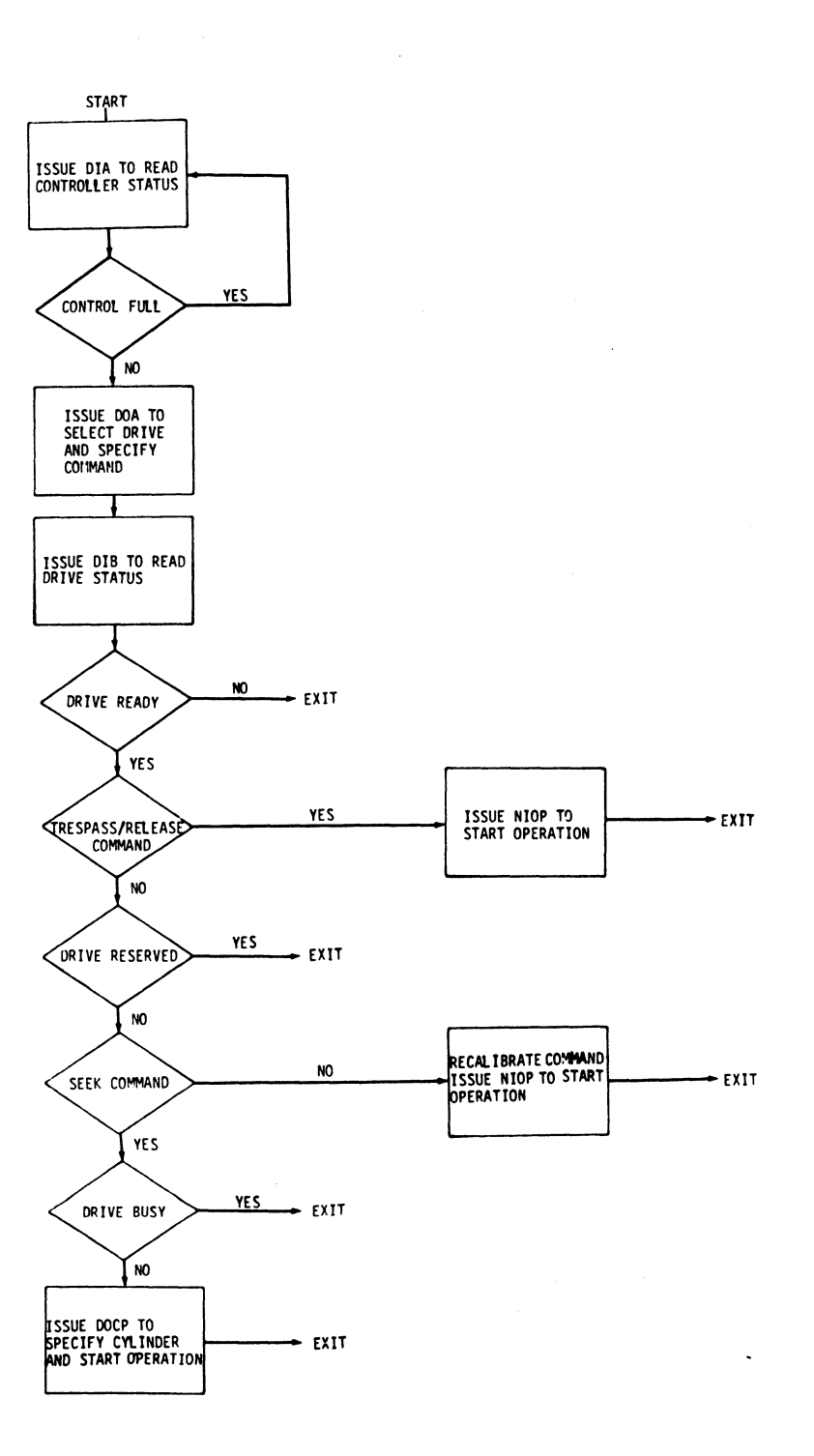

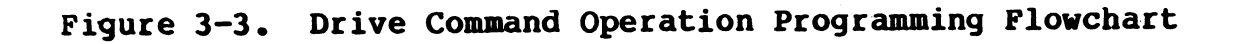

PROGRAMMING  $3 - 33$ 700 Disc Controller Manual

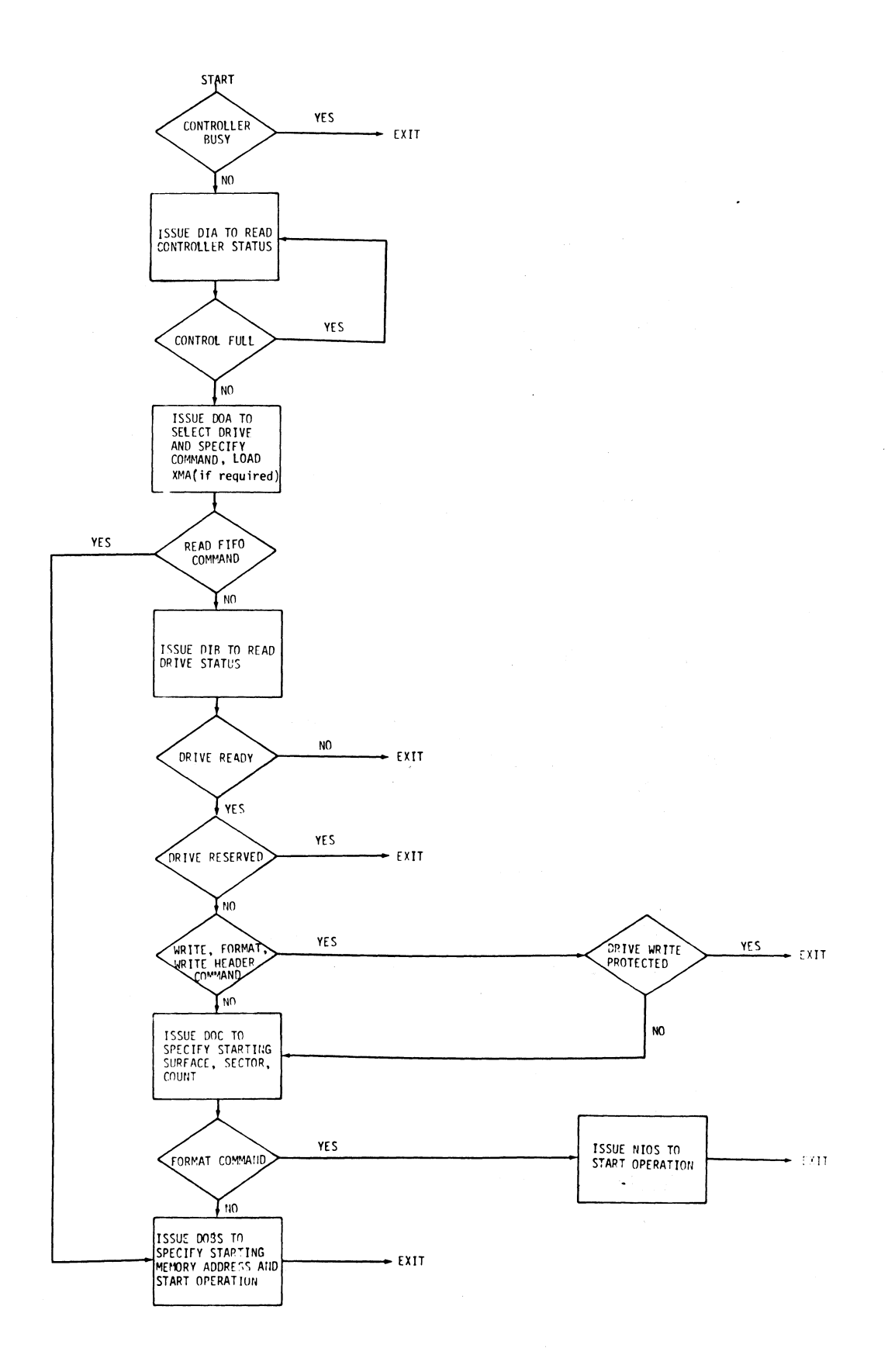

Figure 3-4. Data Transfer Operation Programming Flowchart

HM-121-0012-A Figure 3-4. Data Transfer Oper<br>HM-121-0012-A<br>POINT 4 Data Corporation 3-34

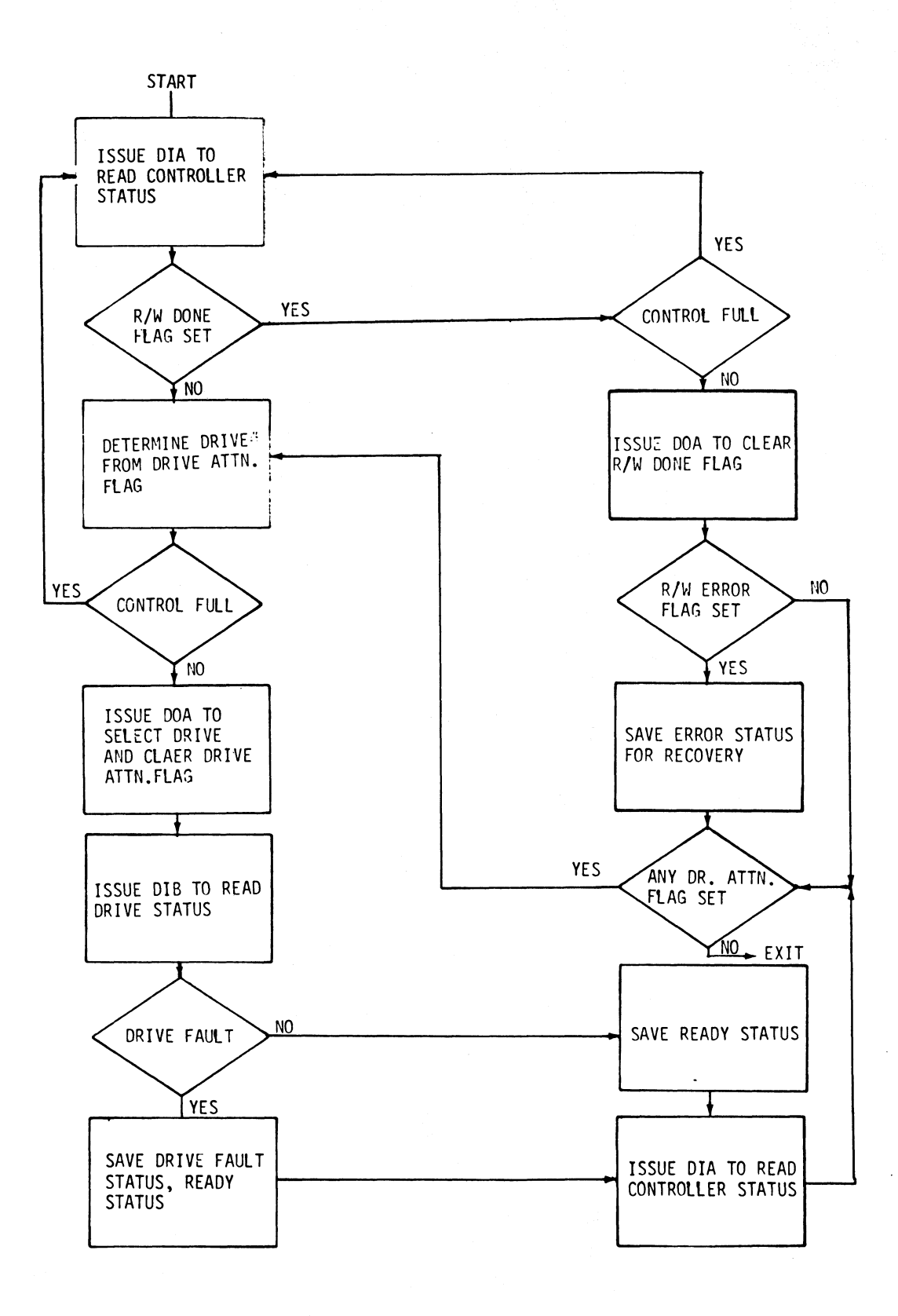

# Figure 3-5. Interrupt Processing Programming Flowchart

HM-121-0012-A POINT 4 Data Corporation 3-35

PROGRAMMING 700 Disc Controller Manual

#### 3.5 DATA ERROR DETECTION AND CORRECTION

When the controller writes data into a sector, it generates a 4-byte Error Correction Code (ECC) checkword immediately after 4-byte Error Correction Code (ECC) checkword immediately after<br>the last data word (see Figure 3-1, Configuration of a Formatted<br>Sector). When the controller reads data from a sector it Sector). When the controller reads data from a sector it<br>generates an ECC remainder from the 512 bytes of data and the ene fast data word (see rigare 3 i) configuration of a rormatecut<br>Sector). When the controller reads data from a sector it<br>generates an ECC remainder from the 512 bytes of data and the<br>four bytes of ECC checkword. If the r generates an ECC remainder from the 512 bytes of data and the<br>four bytes of ECC checkword. If the remainder generated is<br>nonzero, an error has occurred in data transfer. The ECC error nonzero, an error has occurred in data transfer.<br>flag is set to one (1) in the controller.

The ECC feature detects all errors contained within 21 contiguous bits. It also provides for software correction of errors within The ECC feature detects all errors contained within 21 contiguous<br>bits. It also provides for software correction of errors within<br>ll contiguous bits. A number of additional errors may also be ll contiguous bits. A number of additional errors may also be<br>detected: however, correction is not quaranteed since there is a detected; however, correction is not guaranteed since there is a<br>small possibility that the correction algorithm will produce small possibility that the correction algorithm will produce<br>erroneous correction on data strings containing errors that<br>exceed ll bits. There is also a very small class of errors that exceed 11 bits. There is also a very small class of errors that<br>cannot be detected by this ECC-generation routine. Flag is set to one (1) in the controller.<br>The ECC feature detects all errors contained within 21 contiguou<br>bits. It also provides for software correction of errors within<br>Il contiguous bits. A number of additional errors m flag is set to one (1) in the controller.<br>The ECC feature detects all errors contained within 21 contiguous<br>bits. It also provides for software correction of errors within<br>incontiguous bits. A moment of additional errors

### 3.5.1 Error Detection Procedure

To detect errors uSing the ECC remainder (ECCR) generated when data transfer took place, proceed as follows:<br>A) Use a DIA instruction in Alternate Mode 2

- (Read-High-Order-ECCR bits) to read tne high-order word of (Read-High-Order-ECCR bits) to read the high-order word of<br>the controller's ECCR Register into bits 0-15 of the Specified processor accumulator, specified processor accumulator.<br>B) Use a DIB instruction in Alternate Mode 2 (Read-Low-Order-
- Use a DIB instruction in Alternate Mode 2 (Read-Low-Order-<br>ECCR bits) to read the low-order word of the controller's ECCR bits) to read the low-order word of the controller's<br>ECCR Register into bits 0-15 of the specified processor acccumulator,
- C) To check for a detected data transfer error and for correctability proceed as follows:
- 1) The 32 bits of the two ECCR words are grouped uSing the 32 bits of the two ECCR words are grouped using<br>the identifiers PO and Pl. PO consists of the first the identifiers PO and Pl. PO consists of the first<br>21 bits of the two ECCR words and Pl consists of the last ll bits of the two ECCR words as illustrated below: etect errors using the ECC remainder (ECCR) generated when<br>
data transfer took place, proceed as follows:<br>  $\int \text{Use } a \text{ D I A}$  in struction in Alternate Mode 2<br>
(Read-High-Order-ECCR bits) to read the high-order word of<br>
the

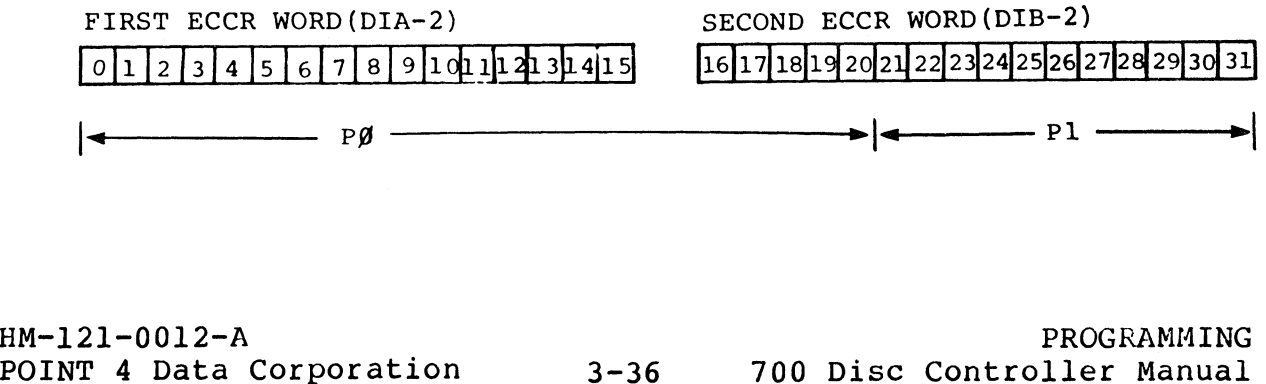

- 2) Test for the following conditions in PO and Pl. a) If both PO and Pl are EQUAL to zero (0) then no
	- If both PO and Pl are EQUAL to zero (0) then no<br>error has been detected. Exit the routine. error has been detected. Exit the routine.<br>b) If PO is NOT EQUAL to zero (0) and Pl is EQUAL to
	- If PO is NOT EQUAL to zero (0) and Pl is EQUAL to<br>zero (0) or if PO is EOUAL to zero (0) and Pl is. If PO is NOT EQUAL to zero (0) and Pl is EQUAL to<br>zero (0) or if PO is EQUAL to zero (0) and Pl is<br>NOT EOUAL to zero (0) the error is not zero (0) or if P0 is EQUAL to<br>NOT EQUAL to zero (0) th<br>correctable. Exit the routine. correctable. Exit the routine.<br>
	c) If both PO and Pl are NOT EQUAL to zero (0)
		- proceed to step 3 below.
- 3) Rotate PO left N times until PO (bits 0-9) is equal to proceed to step 3 below.<br>Rotate P0 left N times until P0 (bits 0-9) is equal to<br>zero (0). See Figure 3-6 for an illustration of this procedure,
- 4) If N iS greater than or equal to zero and less than or If N is greater than or equal to zero and less than or  $e$ qual to  $21$  ( $0 < N < 21$ ) save the value of N and the equal to 21 ( $0 \le N \le 21$ ) save the value of N and the error pattern. Then proceed to step 5 below. If N is greater than 2] the error is not correctable; exit the routine,
- 5) Rotate Pl and "exclusive OR" bit 30 with bit Rotate Pl and "exclusive OR" bit 30 with bit<br>21 M times until Pl (bits 21-31) are equal to the error pattern. See Figure 3-7 for an illustration of this procedure,
- 6) If Mis greater than or equal to zero and less than or equal to 2047 (0 < M ¢ 2047) proceed to the error correction procedure below. If M is greater than 2047 the error is not correctable; exit the routine.

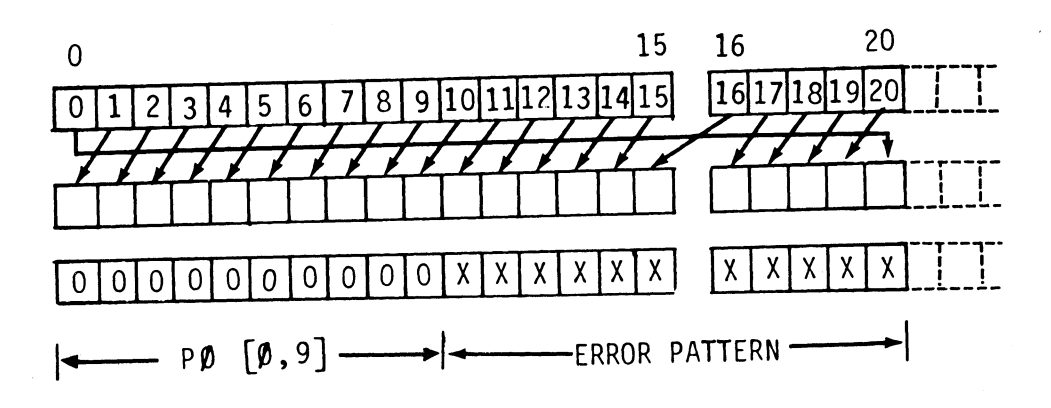

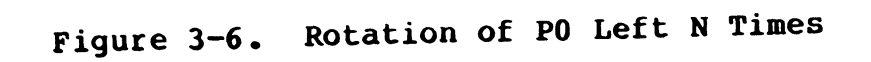

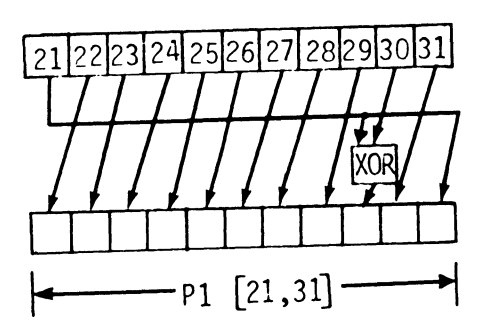

Figure 3-7. Rotation and Exclusive OR of Pl

#### 3.5.2 Error Correction Procedure

To compute bit displacement of the eleven-bit error burst, determine location of the error, and make calculated corrections **3.5.2 Error Correction Procedure<br>To compute bit displacement of the eleven-bit error<br>determine location of the error, and make calculated correproceed as follows:** 

- 1) If the value of M, calculated in steps 5 and 6 above, is If the value of M, calculated in steps 5 and 6 above, is<br>greater than or equal to the value of N, calculated in<br>steps 3 and 4 above, proceed to step 3 below. If the steps 3 and 4 above, proceed to step 3 below. If the<br>value of M is less than the value of N proceed to step 2 below.
- 2) To calculate the bit offset (R) perform the following calculations:

R = 19 · (N-M) · Modulo 21  $X = 2047 \cdot R + M$ 

Proceed to step 4 below.

3) To calculate the bit offset (R) perform the following calculations:

> 195°(M-N)\* Modulo 2047 R  $X = 21 \cdot R + N$

Proceed to step 4 below.

4) To calculate the bit displacement of the burst error from the start of the sector (D) make the following calculations:

 $D = X - 36812$ 

Proceed to step 5.

- 5) Test the bit displacement calculated in step 4 for a greater than zero condition (D > 0). If the displacement 1s greater than zero proceed to step 6 below. If the is greater than zero proceed to step 6 below. If the displacement is equal to or less than zero, proceed to step 7 below.
- 6) Test the bit displacement for equal to or greater than 4128 (D > 4128). If the displacement is equal to or is greater than 4128, proceed to step 8 below. If the greater than 4128, proceed to step 8 below. If the displacement is less than 4128, proceed to step 9 below.
- 7) Test the bit displacement for equal to or less than -11<br>(D > -11). If the displacement is equal to or less than Test the bit displacement for equal to or less than -11<br>(D  $\ge$  -11). If the displacement is equal to or less than<br>-11, proceed to step 8 below. If the displacement is -ll, proceed to step 8 below. If the d:<br>greater than -ll, proceed to step 13 below. greater than -11, proceed to step 13 below.<br>This error is not correctable. The bit displacement
- 8) .<br>This error is not correctable. The bit displacement<br>indicates the error has occurred outside the sector. Exit the routine. indicates the error has occurred outside the sector. Exit<br>the routine.<br>PM-121-0012-A PROGRAMMING<br>POINT 4 Data Corporation 3-39 700 Disc Controller Manual

- 9) Test the bit displacement for equal to or greater than 4096 (D > 4096). If the displacement iS equal. to or 4096 (D  $\geq$  4096). If the displacement is equal to or greater than 4096, proceed to step 11 below. If the displacement is less than 4096, proceed to step 10 below. 10) The error is in the Error Correction Code. The data Test the bit displacement for equal to or q<br>dyef (D  $\geq 4096$ ). If the displacement is equal<br>greater than 4096, proceed to step 11 beld<br>displacement is less than 4096, proceed to step<br>The error is in the Error Correction
- 10) The error is in the Error Correction Code. The data<br>transferred is correct. Exit the routine.
- 11) Test the bit displacement for greater than 4085 cransierred is correct. Exit the routine.<br>Test the bit displacement for greater than 4085,<br>(D > 4085). If the displacement is greater than 4085, Test the bit displacement for greater than 4085<br>(D > 4085). If the displacement is greater than 4085,<br>proceed to step 12 below. If the displacement is equal to proceed to step 12 below. If the displacement is equal to or less than 4085, proceed to step 17 below.
- 12) Perform the following calculation:

 $S = D - 4085$ 

Set to zero "S" number of the least Significant bits of the error pattern. Proceed to step 17 below.

- 13) Test the most significant bit of the error pattern for equal to one (MSB = 1). If the MSB equals one (1), return equal to one  $(MSB = 1)$ . If the MSB equals one (1), return<br>to step 8 above. If the MSB equals zero (0), go to step 14 below. (D)  $\times$  4085). If the displacement is greater than 4085,<br>proceed to step 12 below. If the displacement is equal to<br>or less than 4085, proceed to step 17 below.<br>12) Perform the following calculation:<br>12) Perform the follo
	- 14) Shift the error pattern left one position. Proceed to @
	- 15) Perform the following calculation:

 $D = D + 1$ 

Proceed to step 16 below.

- 16) Test the bit displacement for equal to zero  $(D = 0)$ . If Test the bit displacement for equal to zero (D = 0). If<br>the displacement is equal to zero, proceed to step 17<br>below. If the displacement is not equal to zero, return to step 13 above.
- 17) Perform the calculation below to properly align the bit displacement:

 $D = 16Q + R$ 

(where  $Q = Word$  Offset, and  $R = Bit$  Offset)

Figure 3-8 illustrates the word and bit offsets as well as replacement of the corrected data,

**dilling** 

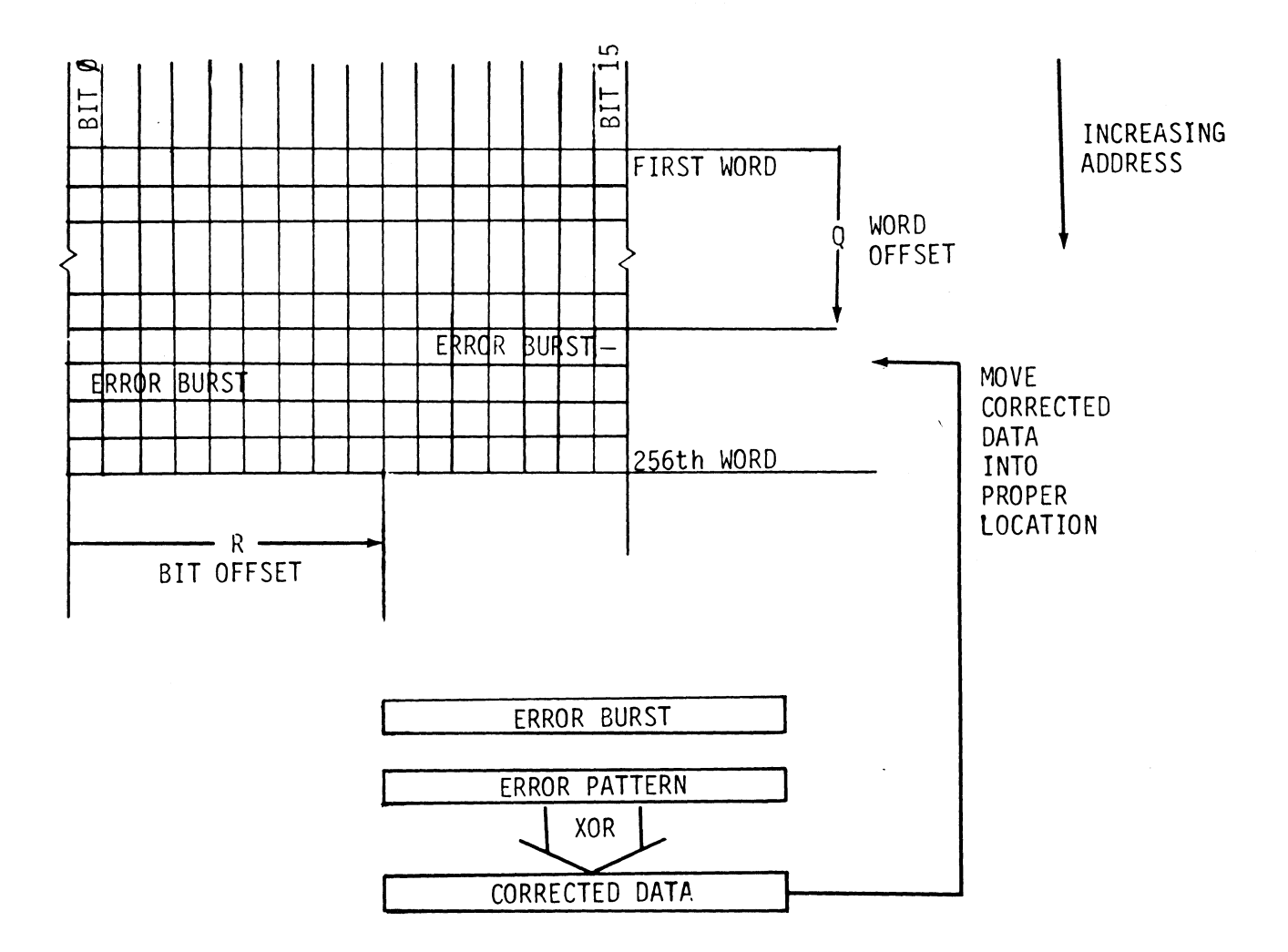

Figure 3-8. Word and Bit Offsets and Data Replacement Procedure

HM-121-0012-A POINT 4 Data Corporation

PROGRAMMING 700 Disc Controller Manual  $3 - 41$ 

### 3.5.3 Error Detection and Correction Flowchart

Figure 3-9 is <sup>a</sup> flowchart illustrating the procedures for error detection and correction,

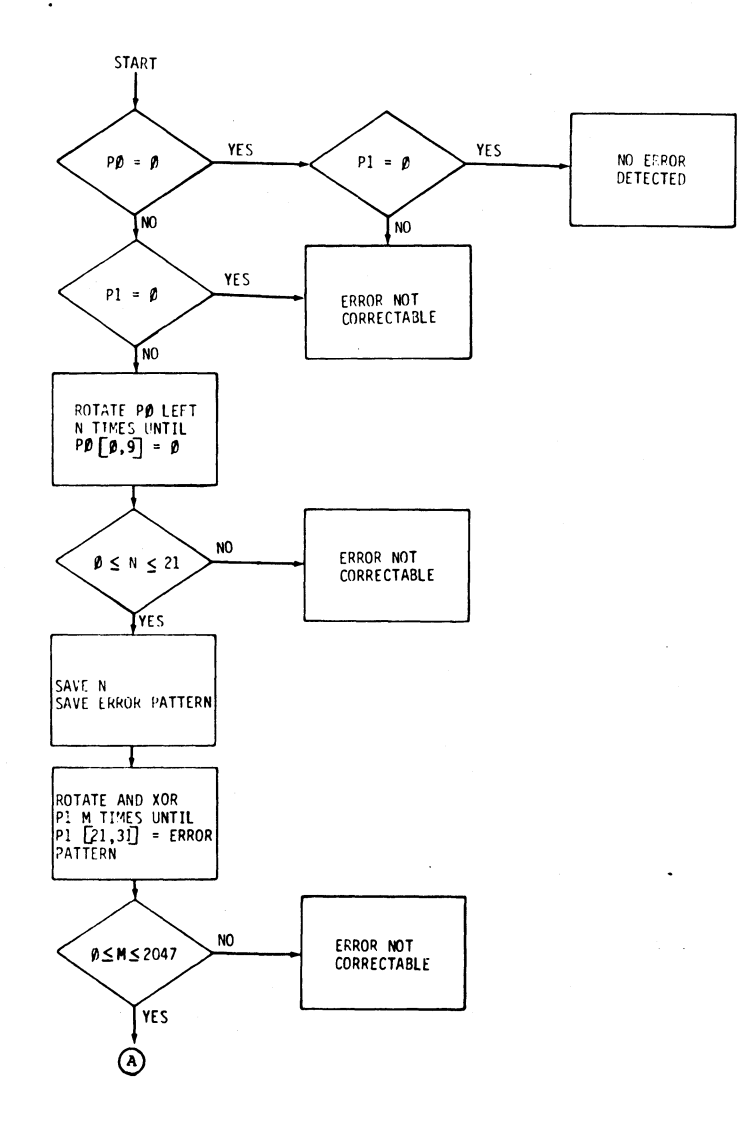

Figure 3-9. Error Detection and Correction Flowchart (Sheet 1)

HM-121-0012-A PROGRAMMING<br>POINT 4 Data Corporation 3-42 700 Disc Controluter Manual

**ARSO Website** 

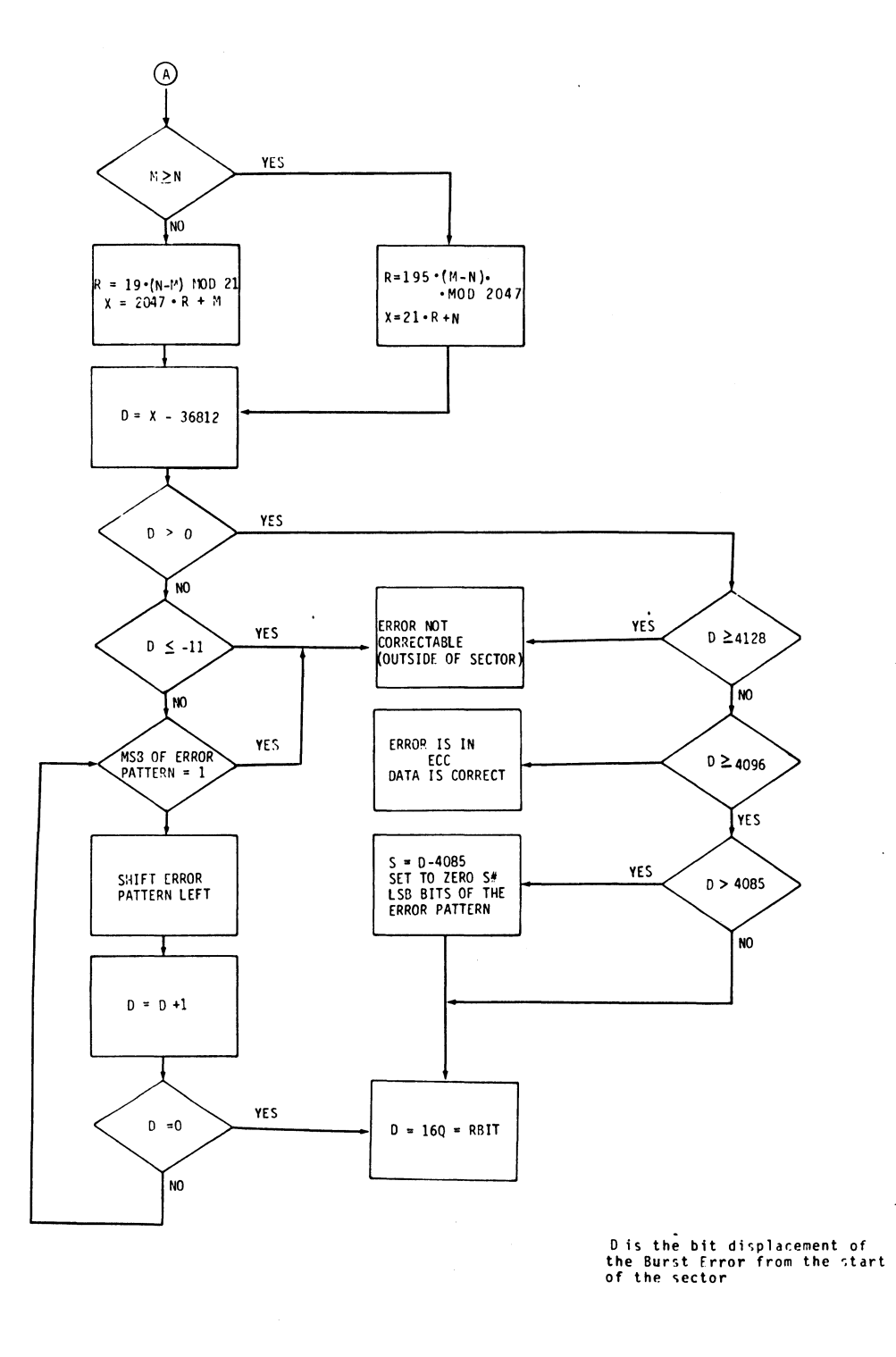

Q = WORD OFFSET R = BIT OFFSET

Figure 3-9. Error Detection and Correction Flowchart (Sheet 2)

HM-121-0012-A<br>PROGRAMMING POINT 4 Data Corporation 3-43 700 Disc Controller Manual 700 Disc Controller Manual

 $\label{eq:2.1} \frac{1}{\sqrt{2}}\int_{0}^{\infty}\frac{1}{\sqrt{2\pi}}\left(\frac{1}{\sqrt{2\pi}}\right)^{2\alpha} \frac{1}{\sqrt{2\pi}}\int_{0}^{\infty}\frac{1}{\sqrt{2\pi}}\left(\frac{1}{\sqrt{2\pi}}\right)^{\alpha} \frac{1}{\sqrt{2\pi}}\frac{1}{\sqrt{2\pi}}\int_{0}^{\infty}\frac{1}{\sqrt{2\pi}}\frac{1}{\sqrt{2\pi}}\frac{1}{\sqrt{2\pi}}\frac{1}{\sqrt{2\pi}}\frac{1}{\sqrt{2\pi}}\frac{1}{\sqrt{2\pi}}$  $\frac{1}{\sqrt{2}}$  $\frac{1}{\sqrt{2}}$  $\frac{1}{\sqrt{2}}$  $\sim$ 

# Appendix A ACCUMULATOR FORMATS

This appendix contains a summary of all the accumulator formats This appendix contains a summary of all the accumulacer resiment<br>showing the appropriate I/O instruction and the assembly language instruction format.

# POINT 4 Data Corporation A-1l 700 Disc Controller Manual

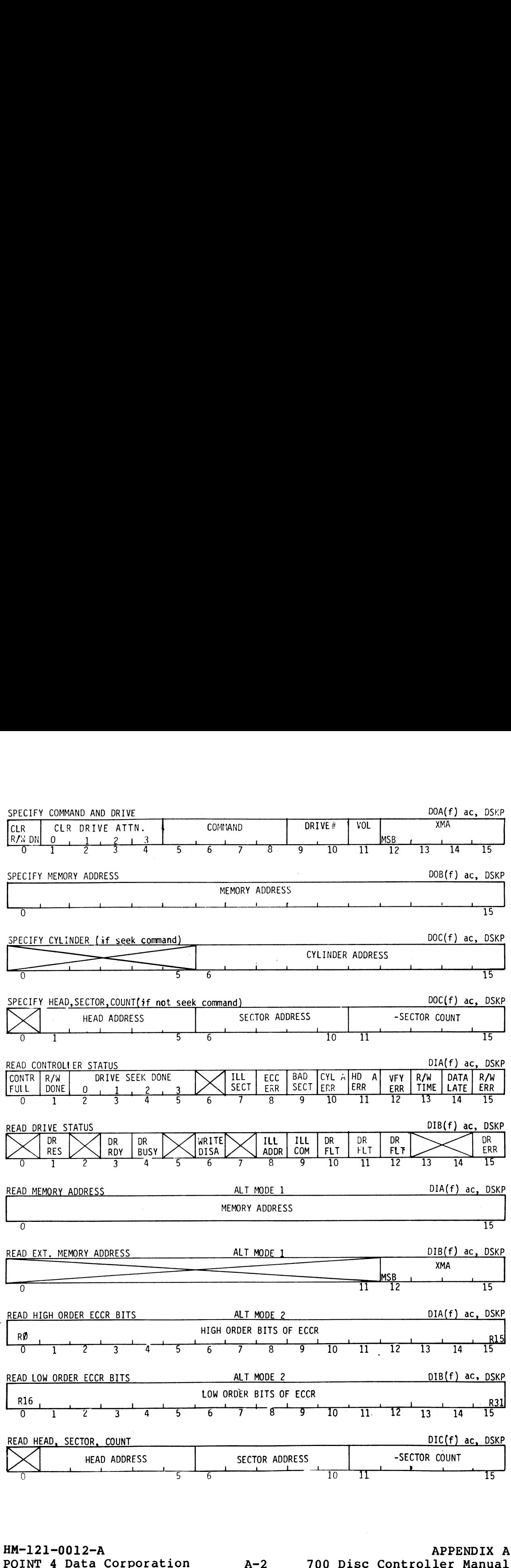

 $\bullet$ 

 $g_{\rm H}$ 

### Appendix B

### CONFIGURATION CHART EXAMPLES

This appendix contains Head PROM configuration chart samples for This appendix contains Head PROM configuration chart samples for<br>CMD32, CMD64, CMD96, MMD80, SMD80, and SMD300 disc drives, and sector configuration configuration<br>This appendix contains Head PROM configuration chart sat<br>Sector configuration charts for 32 and 24 sectors.

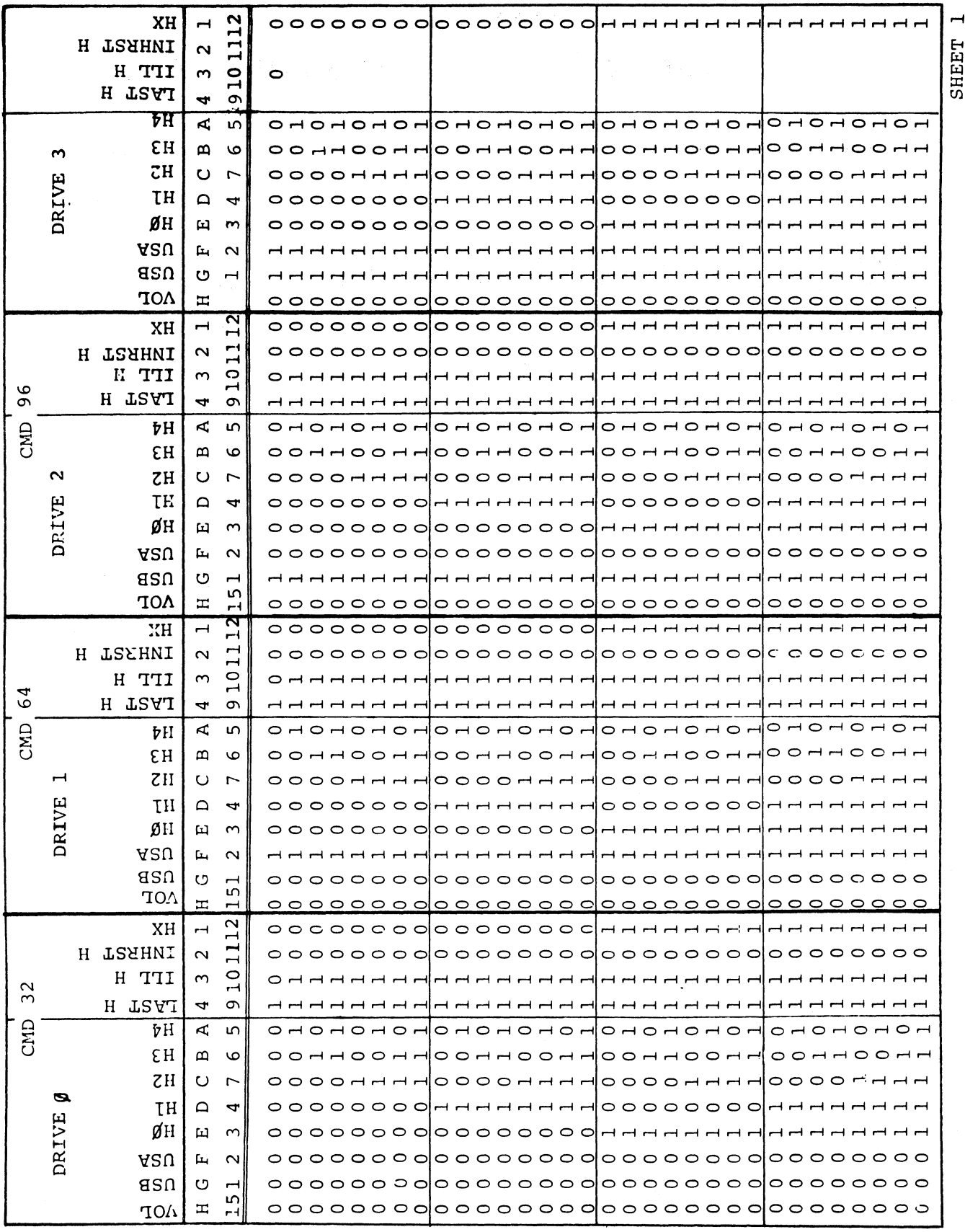

HM-121-0012-A APPENDIX B<br>POINT 4 Data Corporation B-2 700 Disc Controller Manual

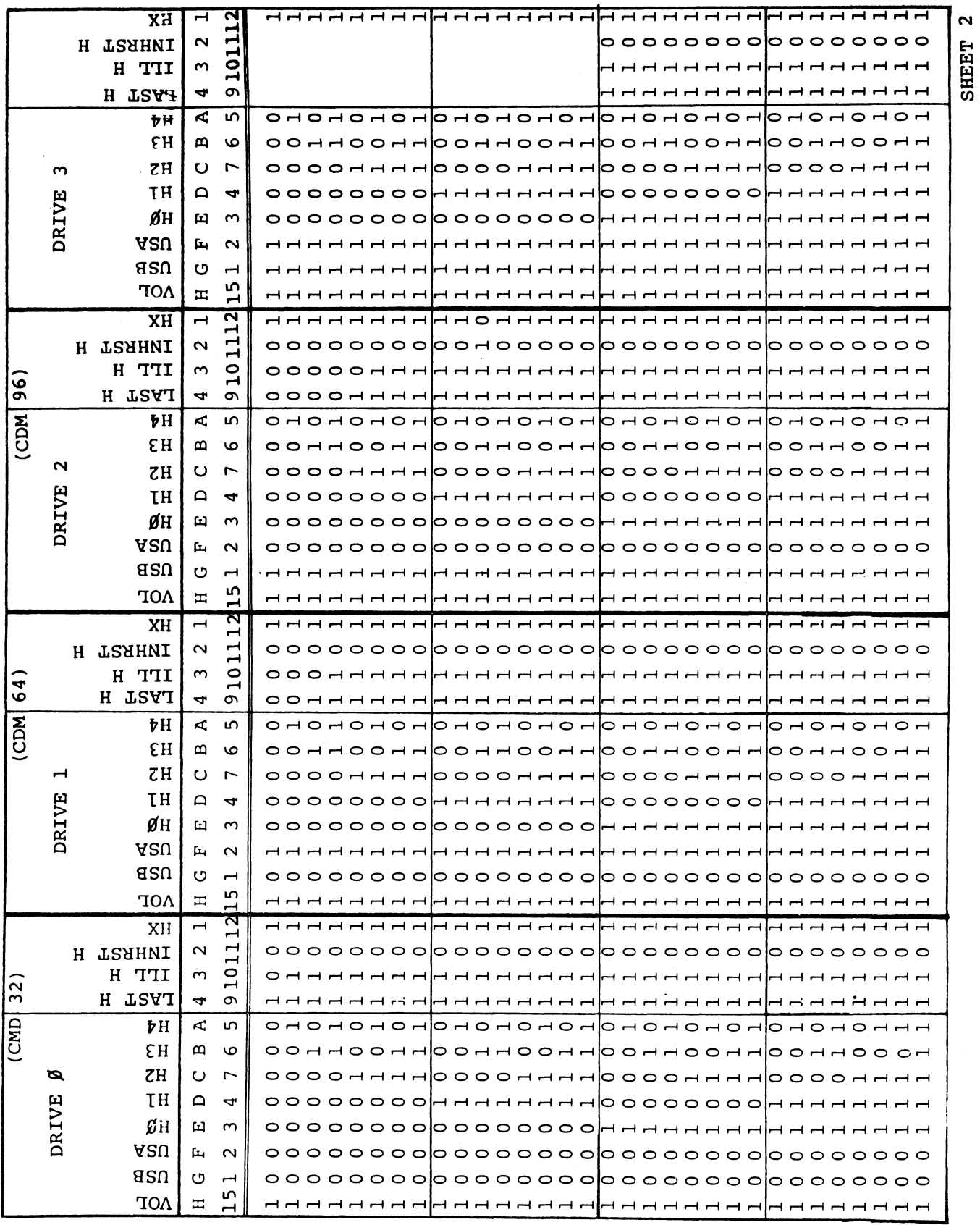

 $B-3$ 

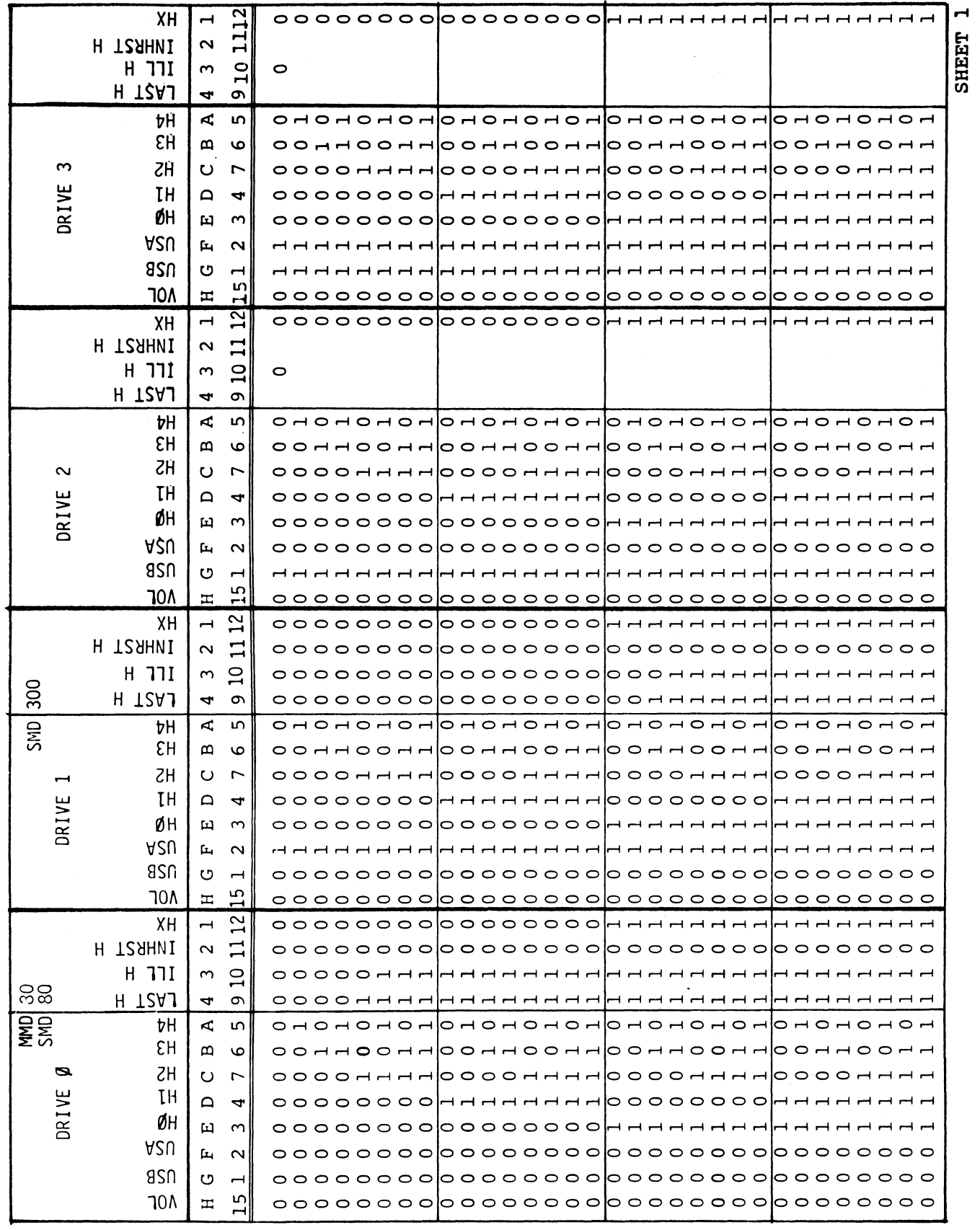

APPENDIX B<br>B-4 700 Disc Controller Manual

 $\lambda$ 

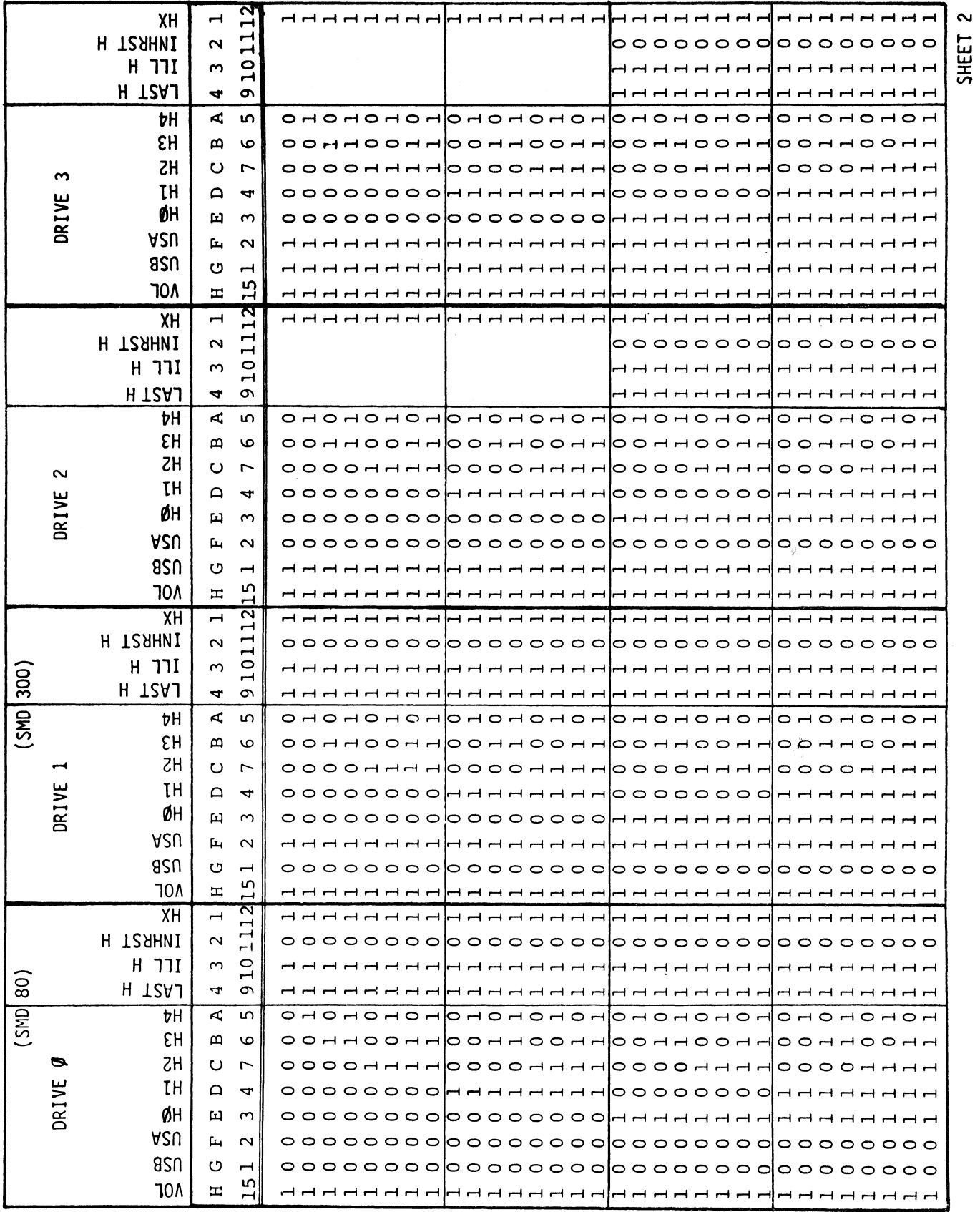

 $B-5$ 

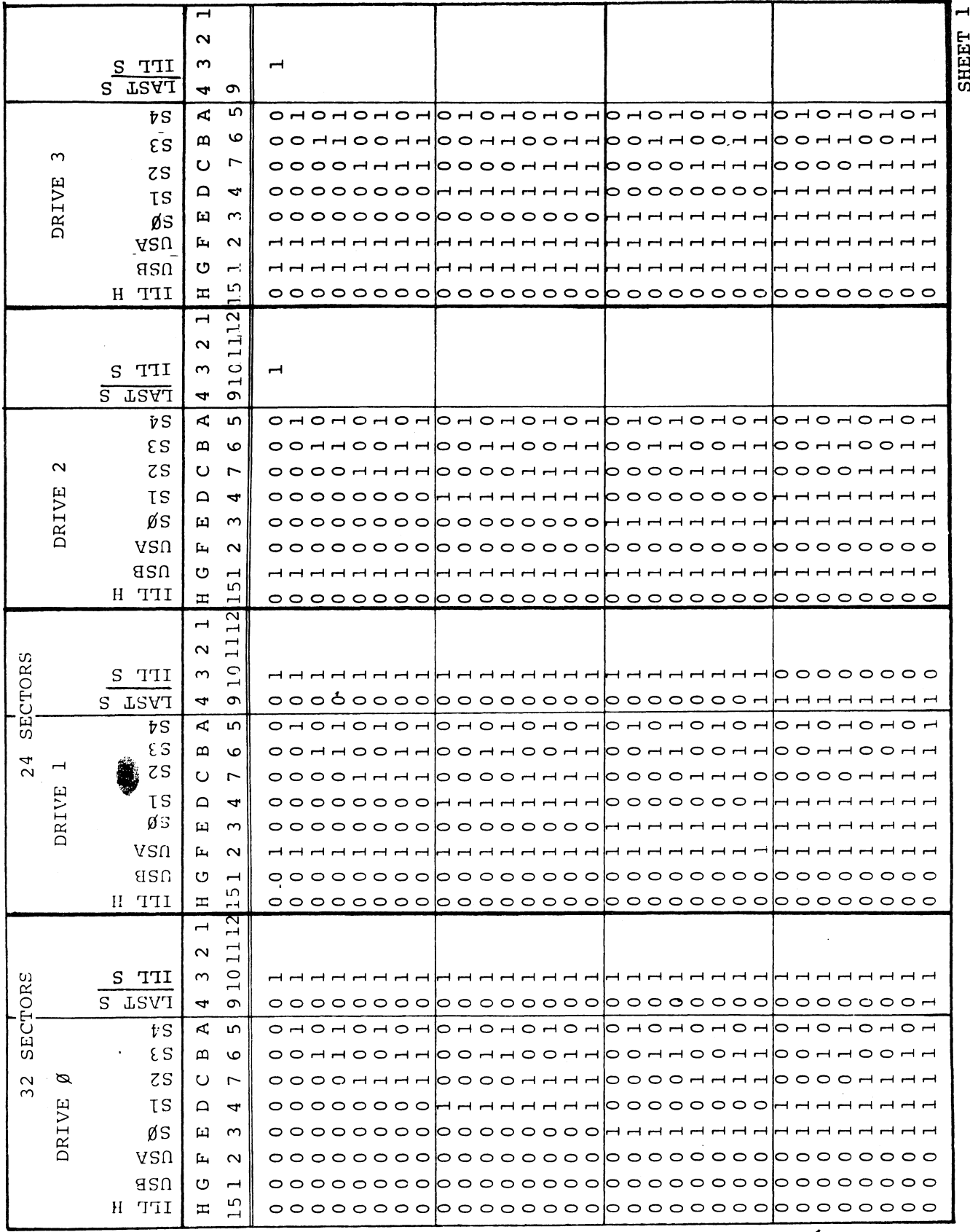

APPENDIX B 700 Disc Controller Manual

 $B-6$ 

atoris s

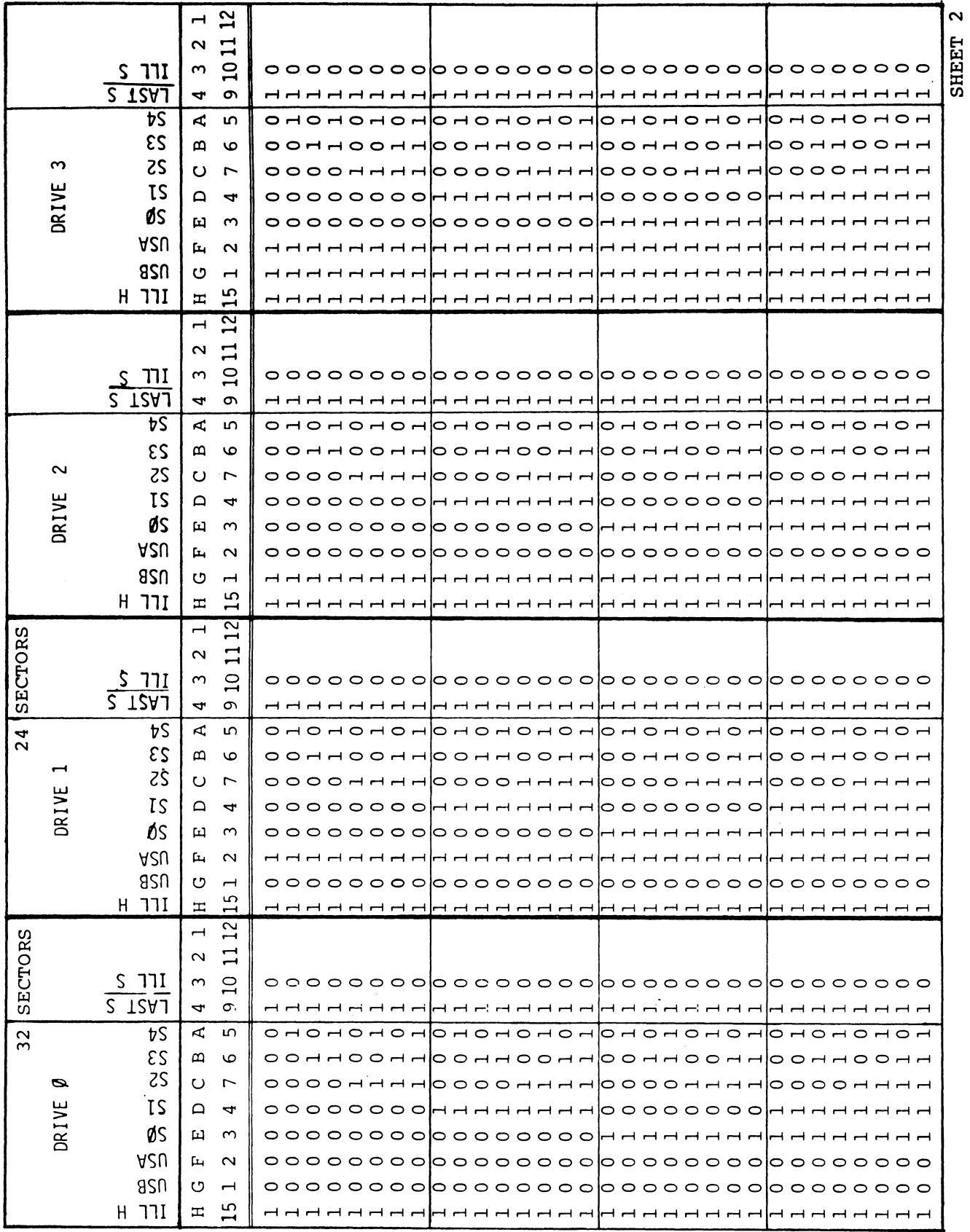

APPENDIX B 700 Disc Controller Manual

 $\spadesuit$ 

 $B-7$ 

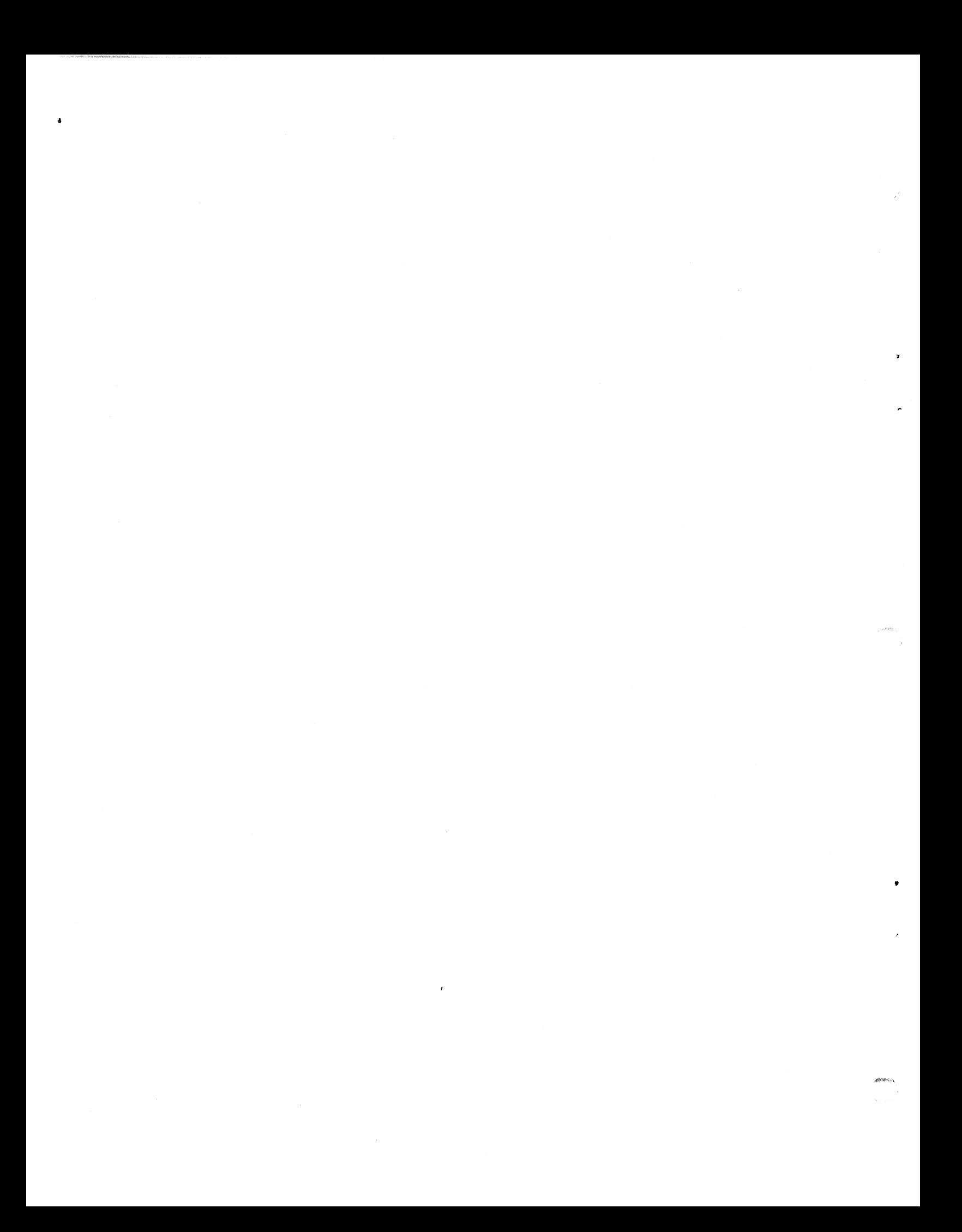

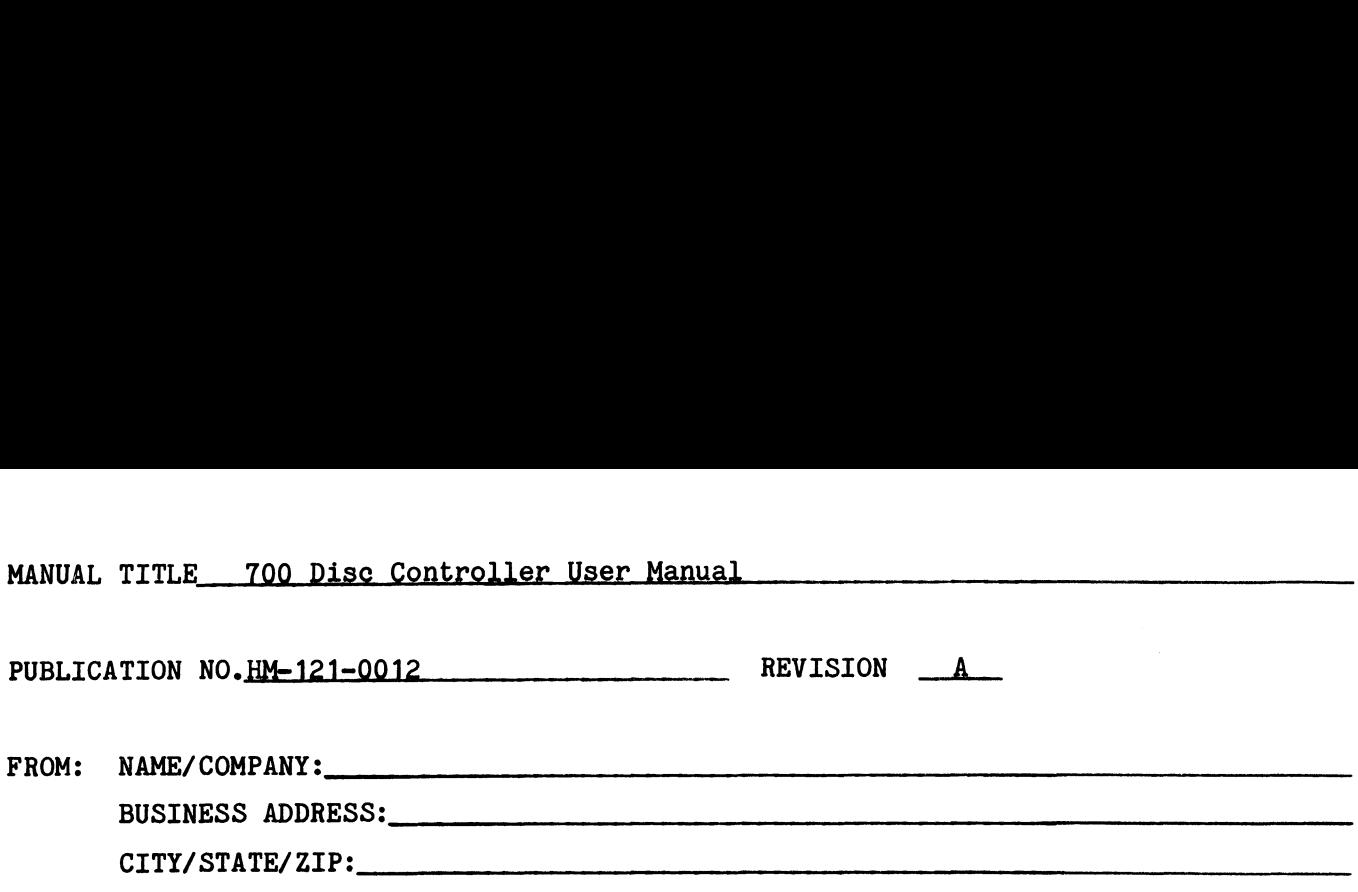

#### COMMENTS:

Your evaluation of this manual will be appreciated by POINT 4 Data Corporation. Notation of any errors, suggested additions or deletions, or general comments may be made below. Please include page number references where appropriate,

> NO POSTAGE NECESSARY IF MAILED IN U.S.A. Fold on Dotted Lines and Tape

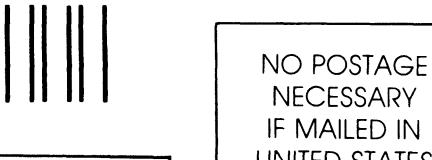

**NECESSARY** IF MAILED IN

CUT ONTHIS LINE

小块时候

# **BUSINESS REPLY MAIL** UNITED STATES

FIRST CLASS PERMIT NO, 5755 SANTA ANA, CA.

POSTAGE WILL BE PAID BY ADDRESSEE:

## POINT 4 Data Corporation PUBLICATIONS DEPARTMENT

2569 McCabe Way Irvine, CA 92714

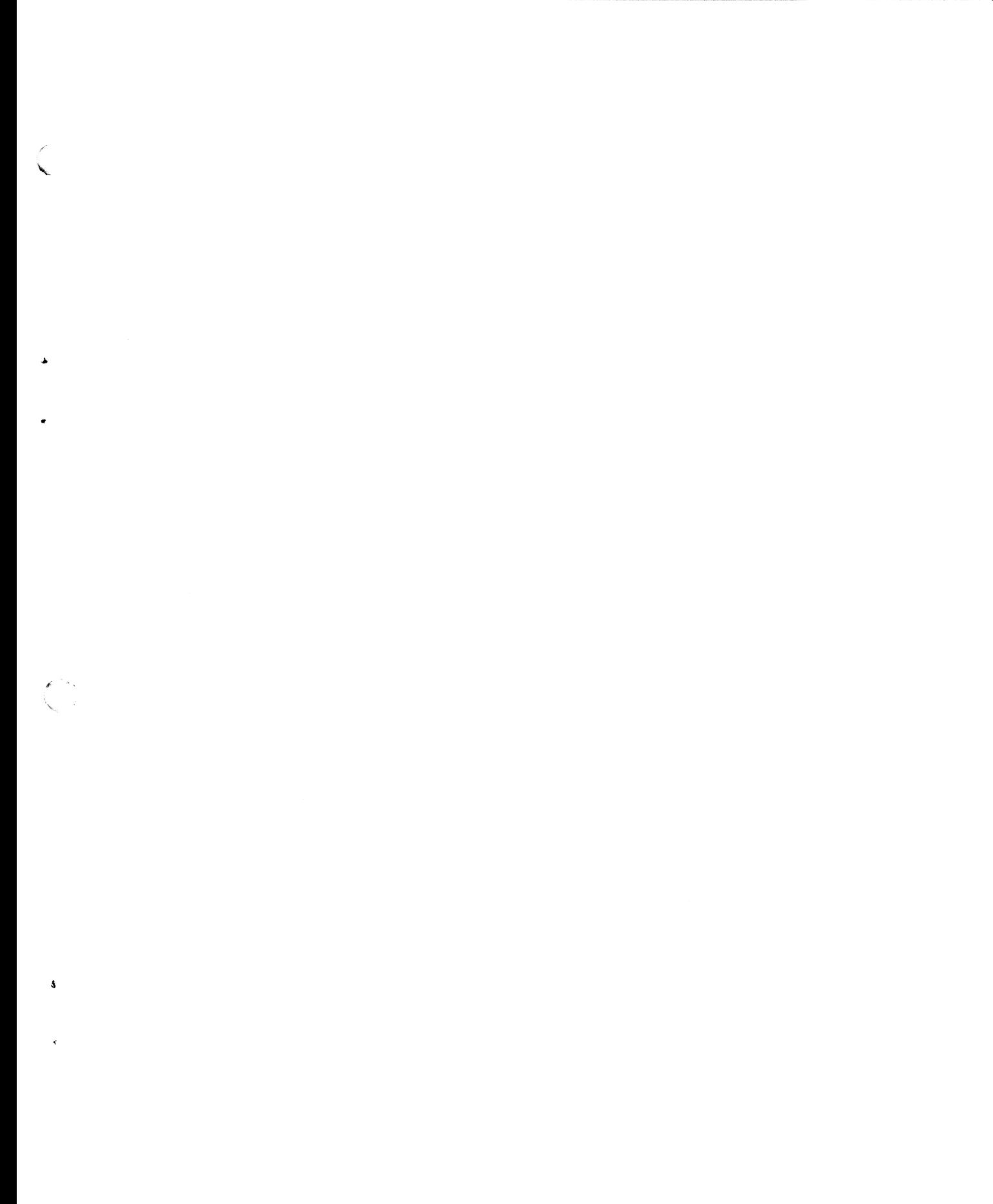

 $\begin{pmatrix} 1 & 1 \\ 1 & 1 \end{pmatrix}$ 

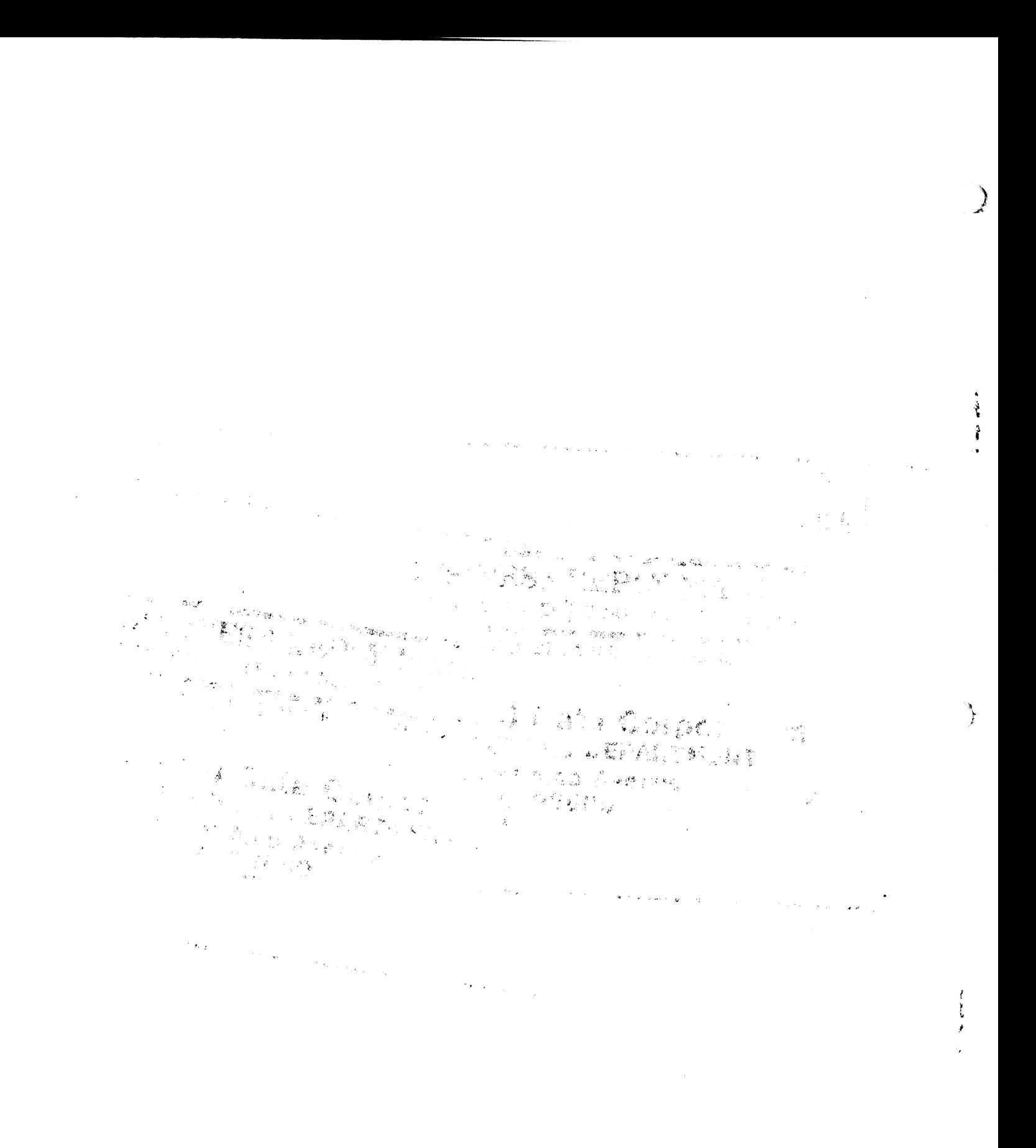

# POINT 4 DATA CORPORATION

2569 McCabe Way / Irvine, California 92714 / (714) 863-1111

٦